CONTRESSERVING

PRIAM SMART AND SMART-E INTERFACE

## PRODUCT SPECIFICATION

 $\lambda_{\rm{max}}$ 

 $\frac{1}{2}$ 

a<br>Ma

 $\mathcal{L}^{\mathcal{L}}$ 

alia. 

 $\label{eq:2.1} \mathcal{L}(\mathcal{L}^{\text{c}}) = \mathcal{L}(\mathcal{L}^{\text{c}}) = \mathcal{L}(\mathcal{L}^{\text{c}})$ 

PRIAM Corporation 3096 Orchard Drive San Jose, CA 95134  $\frac{561.655599}{246 - 4600}$ 

 $\sim 220$ 

Ğ,

- 7

September 1981

## PRIAM SMART INTERFACE AND SMART-E INTERFACE PRODUCT SPECIFICATION

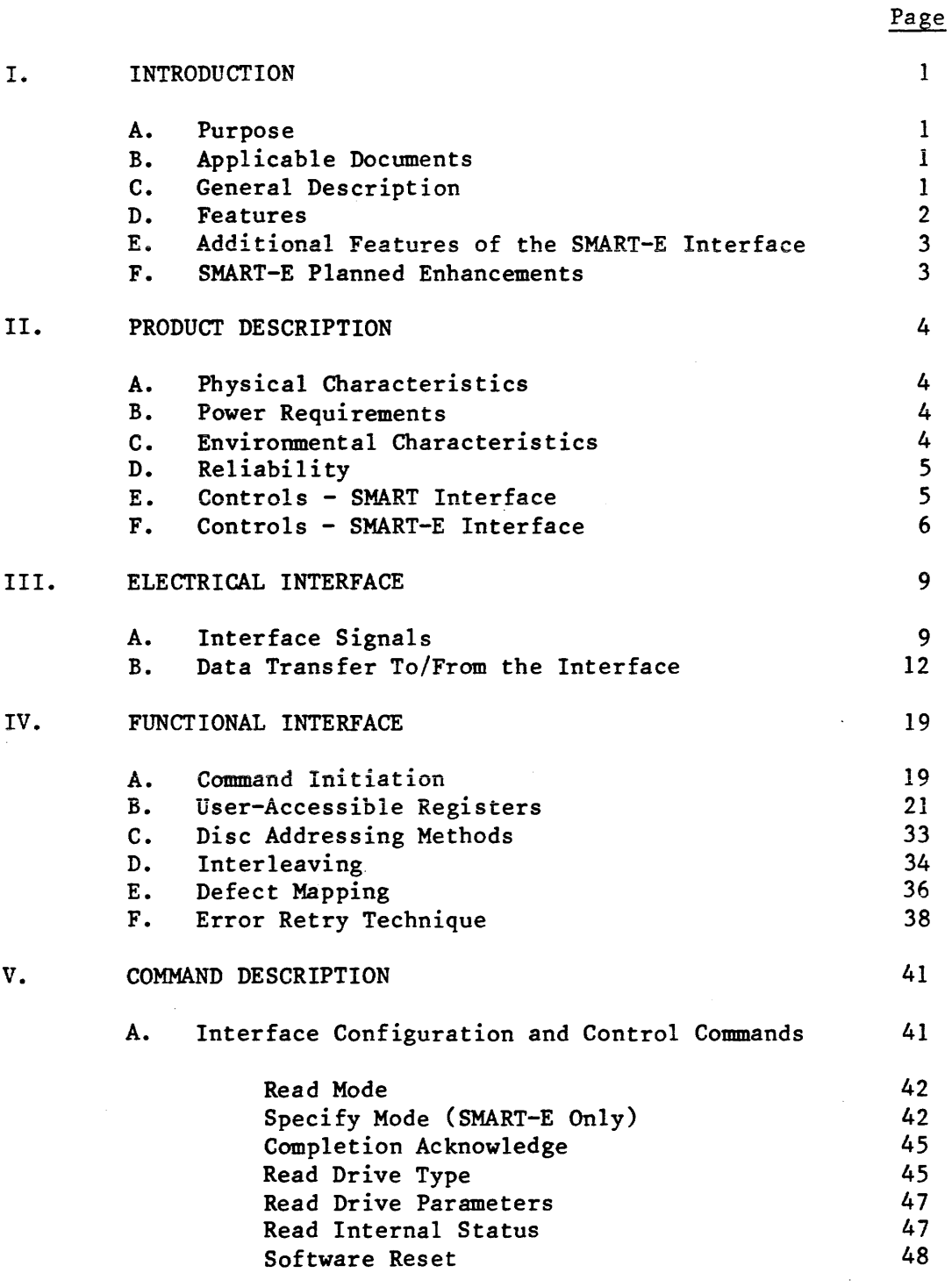

 $\sim 10$ 

 $\Delta \sim 10^{11}$ 

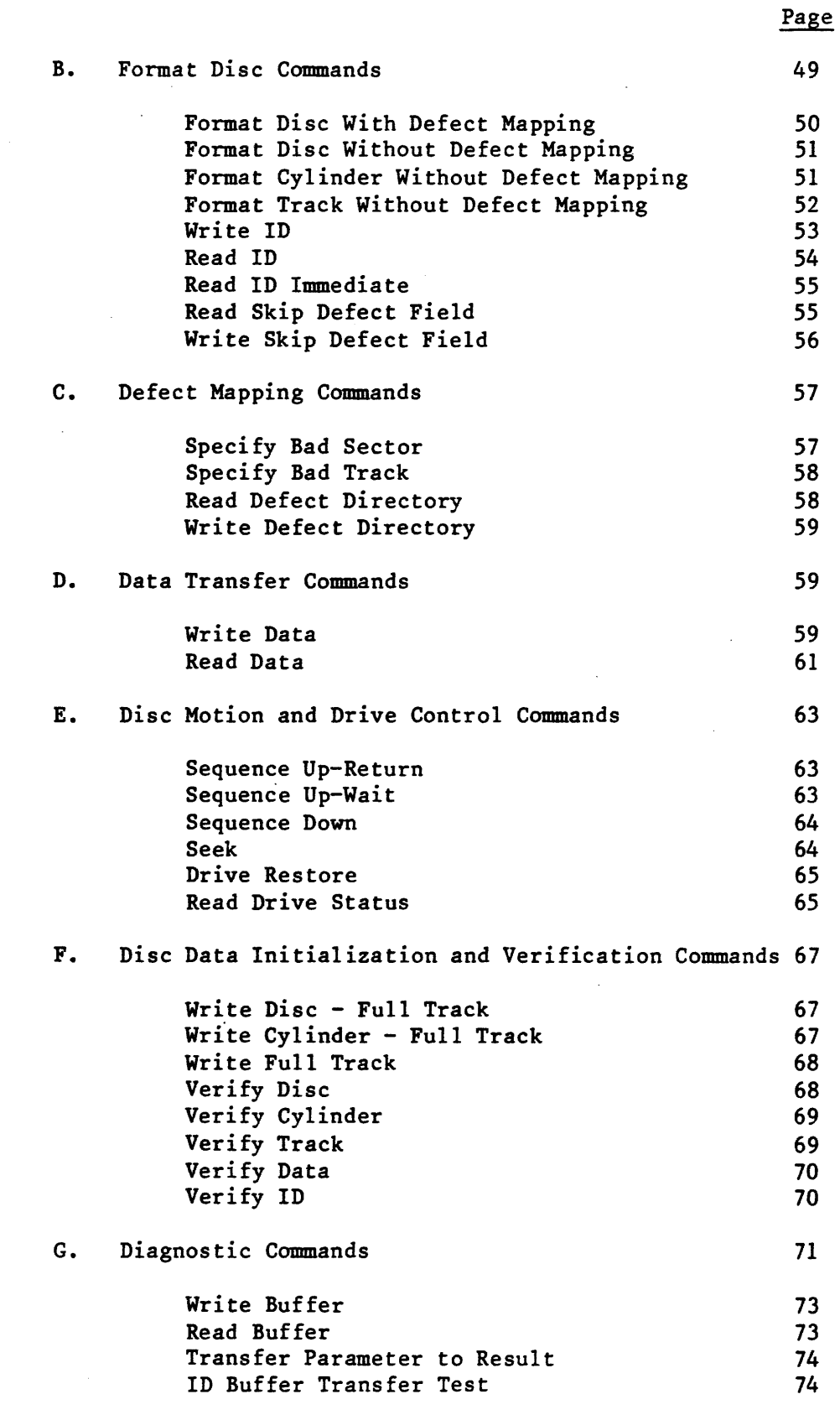

APPENDIX A - Disc Format

75

 $\tilde{q}^{\pm}$ 

 $\sim$ 

## LIST OF FIGURES

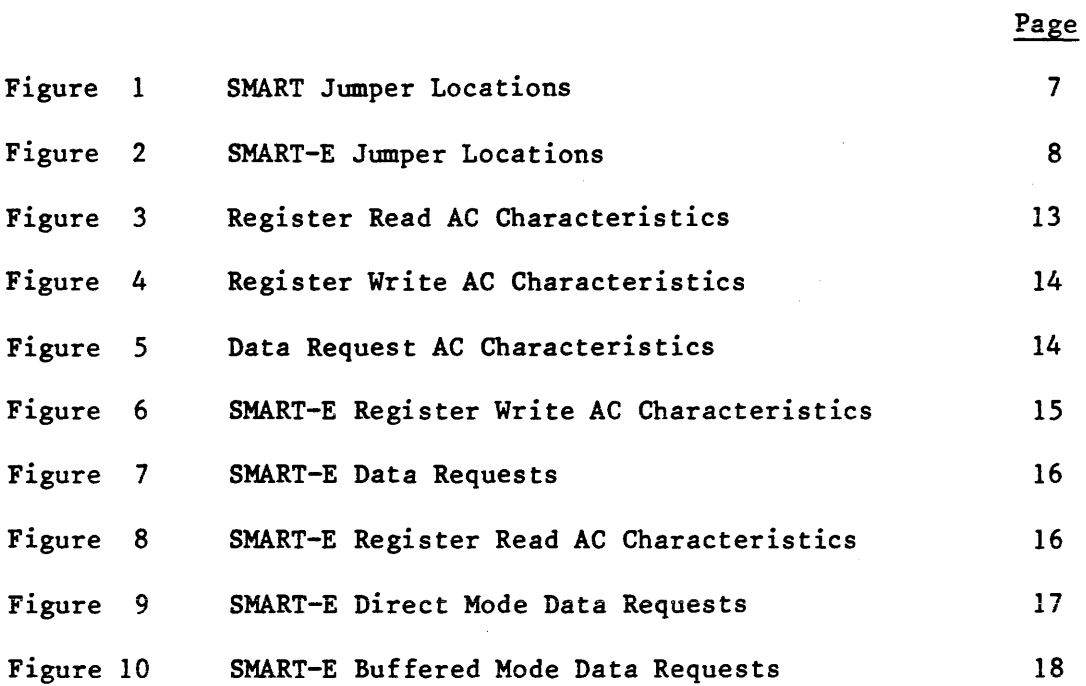

l,

 $\overline{a}$ 

 $\hat{\mathcal{E}}$ 

## LIST OF TABLES

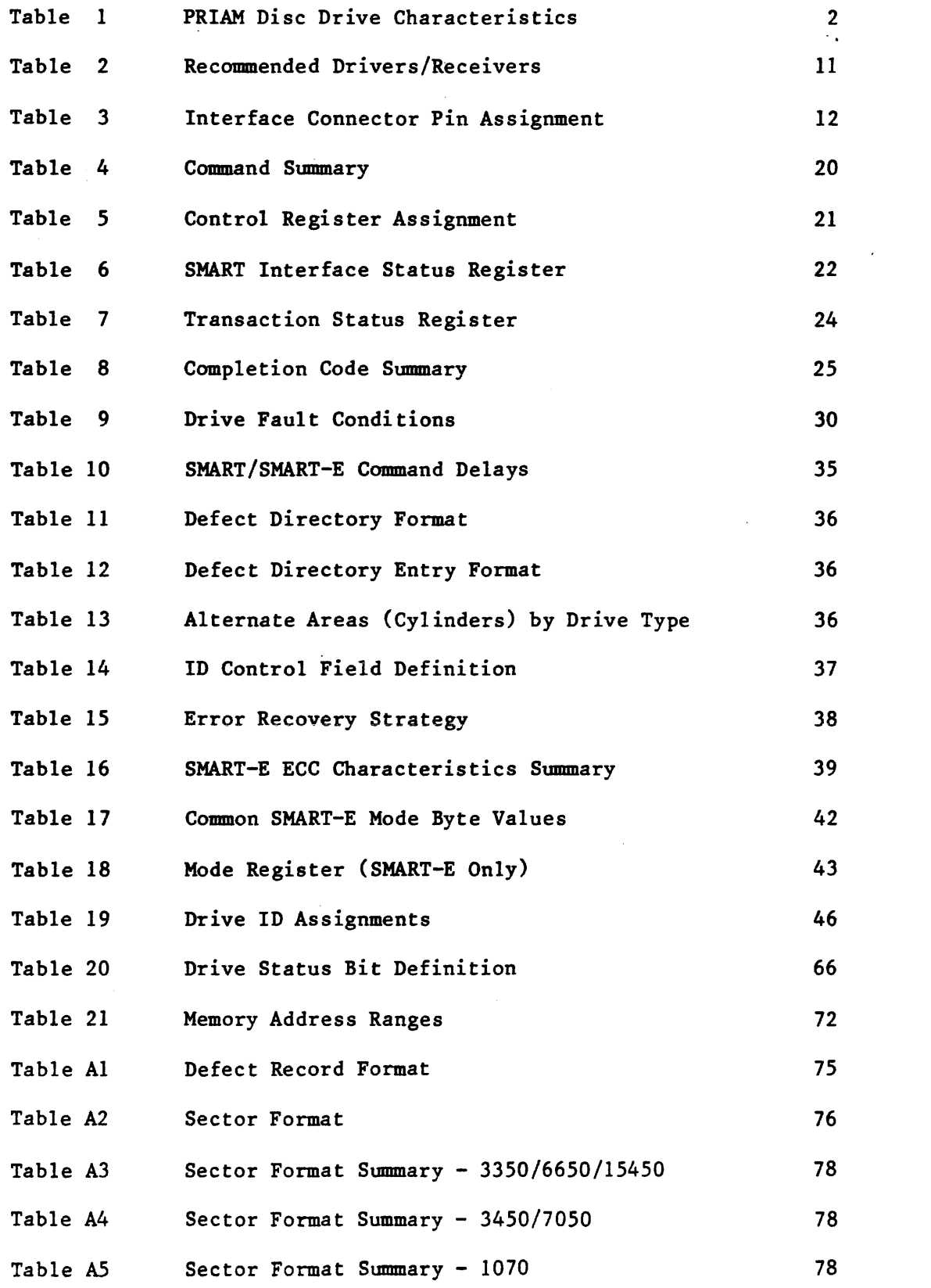

#### I. INTRODUCTION

A. Purpose

This specification describes the performance, the logical interface, the electrical interconnection, and the physical interconnection of the PRIAM SMART Interface and the PRIAM SMART-E Interface. This document provides the technical specifications required by users to connect the PRIAM SMART or SMART-E Interface to a host system with or without the use of a Direct Memory Access (DMA) port. For specific drive characteristics, see Table 1; for additional product detail, refer to the applicable product specifications.

B. Applicable Documents

PRIAM Product Specification 3350, 6650, and 15450 PRIAM Product Specification 3450 and 7050 PRIAM Product Specification 1070 PRIAM Interface Specification

c. General Description

For the purposes of this document and to eliminate text redundancies, the SMART and SMART-E will be referred to as the Interface, except where the two devices differ.

The Interface is a complete preprogrammed microprocessor based controller for the entire line of PRIAM Winchester disc drives. Up to four drives in any combination may be interconnected. The controller supports a variety of Read Sector, Write Sector, and Format commands. The data for the sector operations is transferred across an 8-bit parallel bidirectional data bus. The data transfers may be either programmed *1/0* or DMA transfers. Thus, the Interface performs the entire function of detailed disc control while presenting to the host a basic and cost effective interface. The Interface board may be mounted separately or attached to a PRIAM disc drive, either 8-inch or 14-inch.

The individual disc drive characteristics are shown in Table 1. Data capacities specified are based upon the number of eight bit bytes that may be recorded on a track. This unsectored capacity does not include any allowance for gaps or any format overhead. However, allowance is made for the 36 byte defect record.

1

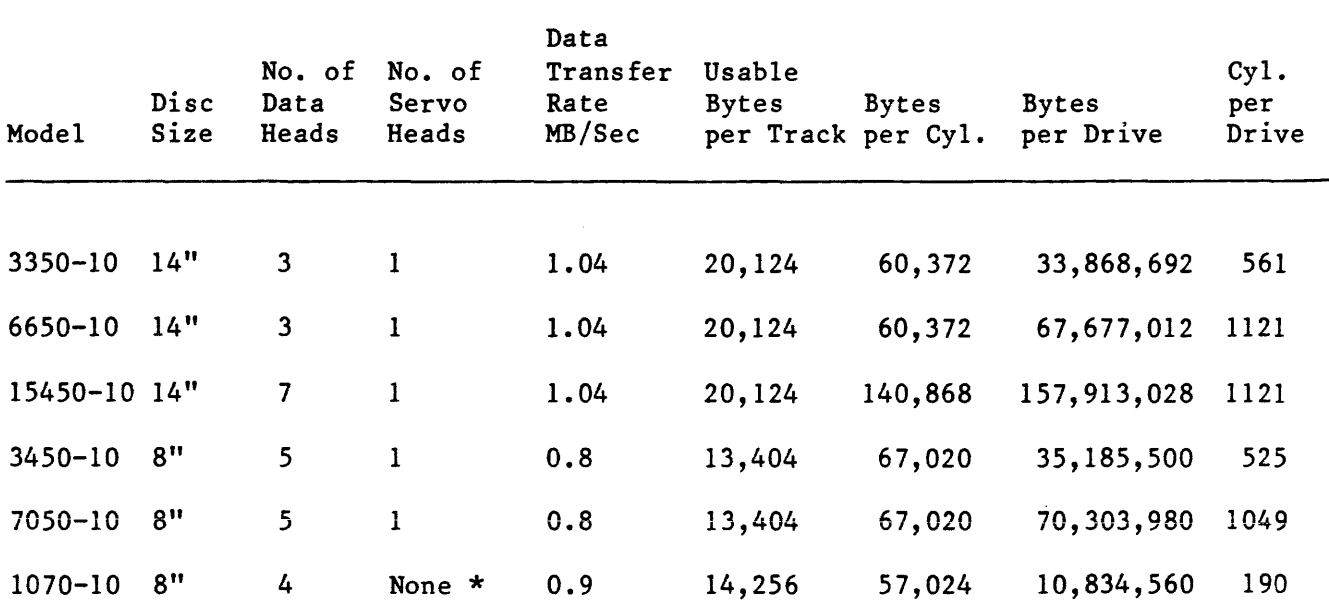

\* Stepper motor controlled positioner.

#### D. Features

- 1. Controls up to four PRIAM disc drives.
- 2. Supports all PRIAM 8-inch and 14-inch disc products in any combination.
- 3. Designed for easy attachment to the typical microprocessor bus.
- 4. Does all bit serialization and format related functions. The host uses a simple byte-wide interface.
- 5. User-selectable sector sizes of 128, 256, 512, or 1024 bytes.
- 6. Full sector buffering which supports data transfers at any rate below 2 megabytes per second.
- 7. Both interrupt driven and polled operation are supported.
- 8. On-board 16-bit CRC on both ID header and data (SMART). On-board 32-bit ECC on both ID header and data (SMART-E).
- 9. Automatic alternate sector assignment and read or write sector logic handle media defects transparent to the host.
- 10. Overlapped commands are supported. For example, three drives may be seeking, while seeking, reading, or writing on the fourth drive.

2

- 11. The Interface supports implied operations. For example, issuing a Read Command to a drive in which the disc is not turning will cause the drive to Sequence Up, Restore, Seek to the desired cylinder, Select the appropriate head, and Read the desired sector.
- 12. Versatile verify functions may be used for seek verification, sector data verification, track data verification, cylinder data verification, and complete disc data verifications.
- 13. Resident microdiagnostics.
- E. Additional features of the SMART-E Interface
	- 1. High performance microprocessor based.
	- 2. Provides error correction (ECC).
	- 3. Supports logical sector addressing.
	- 4. Supports interleaving of sectors on drive.
	- 5. Allows direct (non-buffered) data transfers.
	- 6. Generates/tests parity on data bus.
	- 7. 2K-byte disc data buffer (SMART is 1K-byte).
- F. SMART-E Planned Enhancements
	- 1. Daisychain capability to selected tape devices for straight-forward, inexpensive backup using common controller.
	- 2. Full-track read and write (i.e., single-sector track) for large-block, high-speed data transfer.
	- 3. Software user-selectable sector size for format flexibility.
	- 4. On-track sector-sparing option for throughput efficiency.
	- NOTE: The SMART/SMART E Interfaces are not disc data format compatible. The drive must be formatted before use by the selected interface.

### II. PRODUCT DESCRIPTION\*

#### A. Physical Characteristics

The Interface is assembled on a single printed circuit board (13.75 by 8.30 inches) which may be mounted on either a 14-inch or 8-inch drive. There are three connectors: one for the host interface (40 pins), one for the drive interface (50 pins), and a third for DC power (2 pins). The host interface cable may be up to 25 feet in length.

The connector and cable types are as follows:

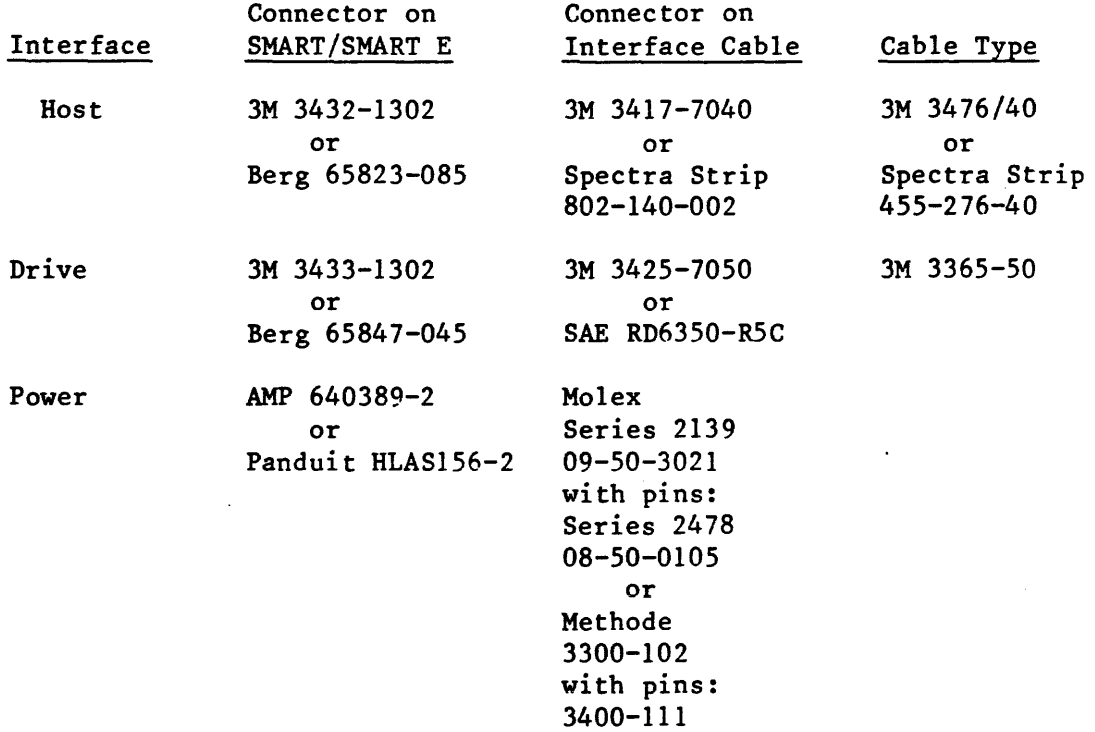

B. Power Requirements

SMART:  $+ 5 \text{ VDC}, + 5\%$ , 3 AMP maximum SMART-E:  $+ 5 \text{ VDC}, + 5\%$ , 3.5 AMP maximum

### C. Environmental Characteristics

1. TEMPERATURE

- a. Equipment Operational: 100 C to 400 C (570 F to 1040 F).
- b. Equipment Non-operational: -40° C to 60° C (-40° F to 1400 F).
- 2. HUMIDITY
	- a. Equipment Operational: 20% to 80% relative humidity, with a wet bulb temperature limit of 260 C (780 F) without condensation.
	- b. Equipment Non-operational: 20% to 80% without condensation.
- 3. ALTITUDE
	- a. Equipment Operational: From 1000 feet below sea level to 7000 feet above sea level.
	- b. Equipment Non-operational: From 1000 below sea level to 40,000 feet above sea level.
- \* Specifications and characteristics provided in this document are subject to change without notice.
	- D. Reliability
		- 1. MTBF

The Interface has an expected mean time between failures (MTBF) of 8000 power-on hours.

2. MTTR

The Interface is a field replaceable unit with a mean time to repair (MTTR) of less than 1/4 hour.

- E. Control Jumpers for SMART Interface (See Figure 1)
	- 1. WI

If jumper WI is in the A position, PROM 12K is selected as a 2732; this jumper is selected by a PCB trace.

2. W2, W3, W4

If these jumpers are out, the PRIAM open loop write clock or A level interface is selected.

If these jumpers are installed, the PRIAM closed loop write clock or B level interface is selected.

3. WS

This jumper, when installed, enables the Head 4 line used on the DISKOS 3450 and the DISKOS 15450.

F. Control - Jumpers for SMART-E Interface (See Figure 2)

1. WI

If jumper WI is in the A to B position, the SMART-E Interface becomes compatible with the SMART Interface with respect to the operation of the DTREQ/, HRD/, and HWR/ lines. This configuration does not support Direct Mode data transfers.

If jumper WI is in the B to C position, the SMART-E Interface will support Direct Mode data transfers. However, in this configuration, the SMART-E Interface is not compatible with the SMART Interface with respect to the DTREQ/, HRD/, and HWR/ lines. Position B to C is the recomended position.

2. W2

Reserved for future use. This jumper is not required.

3. W3

This jumper, when installed, enables the Head 4 line, used on the DISKOS 3450 and the DISKOS 15450.

4. W4, W5, W6

If these jumpers are out, the PRIAM open loop write clock or A level interface is selected.

If these jumpers are installed, the PRIAM closed loop write clock or B level interface is selected.

5. W7

If jumper W7 is in the B to C position, even parity is enabled on the host interface bus.

If jumper W7 is in the A to B position, parity is disabled on the host interface bus.

6. W8

Reserved for future use. This jumper should be installed in the B position.

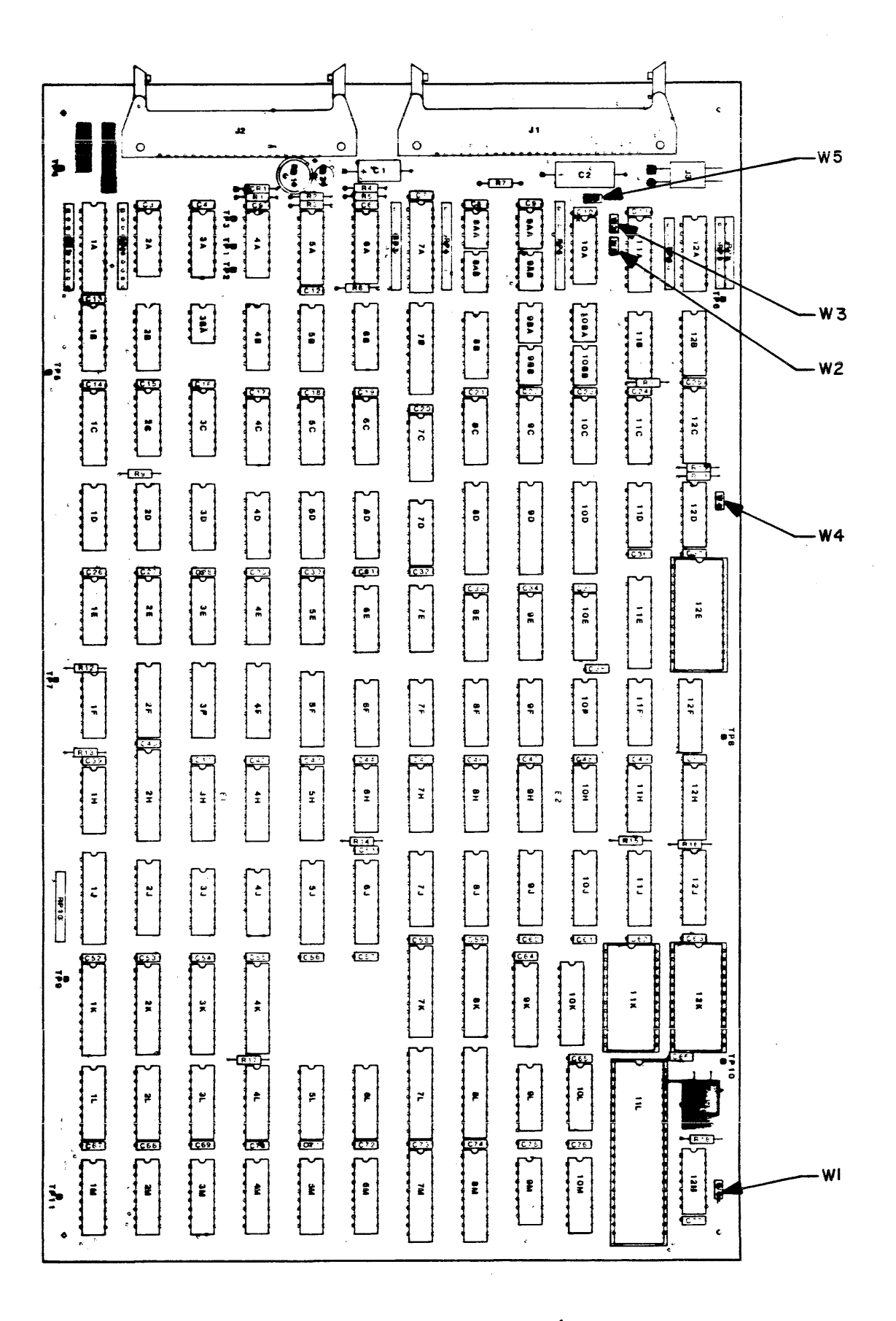

FIGURE *i.* **SMART Jumper** Locations

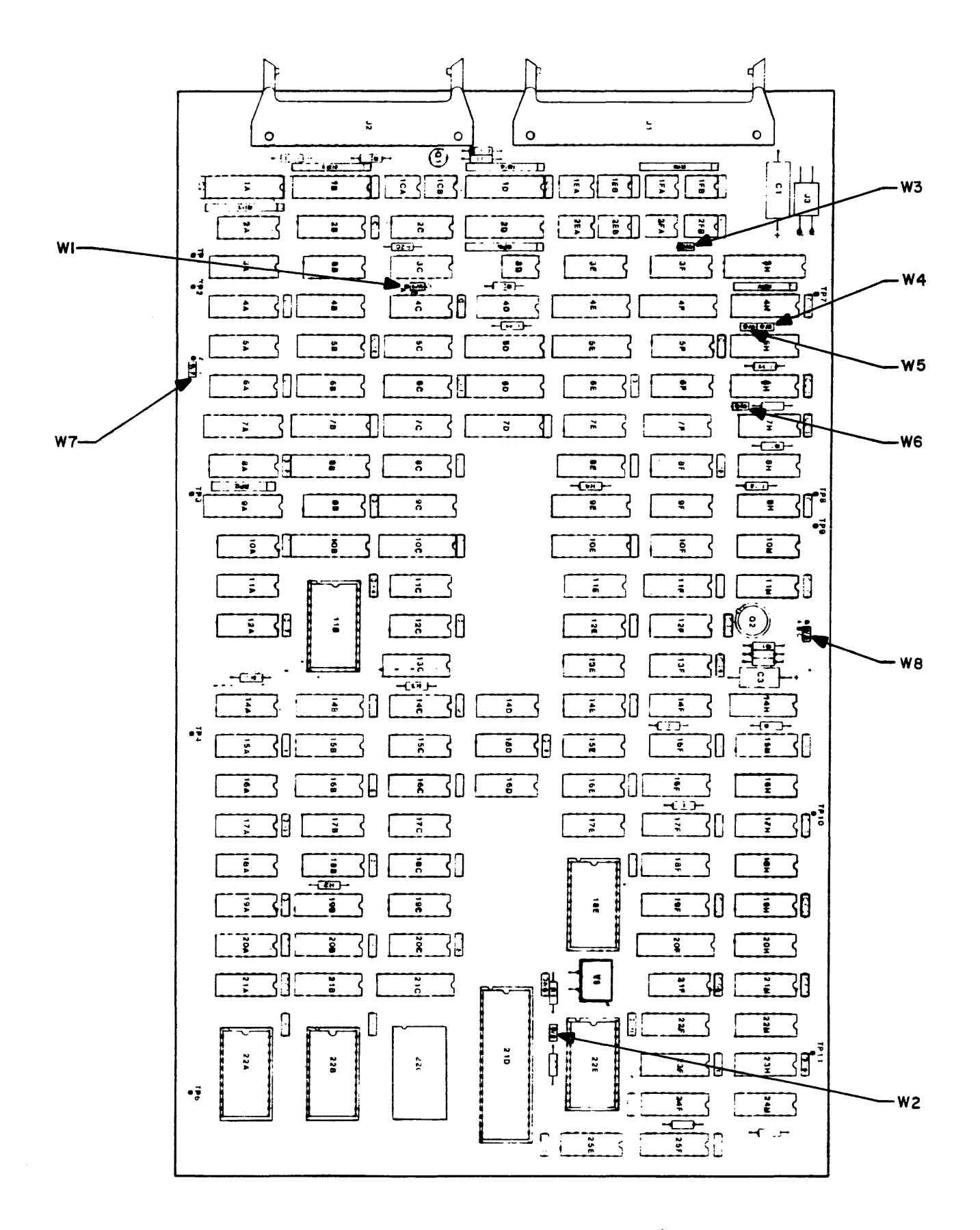

Figure 2. SMART-E Jumper Locations

#### III. ELECTRICAL INTERFACE

 $A<sub>1</sub>$ Interface Signals

> The interface signals are defined in this section. Table 3 shows the connector pin assignment. All Interface signal connections are via a single 40 pin ribbon cable connector. See Table 2 for the recommended drivers and receivers.

1. HCBUSO thru HCBUS7

This is the host bus. It is a high-active S-bit wide bidirectional bus used to transfer control, status information and data. Data is transferred across this bus by successive operations with the Disc Data Register. The most significant bit is HCBUS7. The bus is TRISTATE bidirectional with the drivers enabled when the HRD signal is active. The receivers are enabled when the HRD signal is inactive.

Recommended termination for this bus is a 330 ohm resistor to +5 volts and a 390 ohm resistor to ground. Note: High current drivers (as listed in Table 2) are required to drive the HCBUS lines.

2. HCBUS8 (SMART-E Only)

This is the host bus parity line. If SMART-E jumper W7 is in the A position, data transfers accross the host bus (HCBUSO through HCBUS7 including HCBUSS) must have even parity.

Recommended termination for this signal is a 330 ohm resistor to +5 volts and a 390 ohm resistor to ground.

3. HRD/

This low-active signal gates the contents of the selected register (decode of HAD2, HAD1, HAD0) onto the HCBUS. See Table 5 for register decode assignment. This signal is terminated at the Interface with a 220 ohm resistor to +5 volts and a 330 ohm resistor to ground.

4. HWR/

This low-active signal gates the contents of the HCBUS into the selected register (decode of HAD2, HAD1, HAD0). See Table 5 for register decode assignment. This signal is terminated at the Interface with a 220 ohm resistor to +5 volts and a 330 ohm resistor to ground.

### 5. HAD2, HADl, HADO

This high-active, 3-bit-wide unidirectional address bus selects one of eight register pairs. One member of the pair stores the HCBUS contents while the contents of the other may be placed on the HCBUS, depending upon the host's manipulation of HRD and HWR.

These signals are terminated at the Interface with a 220 ohm resistor to +5 volts and a 330 ohm resistor to ground.

### 6. RESET/

This low-active signal resets the Interface logic and places it into the initialized state. The Interface Busy bit will be set while initialization is in process.

The RESET/ signal should be used by the host hardware to ensure that the Interface is disabled during the host power-up phase. The minimum RESET/ pulse width is 500 ns.

This signal is terminated at the Interface with a 220 ohm resistor to +5 volts and a 330 ohm resistor to ground.

7. HIR/

This low-active signal may be used by the host as an interrupt request. It is set active coincident with the setting of Command Completion bit in the Interface Status Register and it is cleared upon the receipt of the Completion Acknowledge Command.

Note: Interrupts are disabled by a power-up or controller reset. Interrupts are enabled by the first Command Acknowledge.

Recommended termination for this signal is a 220 ohm resistor to +5 volts and a 330 ohm resistor to ground.

#### 8. HREAD

This signal from the Interface indicates the direction of data transfer across the HCBUS. If this signal is high, a read (data from Interface to host) is the expected direction. When low, this line indicates that a write (data from the host to the Interface) is expected.

Recommended termination for this signal is a 220 ohm resistor to +5 volts and a 330 ohm resistor to ground.

#### 9. DBUSENA/

When low, this signal from the Interface to the host indicates that the Interface is enabled and ready to transfer data.

Recommended termination for this signal is a 220 ohm resistor to +5 volts and a 330 ohm resistor to ground.

10. DTREQ/

This low-active signal from the Interface to the host requests data transfers across the host bus (HCBUS).

This line is active when data is required and remains active until the proper number of bytes are transferred.

Recommended termination for this signal is a 220 ohm resistor to +5 volts and 330 ohm resistor to ground.

11. BUSREQ/ (SMART-E Only)

This active low signal is the bus request line. When the SMART-E is operated in direct mode (data is transferred at disc speed) this signal should be used to notify the host bus interface that a data transfer will be initiated.

TABLE 2 - Recommended Drivers/Receivers

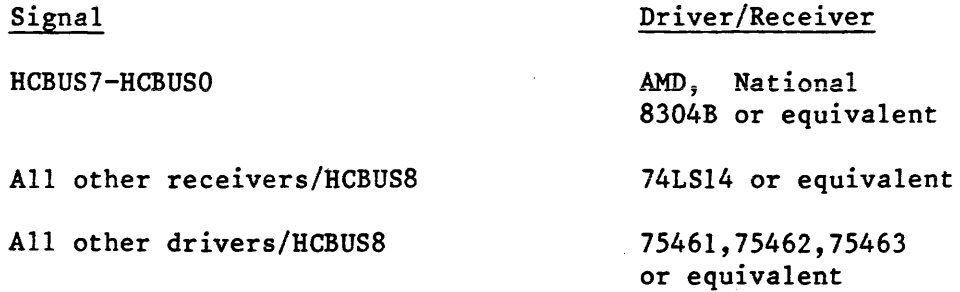

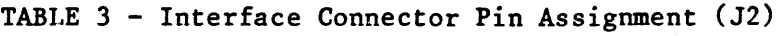

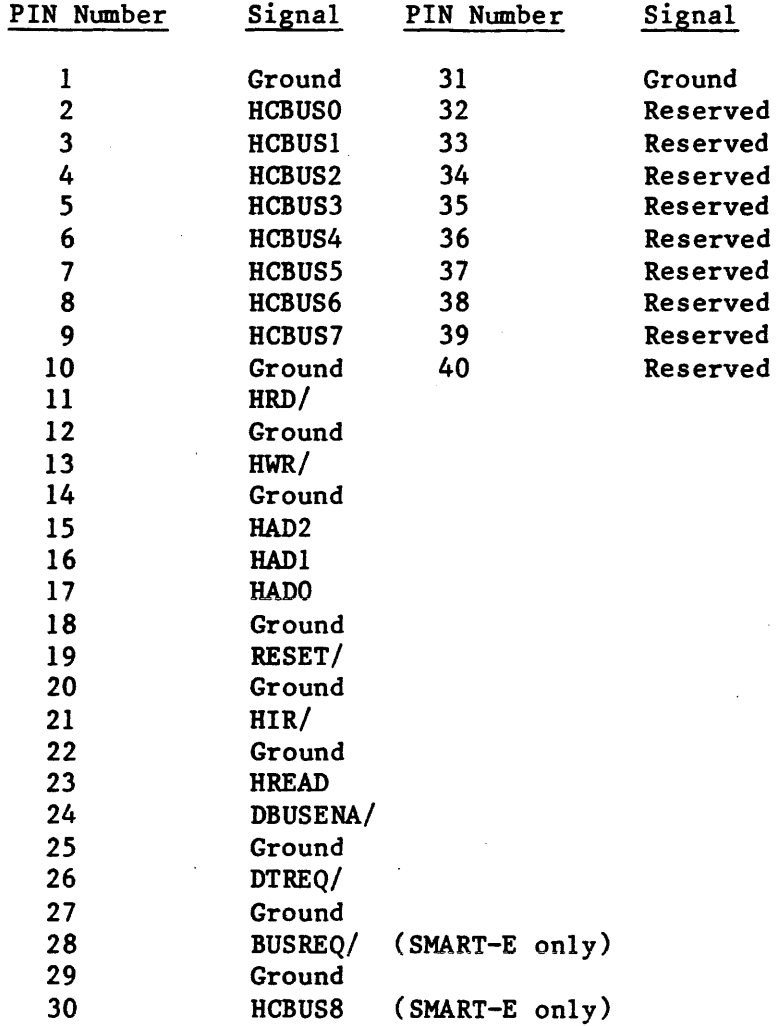

B. Data Transfer to or from the Interface

> All data is transferred to or from the Interface on the HCBUS lines under the control of the host-generated HWR and HRD strobe lines. Figures 3 and 4 show the register Read and Write AC characteristics.

Commands and parameters are usually transferred to the Interface through the use of programmed I/O. Under programmed I/O the host processor is in direct control of the I/O operation.

Many of the commands also contain a data transfer phase which may transfer large blocks of data. Some host interface designers may elect to implement Direct Memory Access (DMA) for the data transfer phase of the commands.

Figures 3, 4, and 5 are valid for SMART Interface command or data transfers using programmed I/O or DMA data transfers.

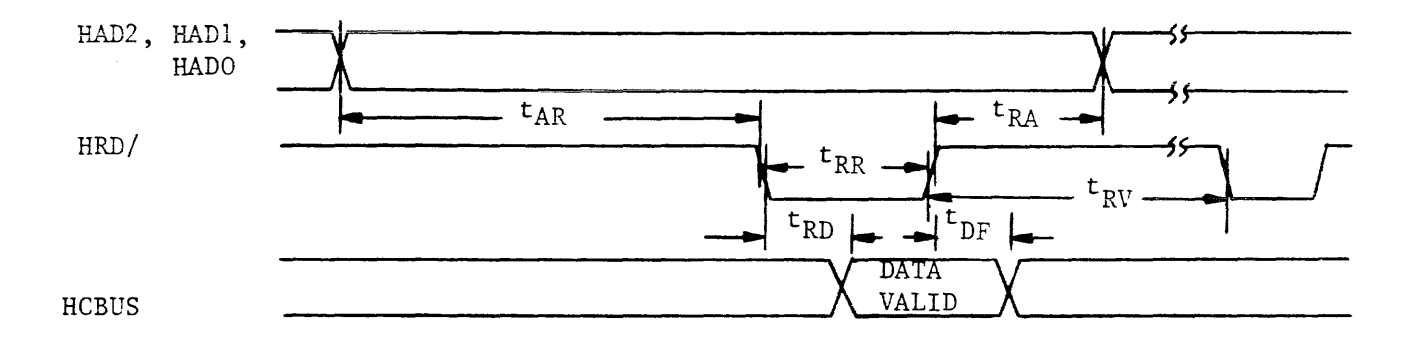

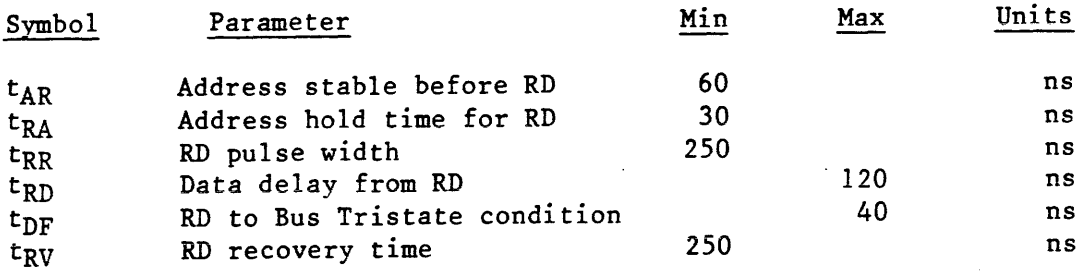

Figure 3 - SMART Register Read AC Characteristics

13

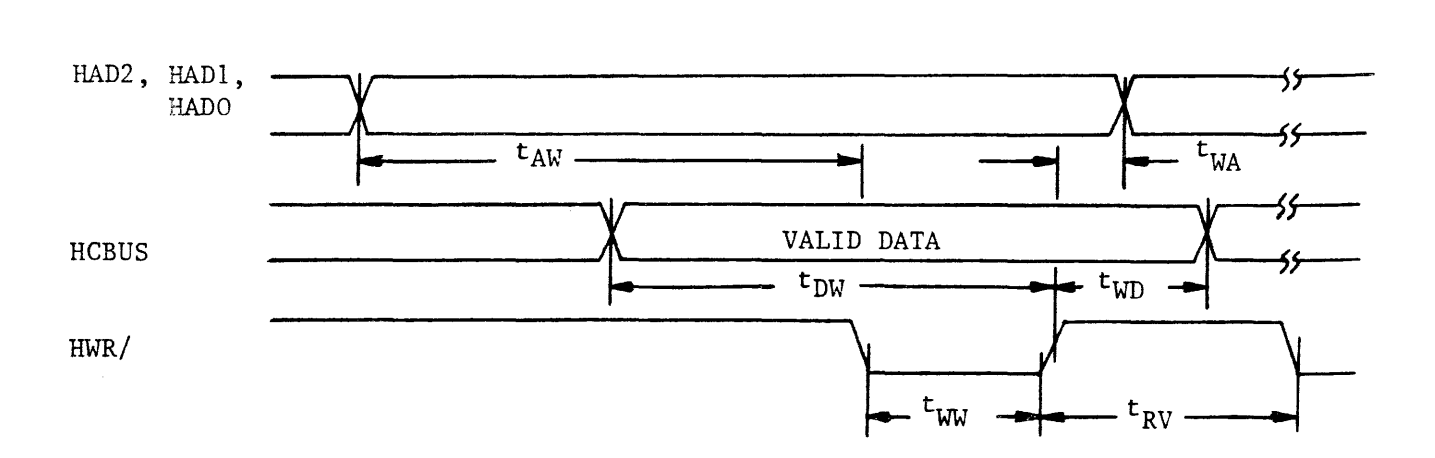

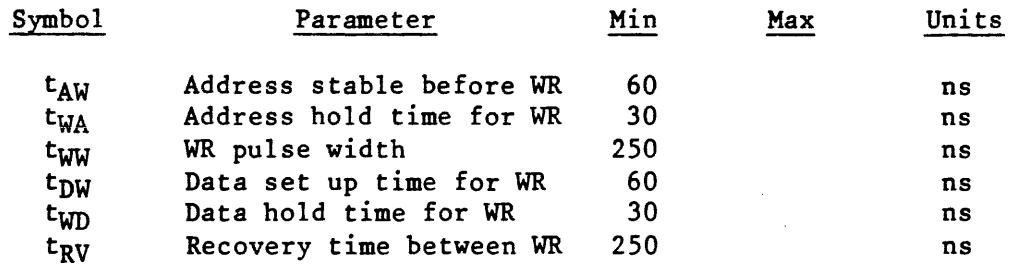

Figure 4 - SMART Register Write AC Characteristics

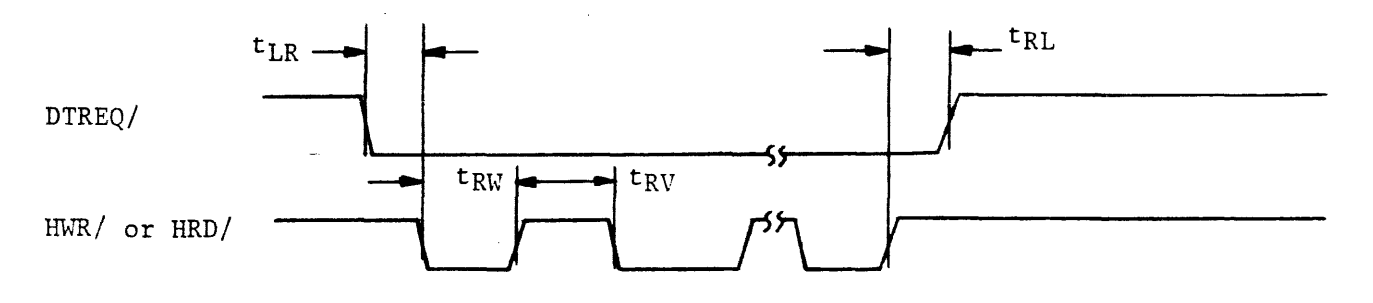

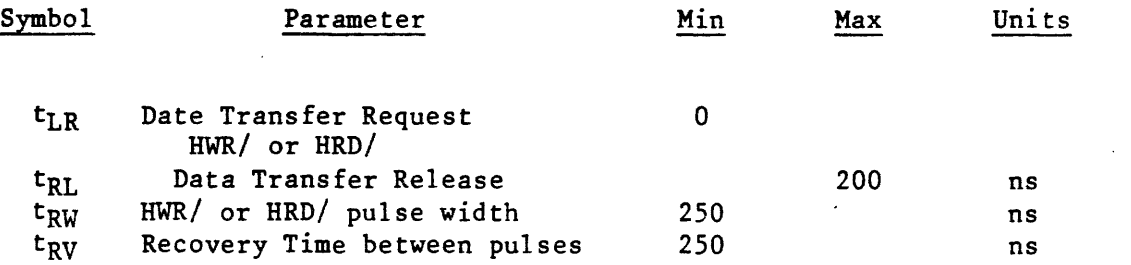

Figure 5 - SMART Data Request AC Characteristics

 $\sim$ 

The SMART-E bus timing is compatible with the SMART timing. The follow differences apply to the SMART-E:

- 1. There is no Data hold time for write  $(t_{wd} = 0)$ .
- 2. If jumper WI is in the B position the data transfer request (DTREQ) line will become active for each data request and inactive when the data is transmitted/received.

Figures 6; 7; 8; 9; and 10 are valid for SMART-E Interface command or data transfers using programmed I/O or DMA data transfers.

The SMART-E supports buffered and direct mode data transferred. If jumper WI is in the B-C position and the SMART-E Mode Byte is initialized with bit 4 set, the SMART-E is placed in Direct Transfer mode (See Mode Byte discussion in Section V.A.). Under direct transfer mode the disc data is passed through to the host without going into the Interface buffer. Direct Mode requires a host bus interface that is capable of transmitting and receiving the data at disc speed.

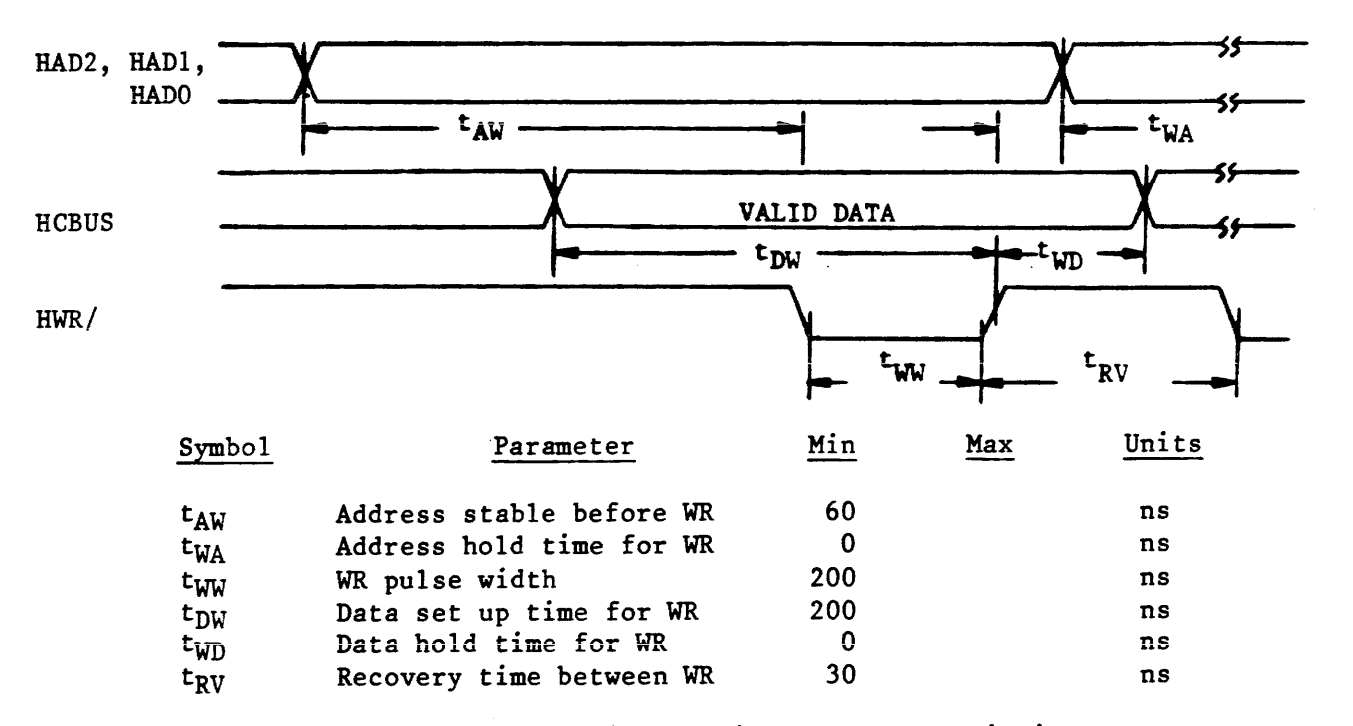

Figure 6 - SMART-E Register Write AC Characteristics

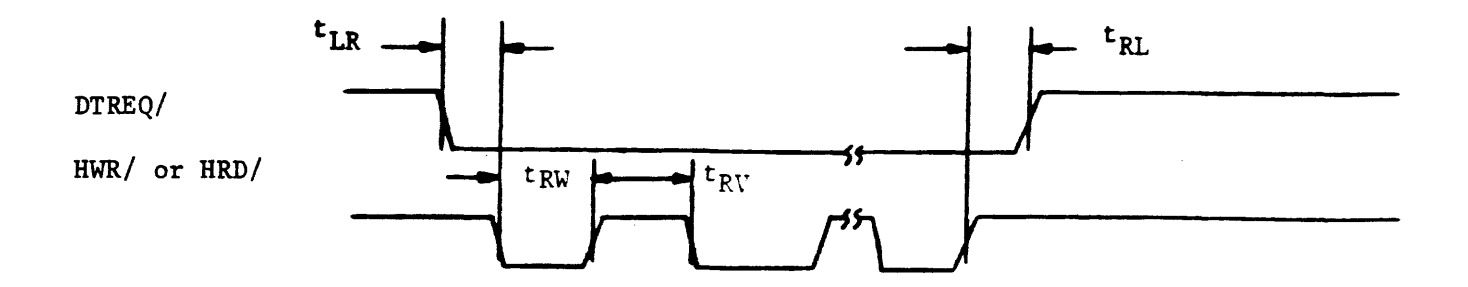

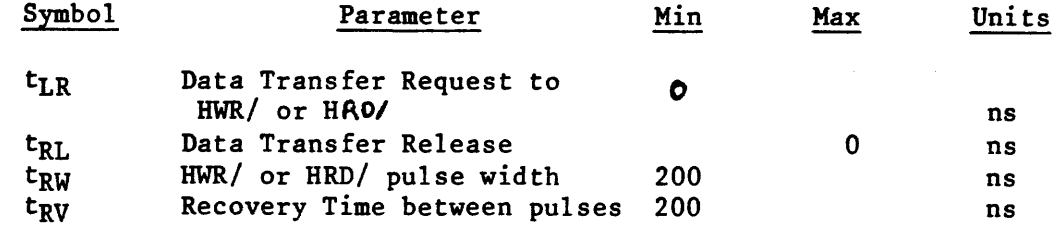

Figure 7 - SMART-E Data Request AC Characteristics (Jumper WI in A to B position)

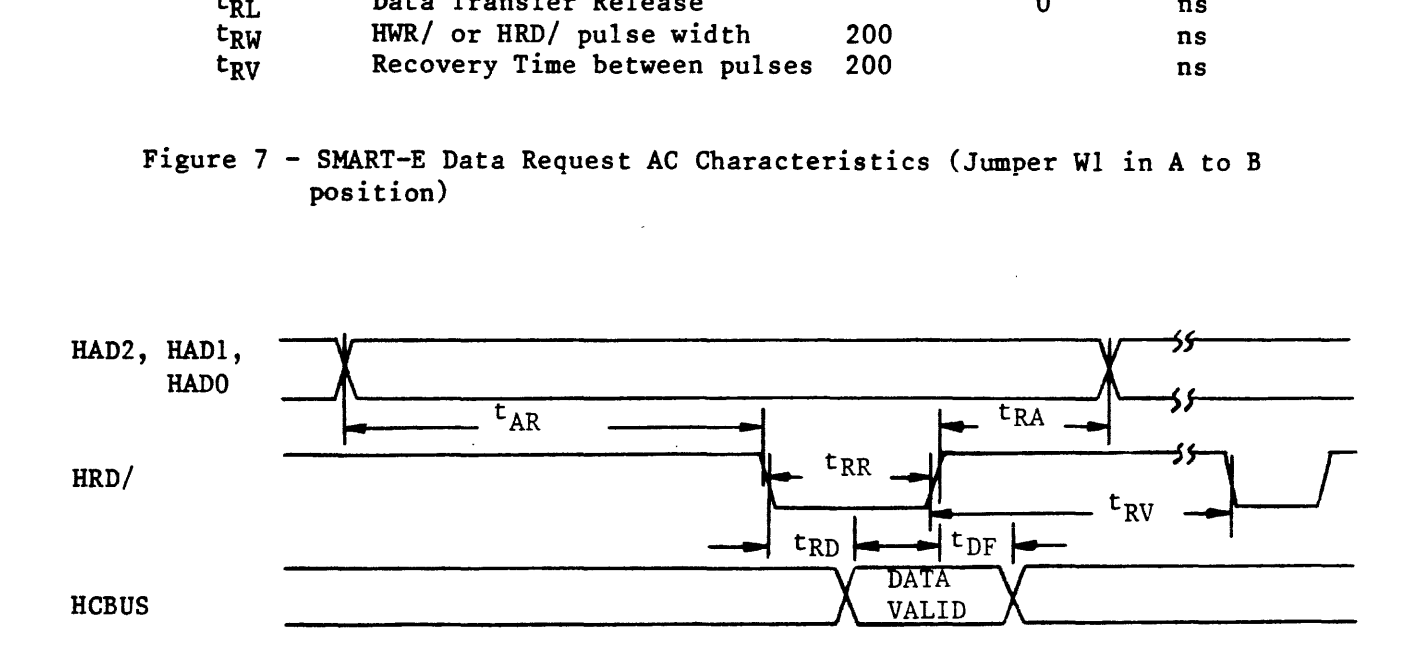

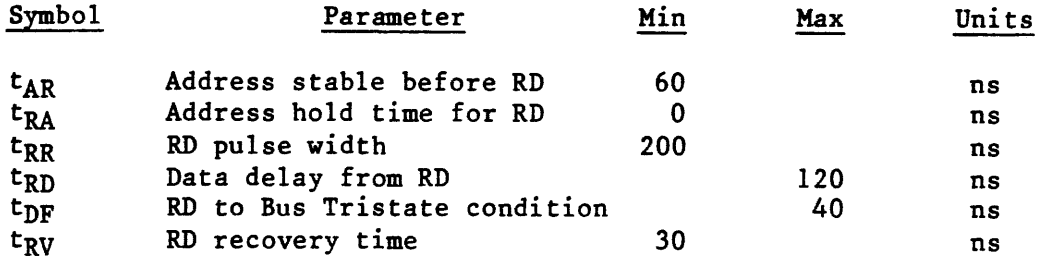

Figure 8 - SMART-E Register Read AC Characteristics

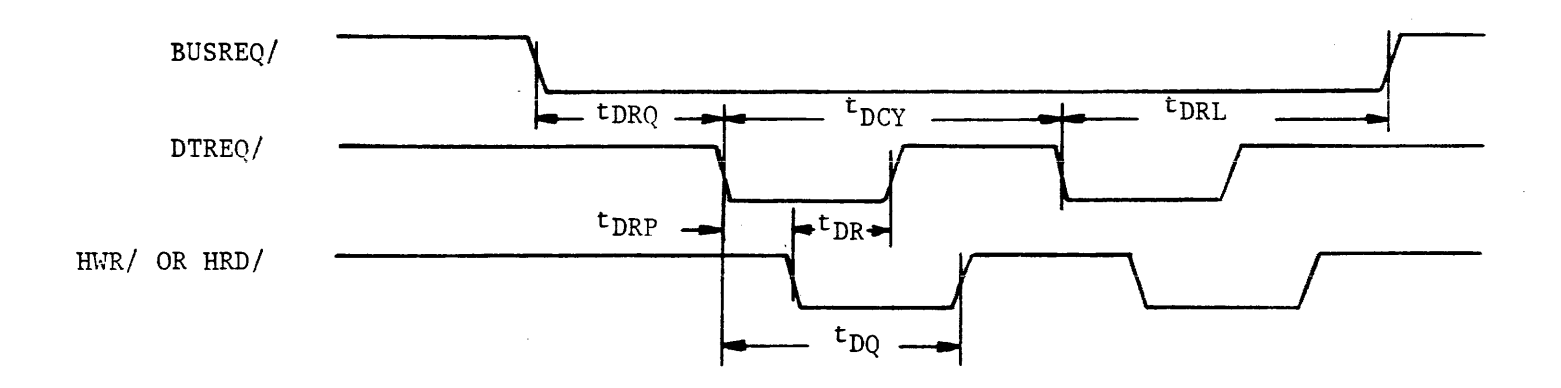

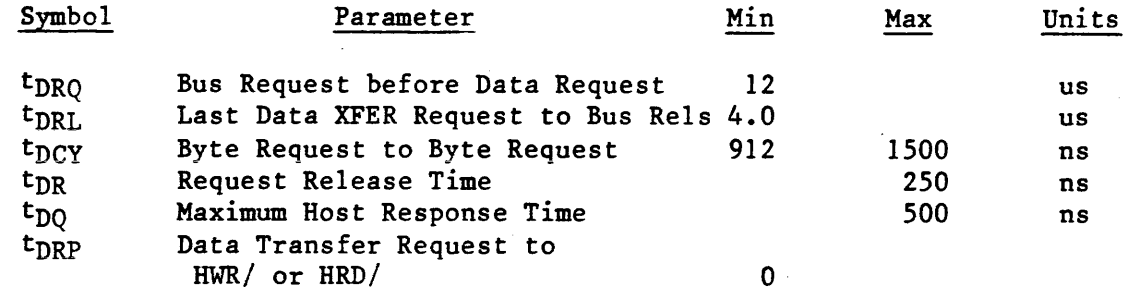

Figure 9 - SMART-E - Direct Mode Data Request AC Characteristics (Jumper WI in the B to C position)

 $\bar{z}$ 

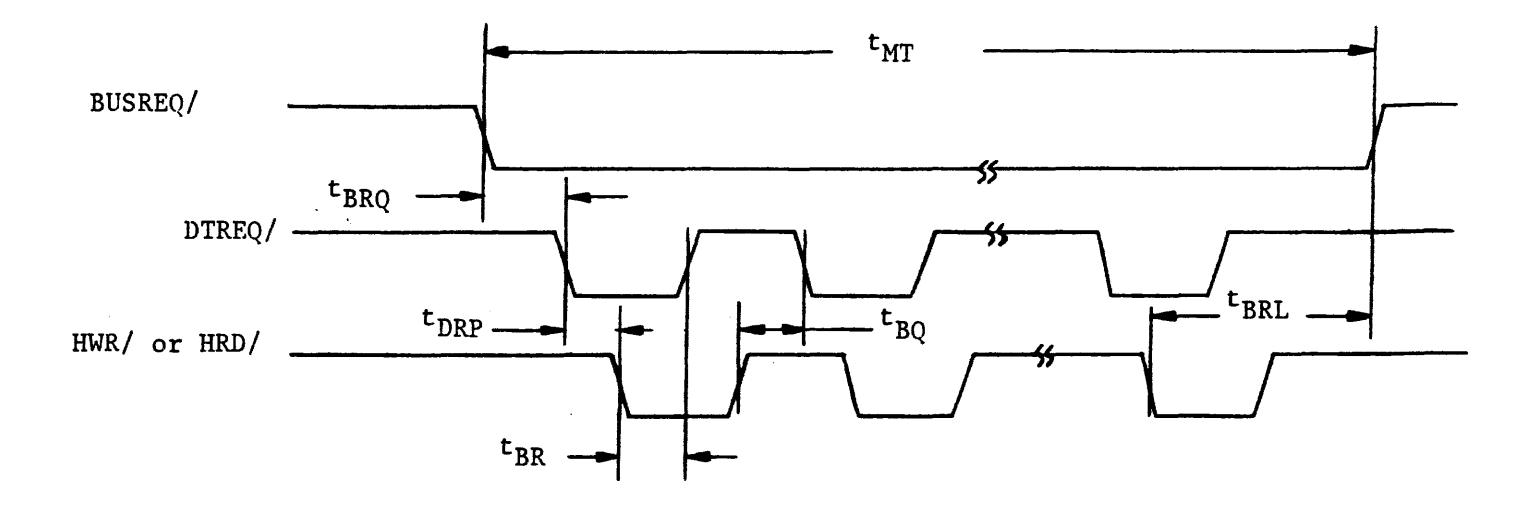

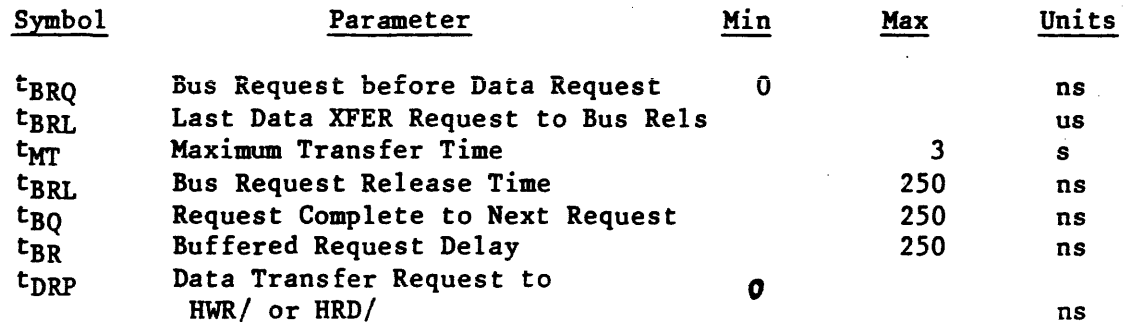

Figure 10 - SMART-E - Buffered Mode Data Request AC Characteristics (Jumper WI in the B to C position)

#### IV. FUNCTIONAL INTERFACE

### A. Command Initiation

Commands and data are transferred across an 8-bit bidirectional bus under control of host-generated HRD and HWR strobes. Registers within the controller are selected by decoding three address lines: HAD2, HAD1, and HAD0. Information is transferred over the TRISTATE bidirectional bus (HCBUS7 to HCBUSO). An active HRD signal places the bus in the transmit mode; an active HWR signal places the bus in the receive mode.

If the SMART-E is used with Jumper W7 in the B to C position the Interface will generate or check even parity on the HCBUS7 to HCBUSO lines (HCBUS8 is the bus parity line). Parity is valid for all data transfer across the HCBUS except for host reads of the Interface Status Register. The Interface Status Register includes hardware generated signals that change asynchronous to HRD or HWR.

Table 5 shows the addressing required to select each of the registers.

A command is issued whenever the host loads the command register. Therefore, all the appropriate parameter registers must be loaded prior to loading the Command Register. When the Command Register is loaded, the Busy bit in the Interface Status Register will be set and will remain set until the command is validated and the parameter registers are copied into the Interface local memory.

After the SMART Interface has accepted the command the Busy bit is cleared. The Busy bit is cleared before the command is completed so that the host may issue overlapped seeks or other overlapped commands to other drives.

When using the SMART Interface the Command Reject will be set if any of the following errors occur:

- 1. The drive number is invalid.<br>2. The selected drive already h
- 2. The selected drive already has a command in process.<br>3. The command was written to the command register whil
- The command was written to the command register while Busy was set.

The Host Interrupt Request (HIR) is not activated if the command is rejected during the initial command validation phase of the SMART.

When using the SMART-E Interface the following errors will cause the SMART-E to abort all commands in process and set Host Interrupt Request (HIR) with the appropriate transaction status:

- 1. The drive number is invalid.
- 2. The selected drive already has a command in process.<br>3. The command was written to the command register whil
- The command was written to the command register while Busy was set.
- 4. A bus parity error was detected.

After a command has been completed, a command completion is indicated through the Command Completion Request bit in the Interface Status Register (see Table 6).

When the Command Completion Request Bit is set, the Host Interrupt Request line (HIR) is activated.

The Command Completion Request and the Host Interrupt Request are cleared by issuing the Completion Acknowledge command (see Command Descriptions).

Table 4 is a summary of the commands that are supported by the Interface. These commands are discussed in Section V of this specification.

#### TABLE 4 - Command Summary

Command Code (Hex)

Command Name

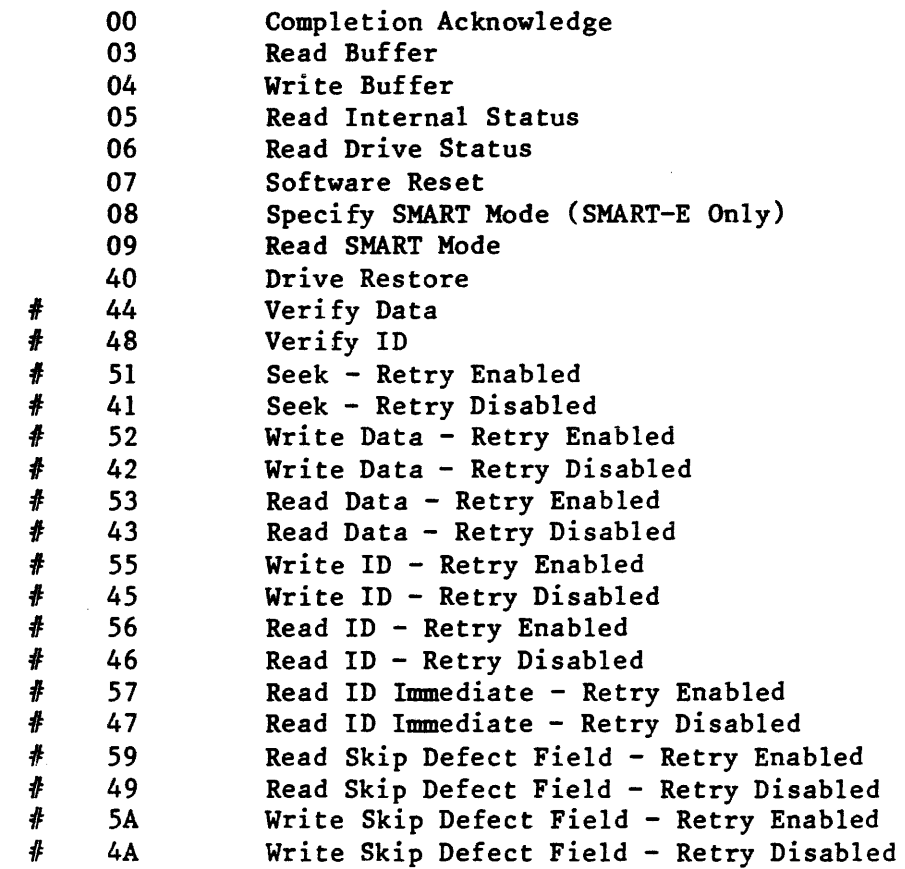

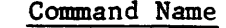

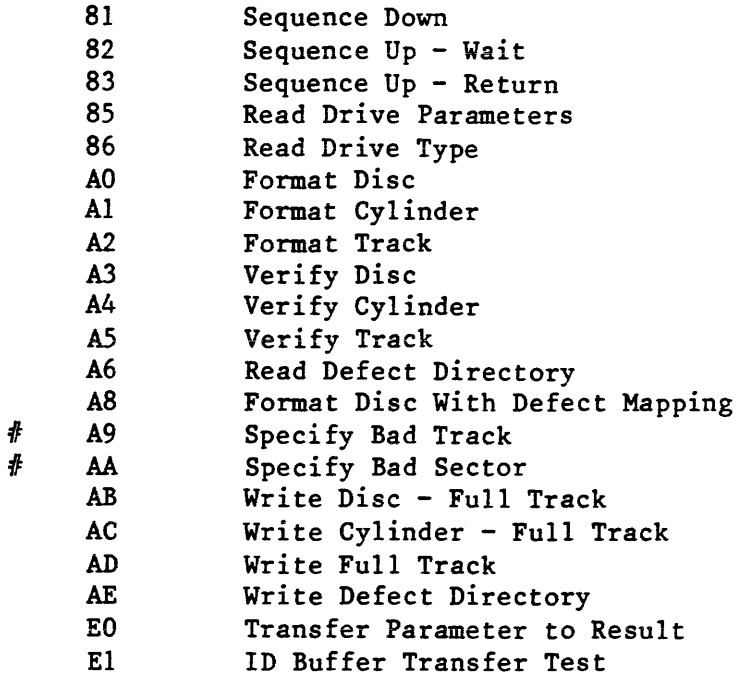

- In the SMART-E Interface, commands marked with ' $\#$ ' will accept a  $\#$ logical address if the Interface is in Logical Sector Mode.
- B. User-Accessible Registers

Table 5 lists the registers that are directly accessible to the host, and shows the address and control signal values needed to access each register. Table 6 defines the bits of the Interface Status Register. Tables 5, 7, and 8 and the accompanying text define the fields of the Transaction Status (Result 0) Register. The text following Table 8 discusses the remaining parameter registers and result registers.

### TABLE 5 - Control Register Assignment

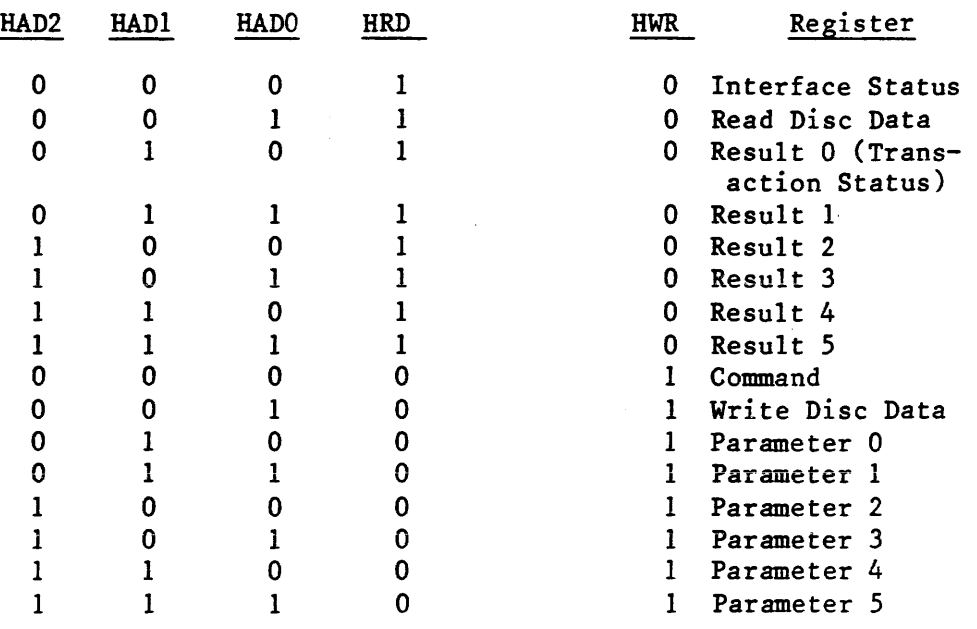

# TABLE 6 - Interface Status Register

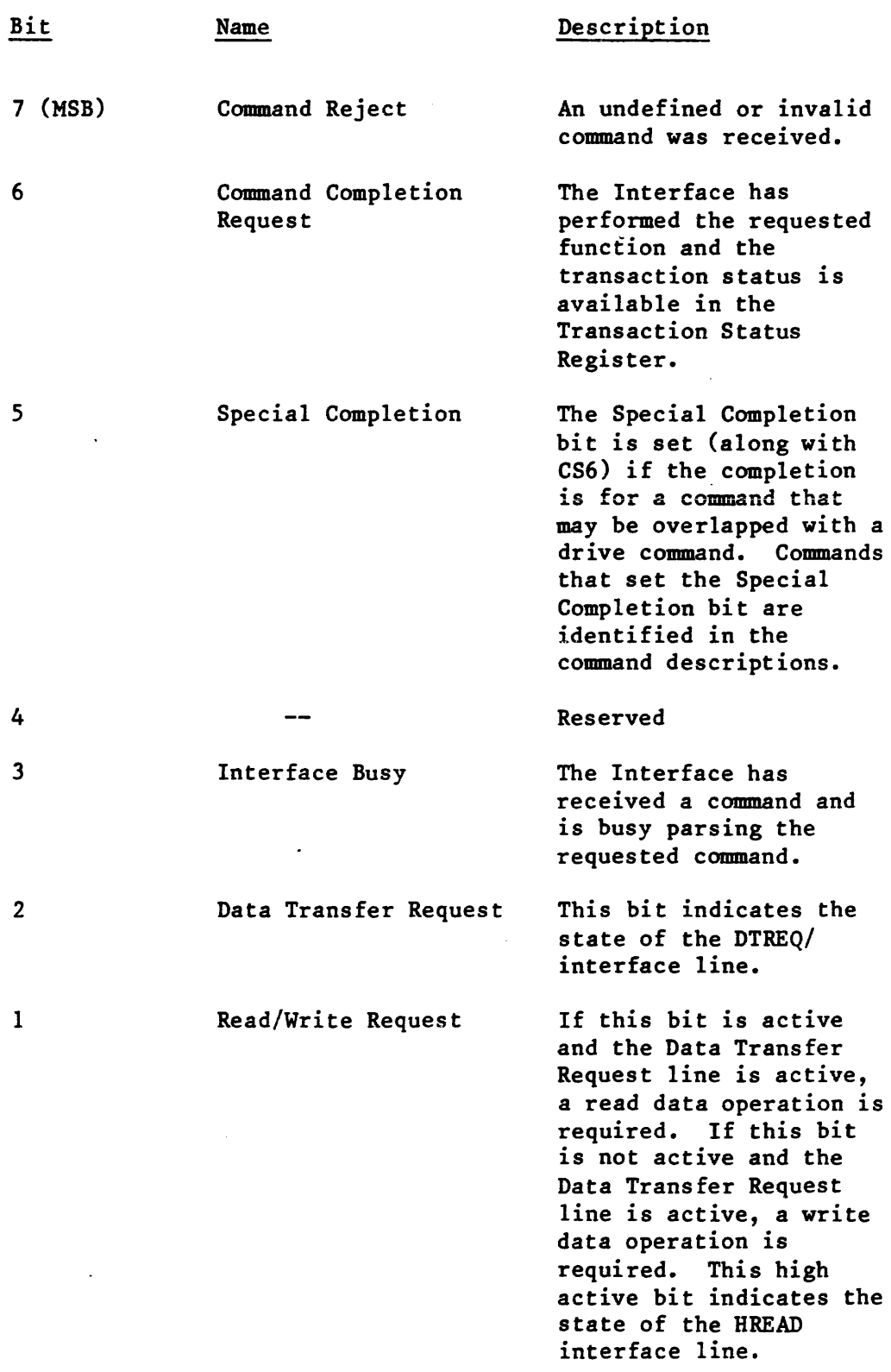

 $\sim 400$ 

 $\sim$   $\omega$ 

Bit Name Description

o (LSB) Data Bus Enable

The Data Bus Enable bit indicates that the Interface has successfully completed its self test. This high active bit indicates the state of the DBUSENA interface line.

Transaction Status (Result Register 0)

The Transaction Status Register (Result 0) indicates the result of an Interface command. The format of the Transaction Status Register is shown in Table 7. When the Interface Status Register indicates that a Command Completion Request is pending, the host processor should read the Transaction Status Register to determine the outcome of the command. After the Host has read the Result Register the Host should issue the Completion Acknowledge command so that the Interface may post the next command completion.

The four major completion types are listed below:

1. Good Completion - 0

This type of completion indicates that the command was successfully completed. Some steps may have been retried.

The following codes are generated if the automatic retry logic is unable to recover from the error.

2. System Error - 1

These errors result from a system, controller or drive problem.

3. Operator Intervention - 2

These errors require human intervention for recovery.

4. Command or Drive Error - 3

Command errors are usually due to a user program error.

Table 8 provides more detailed information about completion types and completion codes.

## TABLE 7 - Transaction Status Register

 $\sim 10$ 

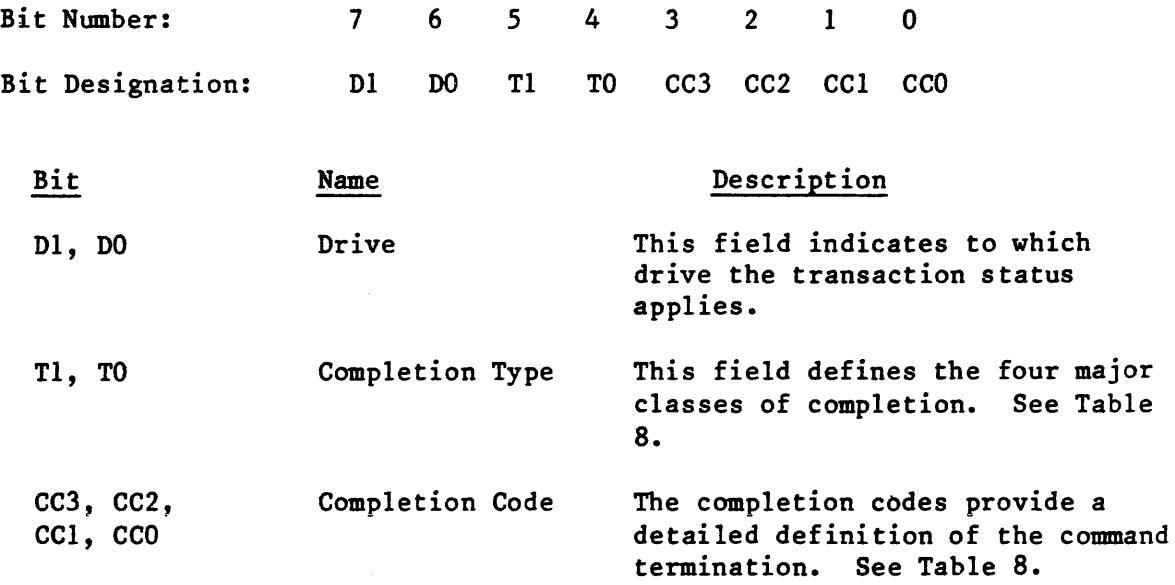

 $\sim$ 

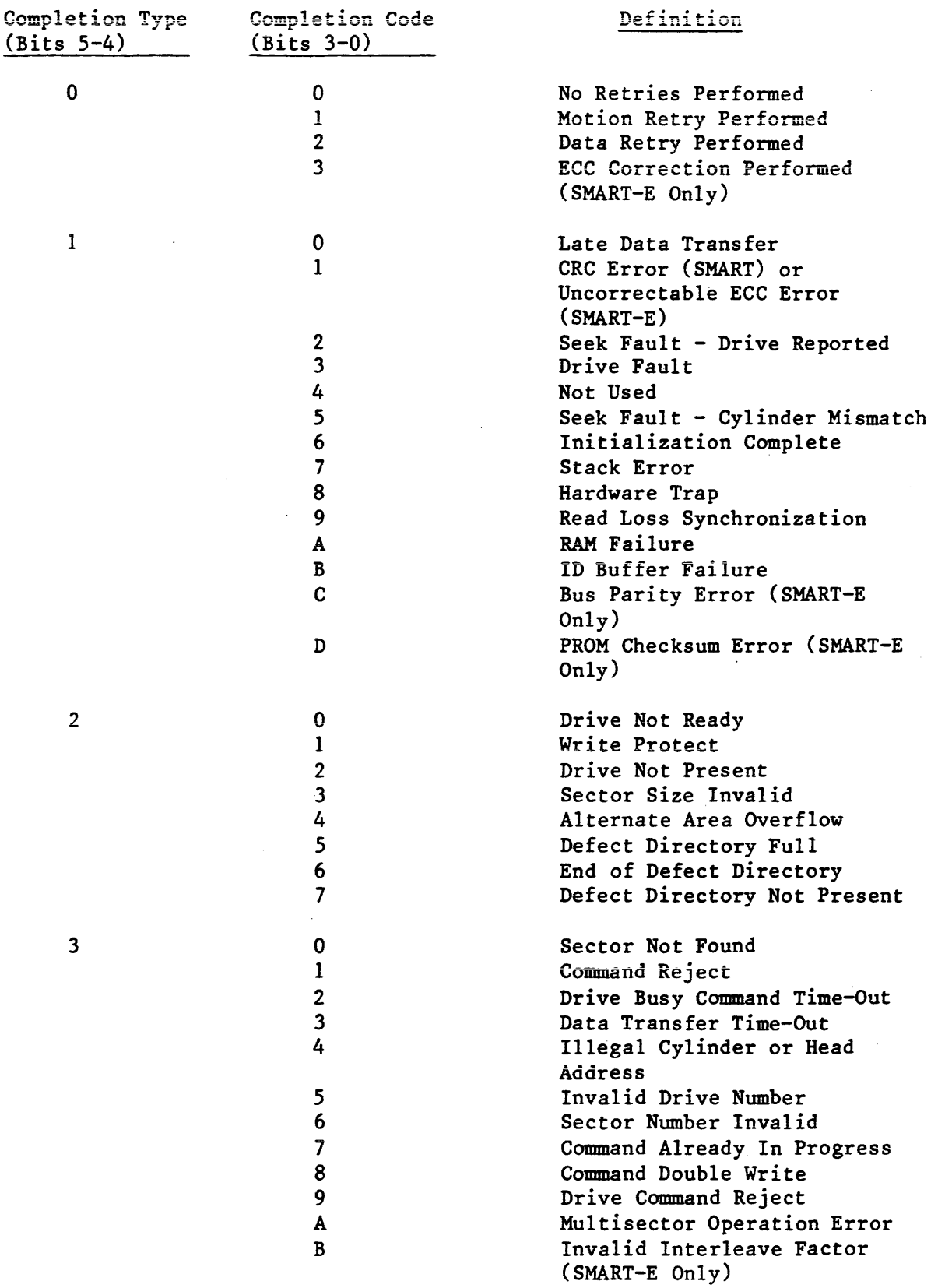

 $\overline{a}$ 

 $\bar{z}$ 

The following section provides a summary of the completion codes and a detailed description of each code.

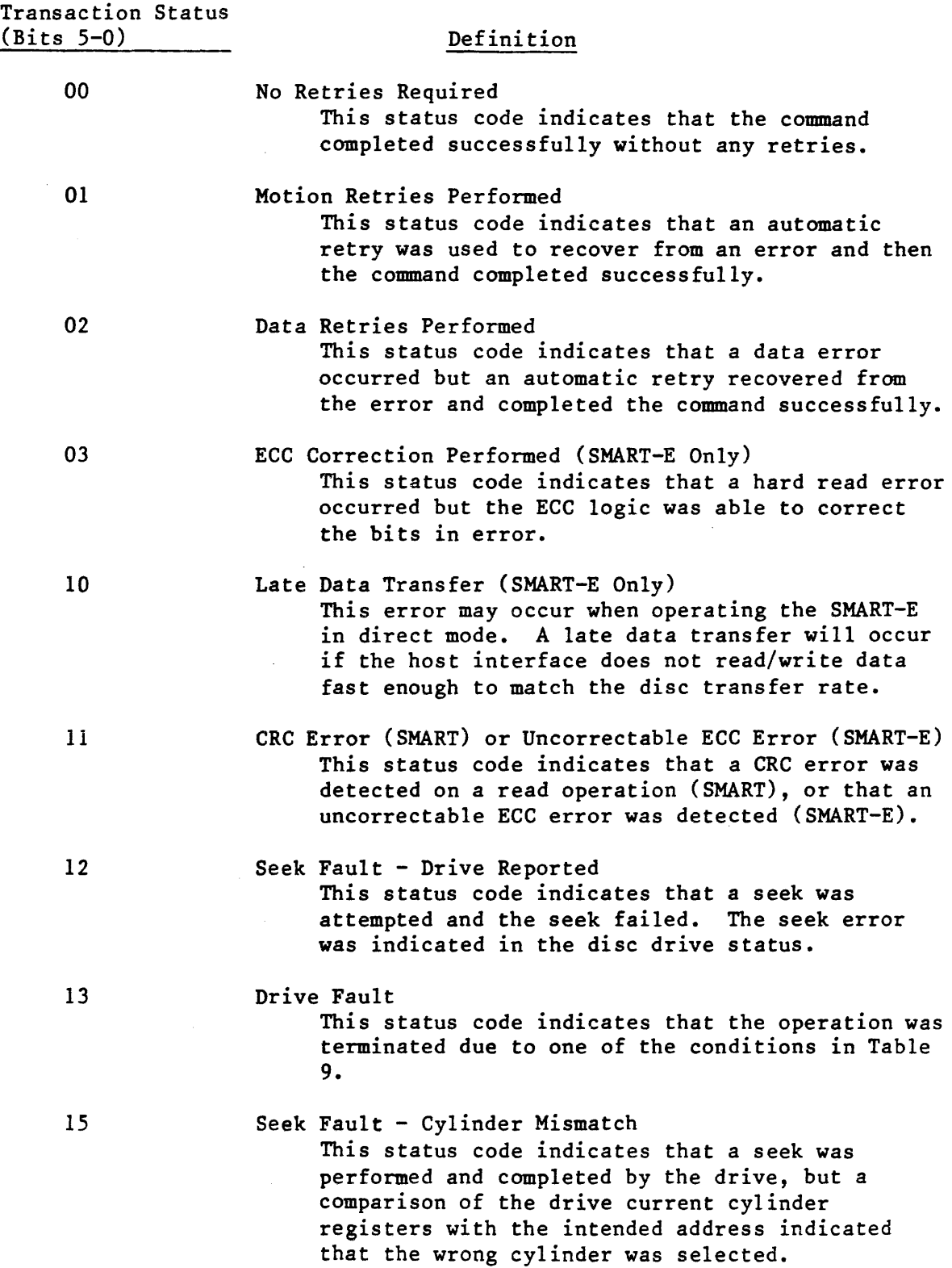

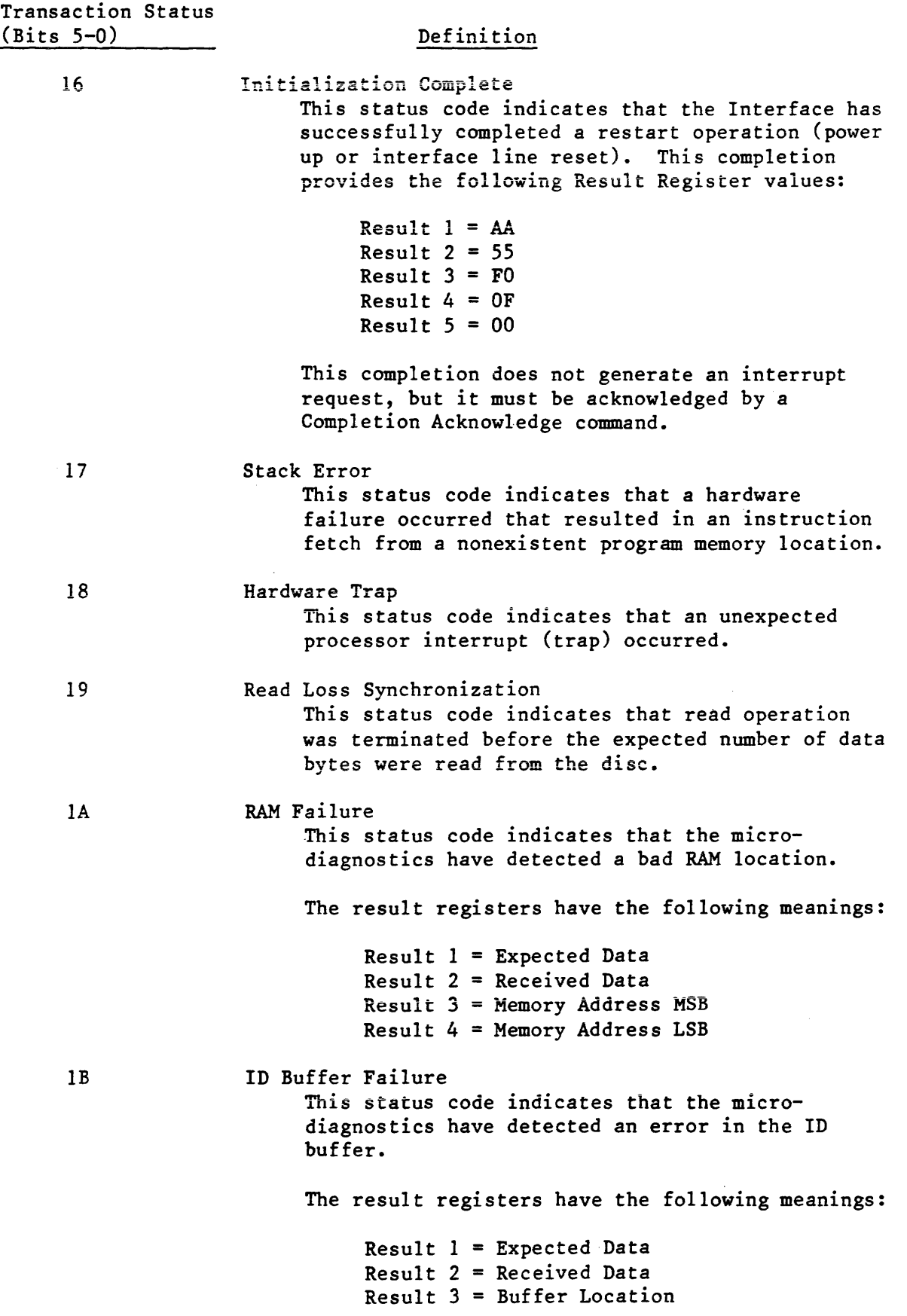

 $\mathcal{L}_{\text{max}}$ 

# Definition

 $\sim 10$ 

 $\sim 10^6$ 

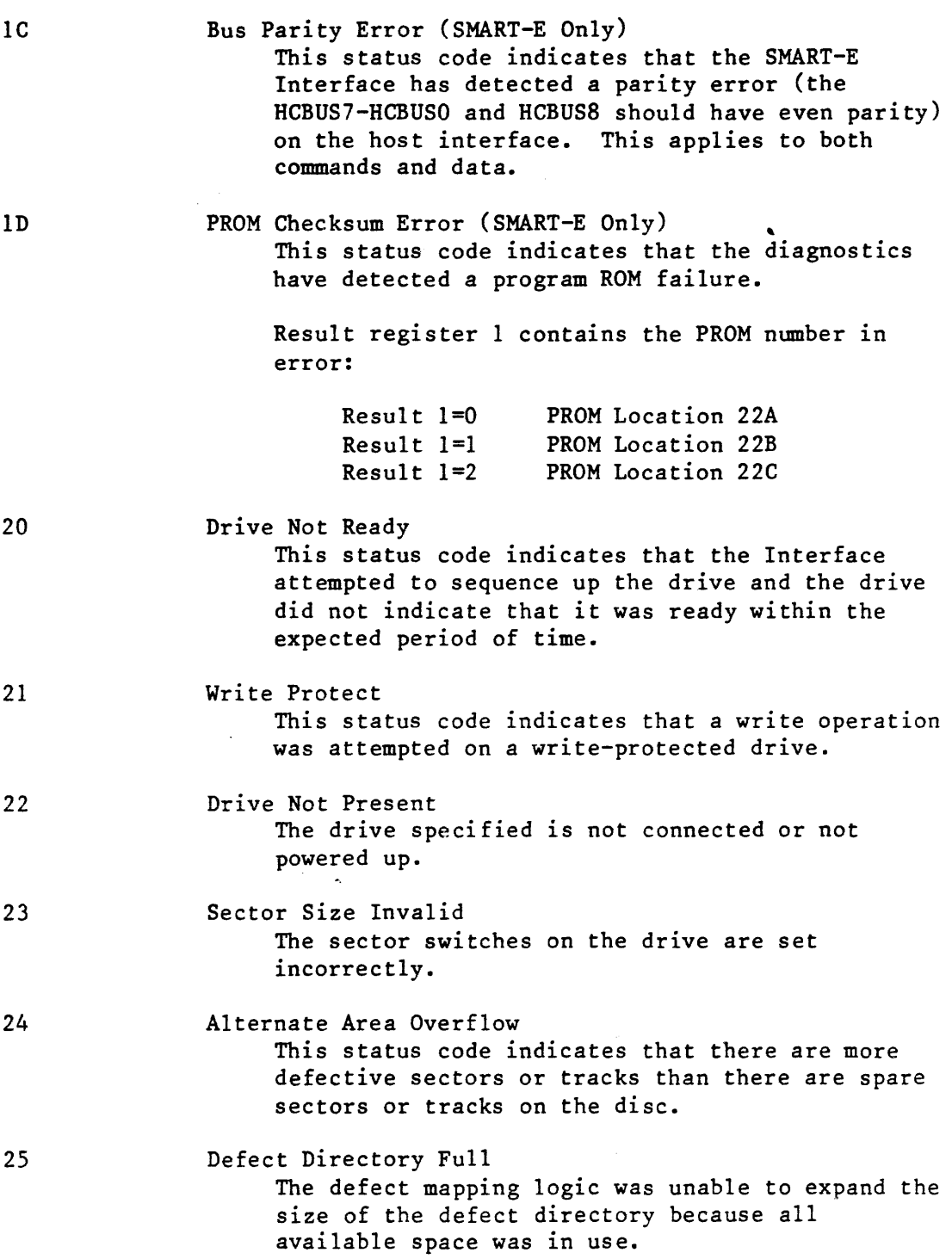

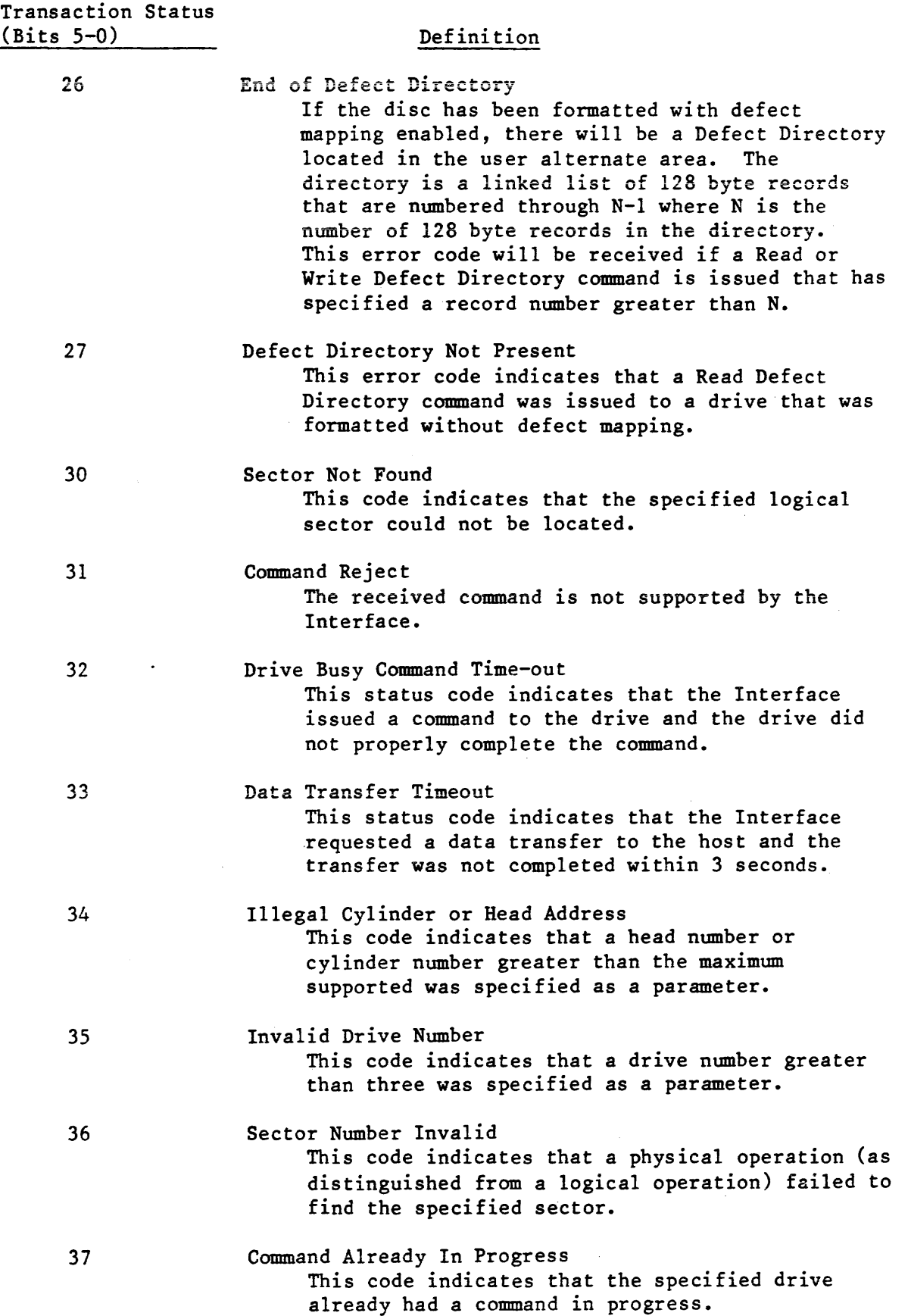

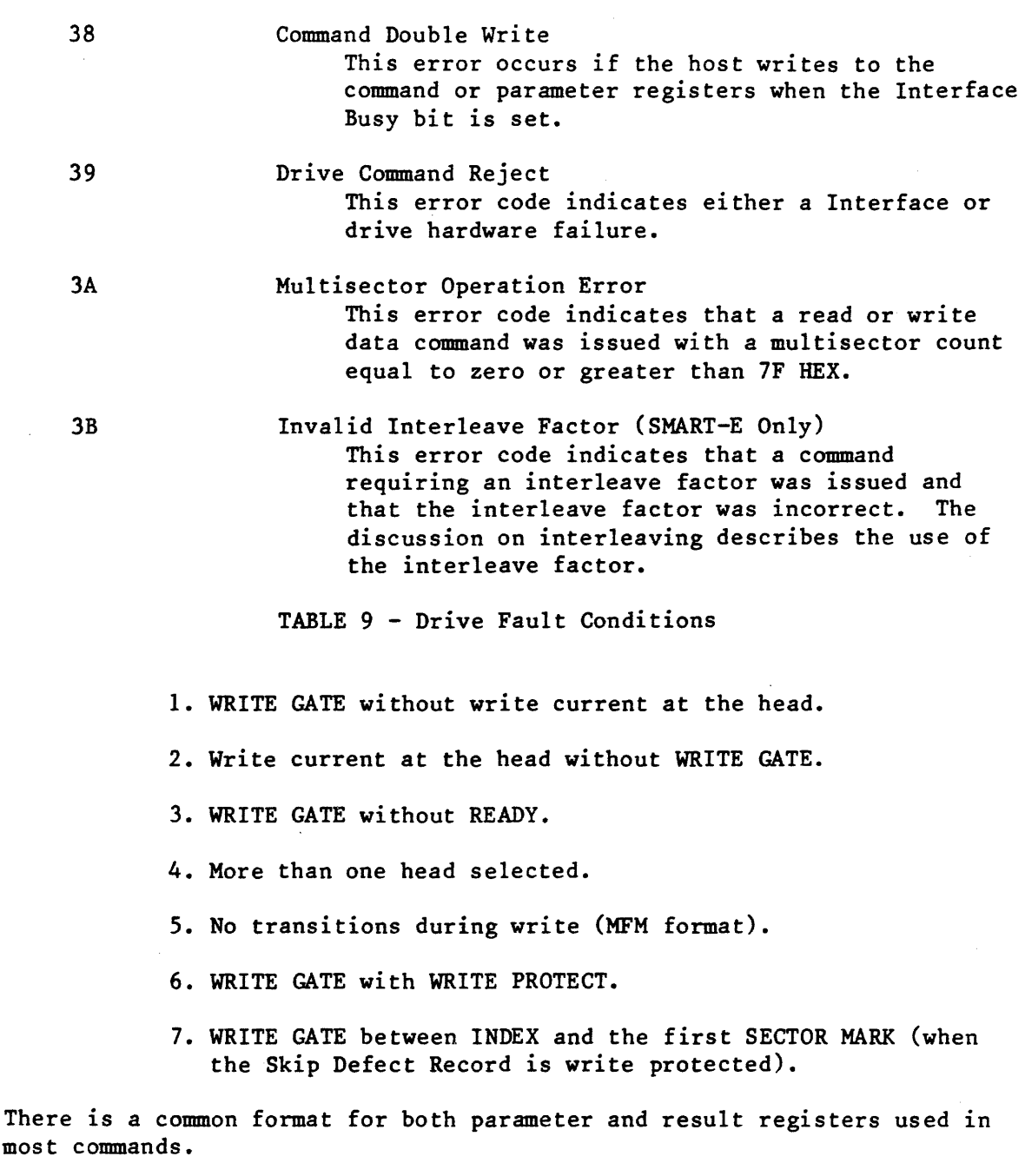

Listed below are some commonly occurring formats for Parameter and Result Registers 0 to 4. These are used in many (though not all) commands. For purposes of illustration, physical addresses are shown for the contents of Parameter and Result Registers 1 to 3. When the SMART Interface is used, addresses on the disc must be specified by the host system as physical addresses. When the SMART-E Interface is used, the host system may specify either physical or logical addresses, in accordance with Bit 6 in the Mode Register. See the section on Disk Addressing Methods for more details.

 $\bar{\mathbf{r}}$ 

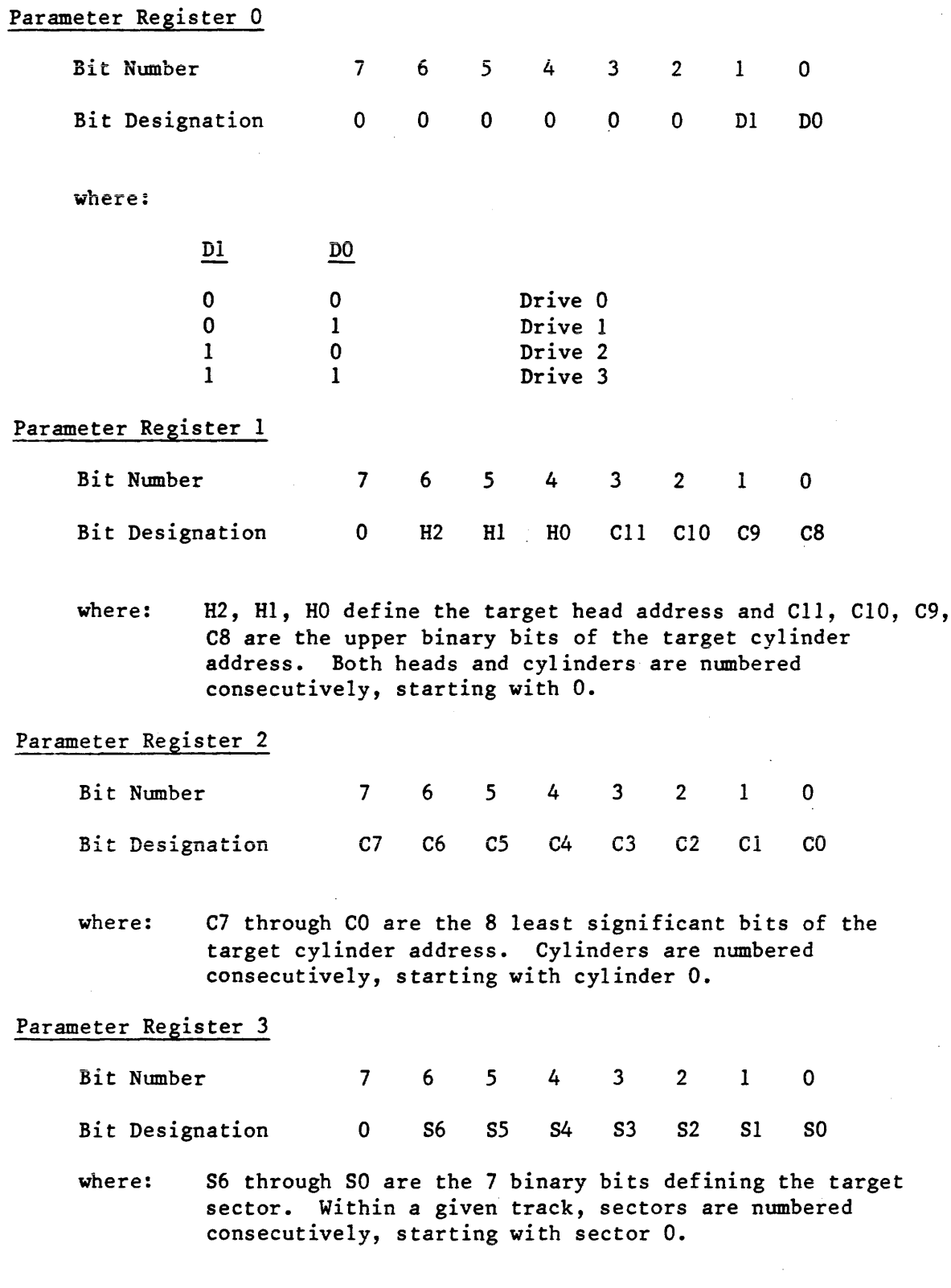
# Parameter Register 4

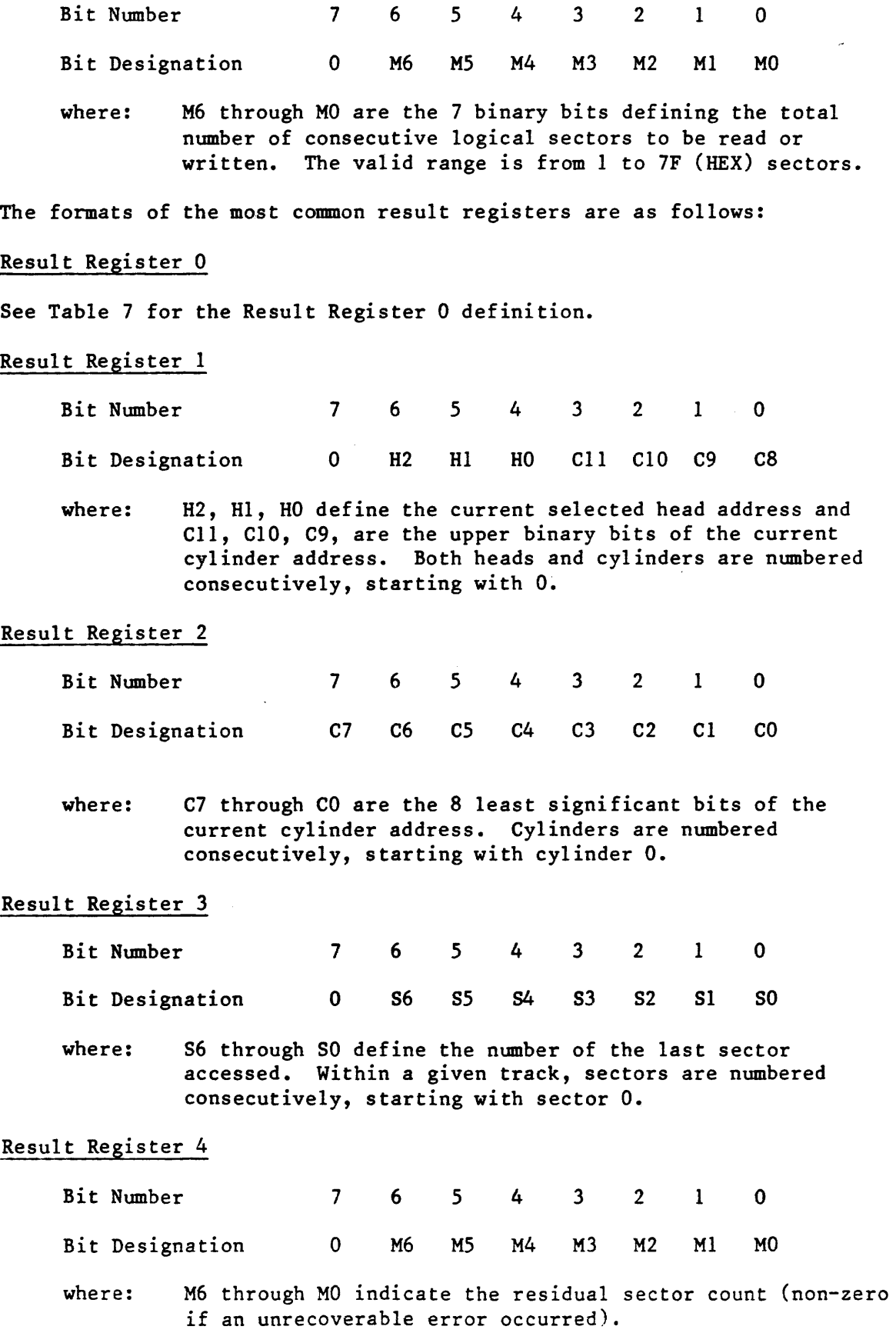

#### c. Disk Addressing Methods

There are three types of addressing used to identify locations on the disc(s):

Absolute Addressing Physical Addressing Logical Addressing

Absolute addressing identifies a location by specifying a head address, cylinder address, and sector address. The head addresses run from 0 to N-I, where N is the number of read/write heads on the drive; each possible value represents a particular head. The cylinder addresses run from 0 to T-l, where T is the number of tracks per disc surface; each possible value represents a particular cylinder, with 0 at the outer edge of the usable disc surface. The sector addresses run from 0 to S-I, where S is the number of sectors per track; each possible value represents a definite sector, and the sectors are numbered consecutively. The sector addresses increase as the disc rotates; Sector 0 is the first sector after the skip defect field.

Physical addressing uses the same format (head, cylinder, sector) as absolute addressing, but the physical address of a given sector may be different from that sector's absolute address. There are two factors leading to such differences -- defect mapping and interleaving. Defect mapping is the process through which a bad sector or track is identified, with an alternate assigned and used in its place. The defect directory is a list of these defective regions, with the corresponding alternate sectors or tracks also listed. When the Interface is processing a command which involves a read or write operation on a defective sector or track, the Interface automatically performs that operation on the corresponding alternate track. Except for the additional time required, this substitution is entirely transparent to the host system. The details of defect mapping are discussed in Section IV.E. of this specification. Interleaving {available only with the SMART-E interface}- is a technique which may be used to enhance system performance under some conditions. It is a mapping performed on the sectors within each track. The user specifies an interleave factor (equal to the number of unaccessed absolute sectors between successive1v accessed phvsica1  $sectors$ ). For example, an interleave factor of 0 causes successive absolute sector addresses to be accessed, while an interleave factor of 1 causes every second absolute sector address to be accessed. The SMART-E Interface performs the interleaving in a manner that is transparent to the host system. More details on interleaving are given in the next section of this specification.

Logical addressing (supported only by the SMART-E Interface) allows the user to relate to the disc storage space as a list of sectors, numbered from 0 to the total usable storage capacity of the drive. The host system loads Parameter Registers 1, 2, and 3 with the logical sector address (Parameter Register 1 is the most significant

byte, and Parameter Register 3 is the least significant byte). The SMART-E Interface translates this into a physical sector address, and then proceeds in the manner described below. Defect mapping and interleaving (if required) are performed as part of the conversion between physical and absolute addressing. When the SMART-E reports results to the host system, it translates the physical address back into a logical address, before placing it in Result Registers 1, 2, and 3.

#### D. INTERLEAVING

Interleaving is a capability of the SMART-E Interface. It provides a means by which the host system may regulate the rate at which data passes between the host and the disc. Interleaving occurs within each track, and affects the sequence in which sectors are accessed during multi-sector operations.

The user controls the interleaving function by specifying an interleave factor. This is sent to the SMART-E interface as Parameter 3, prior to issuing one of the following commands:

Format Disc with Defect Mapping Format Disc Format Cylinder Format Track

In the absence of interleaving the sectors are accessed sequentially; successive physical or logical sectors are also successive absolute sectors. If interleaving is not desired an interleave factor of 0 should be specified by the host. If interleaving is desired, the host may specify some other value. The SMART Interface does not support interleaving. An interleave value of 0 should always be specified when using the SMART Interface.

The value specified as the interleave factor is the number of unaccessed absolute sectors that lie between successive physical sectors. For example, if the user specifies an interleave factor of 3, then physical sectors  $0, 1, 2, \ldots$  will correspond to absolute  $sectors 0, 4, 8, ...$ 

During the formatting process, the SMART-E Interface writes a physical address of 0 into the ID field of the first absolute sector, then skips k absolute sectors (where k is the interleave factor), then writes physical address 1 into the ID field of the next absolute sector, and so on. The process continues until physical addresses have been assigned to all absolute sectors on the track(s) to be formatted. It is important to note that some interleave factors will not allow an assignment that results in k absolute sectors between some physical sectors. If during the setup of the ID fields the SMART-E detects that the next sector is already used the next available sector will be assigned instead (see example).

Example: Interleave factor/sector assignment

```
Sectors per track = 5 
Interleave factor = 1 
Absolute Sector Number: 
0 
Physical Sector Number: 
0 
Sectors per track = 6sectors per track – o<br>Interleave factor = 1
Absolute Sector Number: 
0 
Physical Sector Number: 
0 
                                     1 
                                     3 
                                     1 
                                      3 
                                           2 
                                           1 
                                           2 
                                           1 
                                                3 
                                                4 
                                                3 
                                               4 
                                                     4 
                                                     2^{\circ}4 
                                                     2<sup>2</sup>5 
                                                           5
```
This example demonstrates a case where a sector per track/interleave factor combination does not result in proper sector spacing. Physical sector 3 is actually two sectors from physical sector 2.

The interleave factor may have any value from 0 up to half the number of sectors per track.

If the host system must implement custom interleave formats not supported by the standard algorithum, the user may specify the factor table directly.

When an interleave factor of OFO HEX is specified the Interface will perform a data request for N bytes of data (where N is the number of sectors per track). The N bytes of data specify the physical sector numbers in absolute sector sequence. The first byte of data will be absolute sector zeros physical address, the second byte of data will be absolute sector one's sector address, etc.

The interleave factor is specified at the time of formatting, and can not be changed dynamically during normal operation.

In choosing an interleave factor the user should consider the following things concerning his system:

Data transfer time across the host interface. Host processing time for this data. Number of sectors to be transferred on a single command.

Table 10 displays the basic timing parameters of the interface required to compute interleave factors.

Table *iO* - SMART/SMART-E Command Deiays

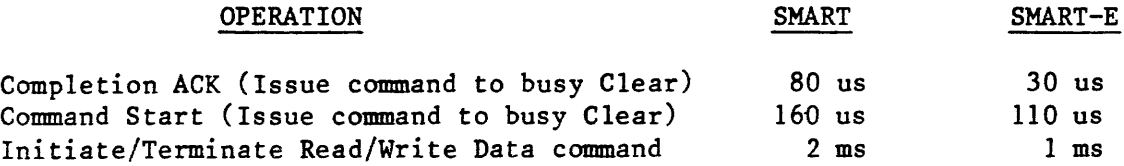

NOTES: 1. All times are approximate 2. All times assume non-overlapped command operation

#### E. DEFECT MAPPING

During the operation of the Format Disc with Defect Mapping Enabled command the Interface may encounter a defective sector on a track. The defect mapping capabilities of the Interface allow it to assign alternate areas for the defective areas. The Interface creates a defect directory described in the next section, during the format operation. Each drive has an area reserved for alternate sectors.

1. Defect Map Format

If the disc is formatted with defect mapping enabled the defect directory is created on the first good track of the alternate sector/track area. (See Tables 11 through 14.)

The Defect Map is a linked list of 128 byte records. Locations 1 and 2 of each record contain the address of the track that contains the next directory record. If a record is the last record in the directory, the link address will be zero.

TABLE 11 - Defect Directory Format

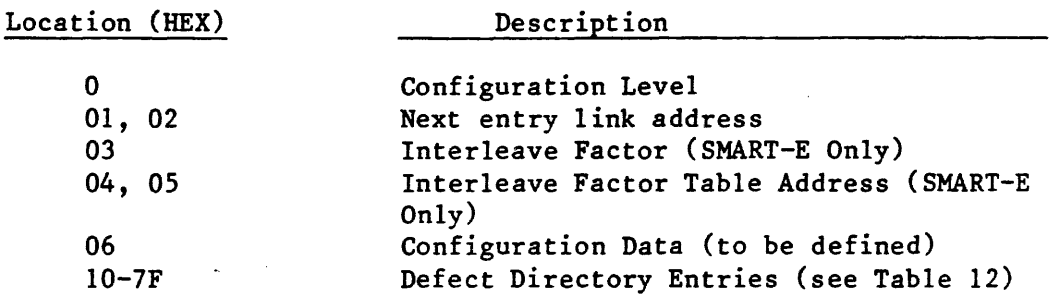

#### TABLE 12 - Defect Directory Entry Format

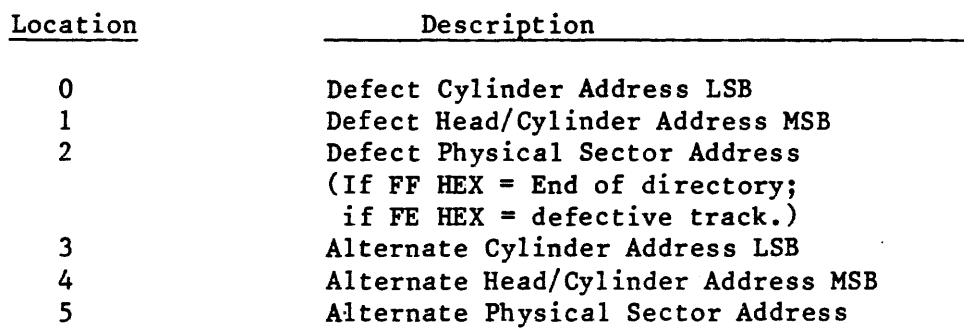

TABLE 13 - Alternate Areas (Cylinders) by Drive Type

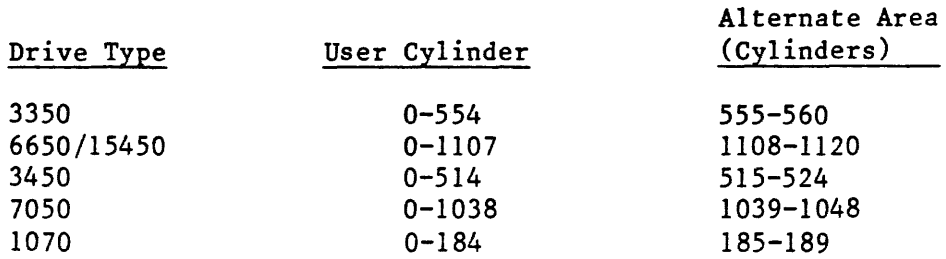

There are as many defect directory entries created as are required. The Format Disc with Defect Mapping command proceeds as follows:

- a. The entire disc is formatted including the alternate areas defined in Table 13.
- b. The skip defect records are read and the bad tracks and sectors are flagged by reformatting the sectors and tracks with the ID codes shown in Table 14;
- c. The first defect directory entry is created on the first available good track of the alternate area.
- d. The disc is scanned for flagged sectors or tracks and alternates are assigned.
- e. If the directory becomes full another record is added to the directory.

### ID Control Value (HEX) Definition  $_{\rm FF}$ User Data FD User Alternate<br>
F5 Bad Track Bad Track FB Bad Sector FO Defect Directory Entry

F3 Interleave Factor Table Entry

#### TABLE 14 - ID Control Field Definition

2. Read/Write Data Operations - Defect Handling

> Read or Write requests that are performed on sectors that are not defective do not encounter any overhead due to the defect mapping feature. Defect mapping is only performed when the Interface cannot locate the specified sector. The major steps in the defect mapping logic are outlined below.

- a. Attempt to perform the operation on the sector as specified.
- b. If the specified sector is not found, read the defect map.
- c. Scan the defect map for the sector required.
- d. If the required sector is found, operate on the alternate sector specified.
- e. If the specified sector is a member of a bad track, complete the entire multisector operation. Otherwise seek back to the user data track.

#### 3. Adding Defect Directory Entries

New entries may be added to the defect directory by using the Specify Bad Sector command or the Specify Bad Track command. For the SMART Interface, the user may specify the bad sector or track by giving its physical address. For the SMART-E Interface, the user may give a physical address (if the Interface is in physical mode) or a logical address (if the Interface is in logical mode).

It should be noted that adding a defect directory entry does not of itself amend the skip defect record on the corresponding track. This can be accomplished by using the Write Skip Defect Field command.

4. Interleave Factor Table

The Interleave Factor Table record is a 128 byte record that specifies the physical sector numbers in absolute sector sequence. The first N bytes are valid where N is the number of sectors per track.

The interleave factor table is generated when the disc is formatted with defect mapping enabled.

F. Error Retry Technique

If an error occurs during the execution of the command and the retry feature is selected (i.e., retries are enabled), the SMART Interface will automatically retry the command.

If retries are not enabled, the command is aborted and the appropriate transaction status is immediately returned to the host. Table 15 outlines the retry strategies employed.

All of the commands that require accessing data are preceded by a seek to the correct cylinder before the data transfer is begun. If the command is a logical or physical data access, the disc cylinder is verified by reading the ID field information.

TABLE 15 - Error Recovery Strategy

#### Error Type

Retry Procedure

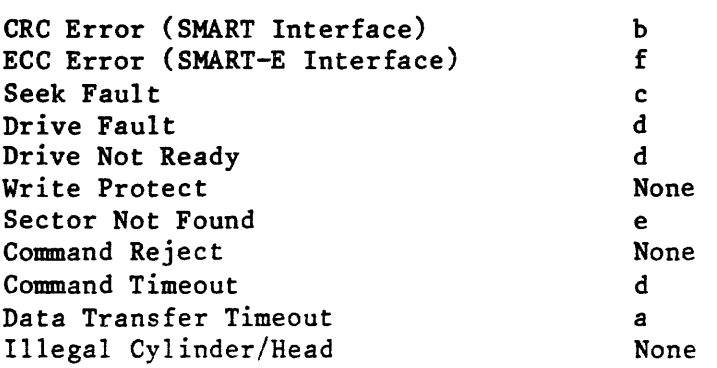

#### 1. Retry Procedures

- a. The command must be reissued by the host.
- b. The SMART Interface automatically performs four retries for any operation that results in a CRC error.
- c. If a seek fault occurs, the seek fault is reset and the seek is retried four times.
- d. A reset is issued to the drive and the command is retried four times.
- e. The defect mapping logic is initiated when a sector is not found.
- f. The SMART-E Interface automatically performs four retries for any operation that results in an ECC error. If the error persists, four additional retries are performed, and the syndrome pattern is checked for recurrence. If a given pattern appears two times, error correction is attempted, using the ECC.

#### 2. SMART-E ECC

The SMART-E supports 32-bit computer generated code that is selected for insensitivity to short double bursts with good detection span. The ECC check characters/error syndromes are generated by hardware. ECC correction is performed under software control.

It should be noted that there is no performance penalty resulting from the use of the ECC error detection capability if error correction is not attempted.

When error correction is invoked, the SMART-E interface returns a 03 completion code in the Result 0 (transaction status) register. The recommended procedure in such a case is to rewrite the offending sector and read it again. If any errors persist, that sector should be flagged (and an alternate assigned) by issuing a Specify Bad Sector command.

TABLE 16 - SMART-E ECC Characteristics Summary

- 1. 32-bit computer-generated code.
- 2. Maximum correction span of 5 bits.
- 3. Single burst detection span of 32 bits.
- 4. Optimized for double burst detection.
- 5. No performance penalty unless ECC correction required.
- 6. Read retry recovery from soft errors.
- 7. ECC correction attempted only on hard errors with a repeatable syndrome.

3. SMART-E Special Considerations

The operation of the SMART-E error recovery logic is impacted by the Mode Byte specified by the host (see Section V).

If the interface is operating in direct mode the data has been transferred to the host memory before an ECC error is detected. The recommended error recovery is as follows:

- 1. Direct mode unrecoverable ECC error reported.<br>2. Change SMART-E mode to buffered operation.
- 2. Change SMART-E mode to buffered operation.<br>3. Reissue read command.
- 3. Reissue read command.<br>4. If read successful re
- 4. If read successful rewrite sector.<br>5. If re-read error free restore mode
- If re-read error free restore mode.
- 6. If re-read in error specify bad sector and rewrite.
- 7. Restore mode.  $\mathbf{r}$

#### V. COMMAND DESCRIPTION

This section defines each of the Interface commands.

The commands are presented in the following seven groups:

- 1. Interface Configuration and Control Commands (SMART-E Only)
- 2. Format Commands
- 3. Defect Mapping Commands
- 4. Data Transfer Commands
- 5. Disc Motion and Drive Control Commands
- 6. Disc Data Initialization and Verification Commands
- 7. Diagnostic Commands
- A. Interface Configuration and Control Commands

The following two commands are used to read or write the SMART-E mode. This mode byte is used to select and control the additional features of the SMART-E. After a reset, the mode byte is set to zero. SMART-E users should always specify the mode byte after reset of the SMART-E if a mode other than mode zero is desired.

Table 17 outlines the mode byte values that most users should specify.

 $\mathcal{A}^{\mathcal{A}}$ 

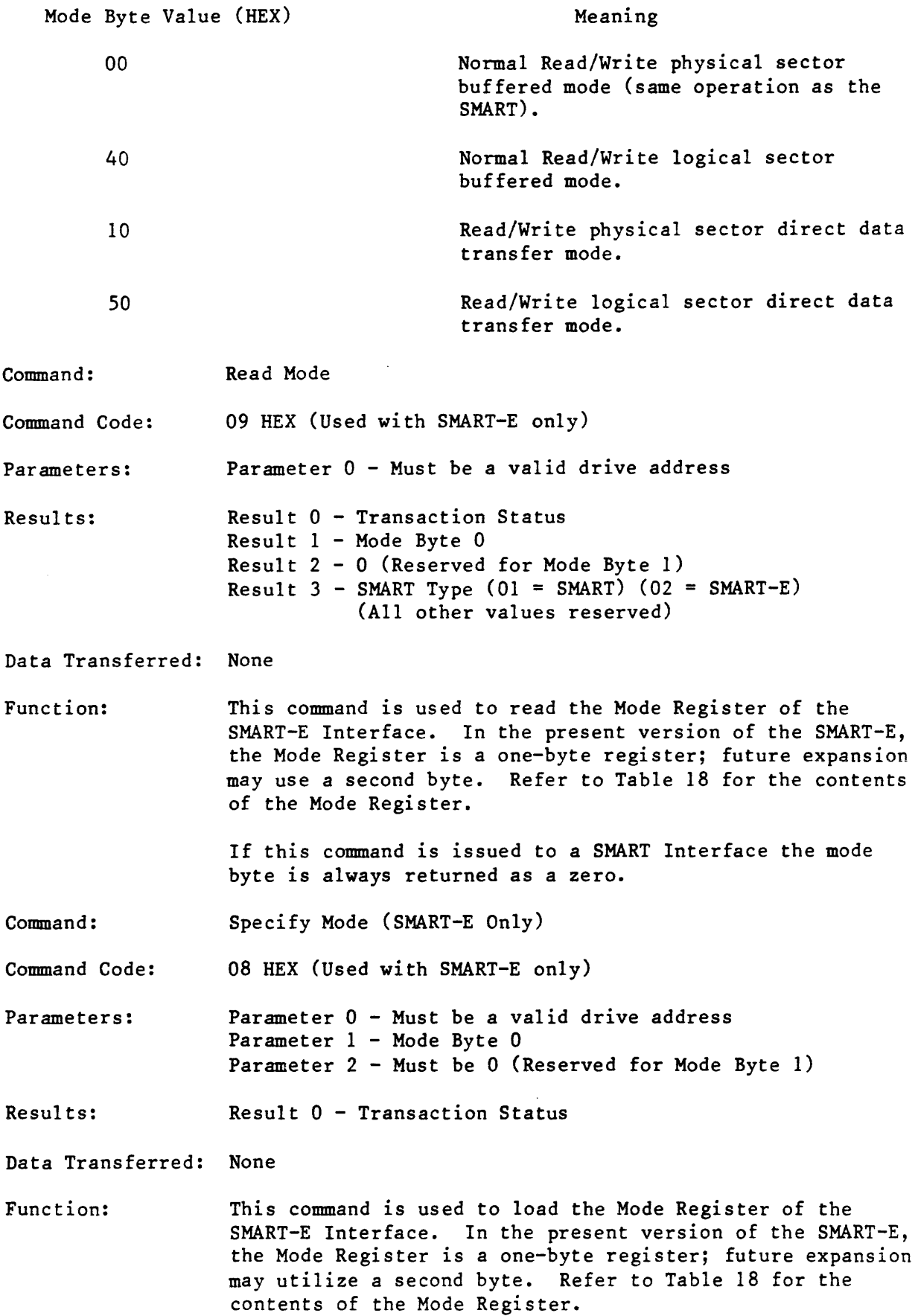

# TABLE 18 - Mode Register (SMART-E Only)

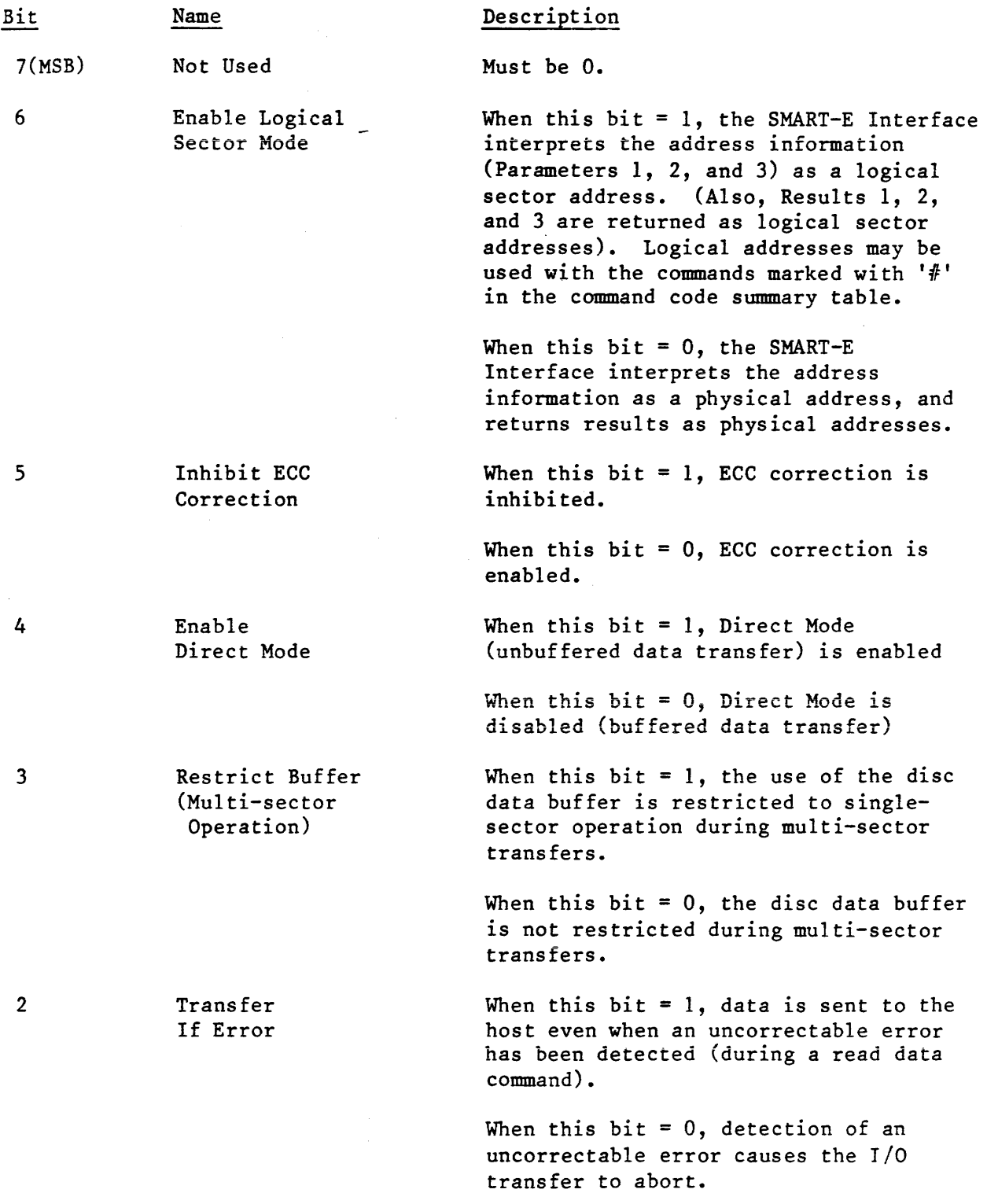

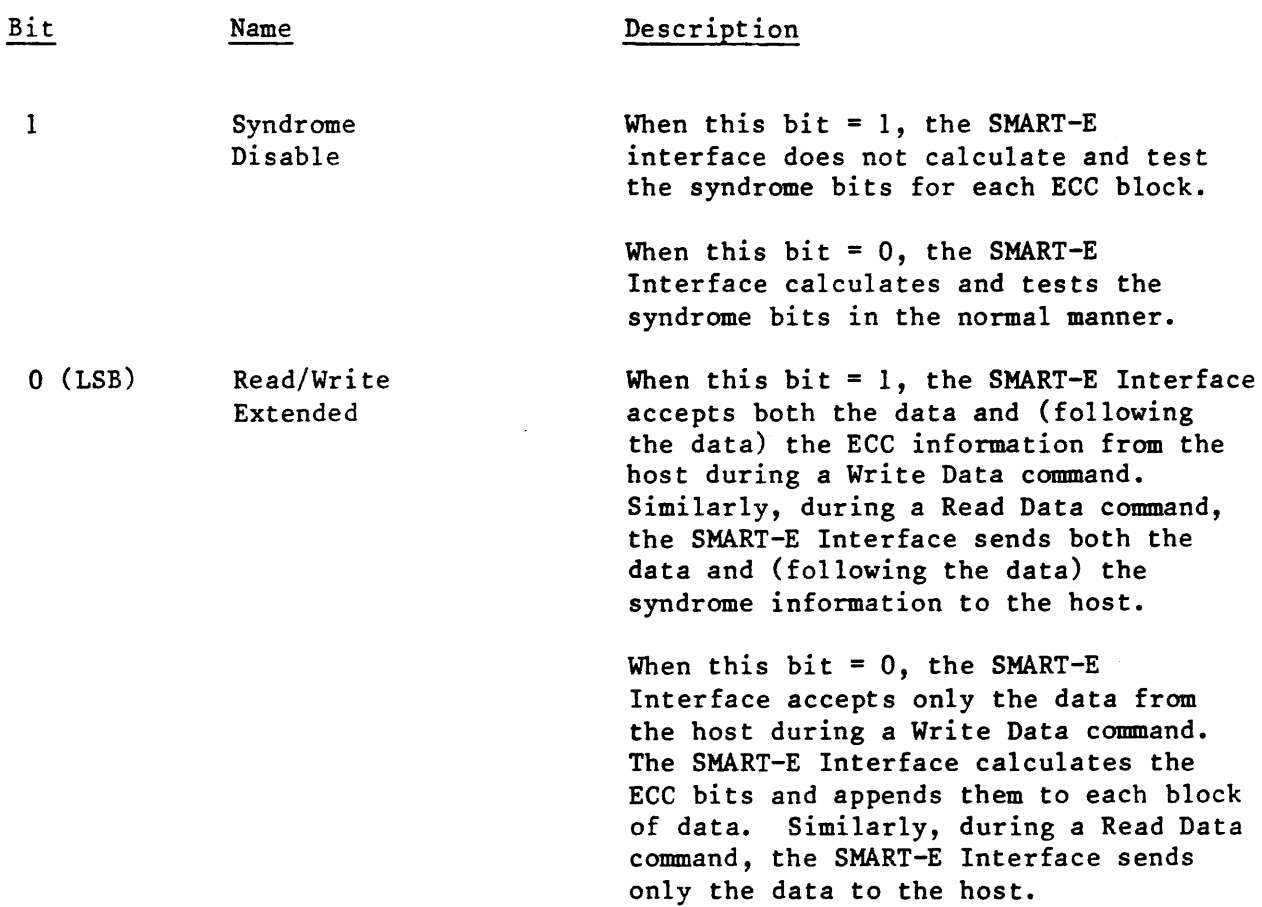

Bits 1 and 0 may be thought of as a field, since they both affect the handling of the ECC check bits. The following table considers these bits in combination:

#### Bit 1 Bit 0 Function

- o 0 Normal write and read functions.
- o 1 Read operations, calculate syndrome and return syndrome bits to user. This combination is used by diagnostic routines which test the ECC functions.
- 1 0 Not used.
- 1 1 Write data with user-supplied ECC check bits. On read operations, return these same check bits to the host. This combination is used by diagnostic routines which test the ECC functions.

NOTE: If Mode Byte bit 5, 4, 1 or 0 is set, ECC correction is disabled.

44

Command: Completion Acknowledge

Command Code: 00 HEX

Parameters: None

Resuits: None

Data Transfer: None

Function: Upon completion of a previously issued command the Command Completion Request bit in the Interface Status Register will be set. When this bit is set, the host system should read the appropriate result registers, and reset the Command Completion Request bit by issuing the Completion Acknowledge command.

> In addition to resetting the Completion Request bit this command also clears the Host Interrupt Request. After a power up or controller reset (software or hardware), interrupts are disabled. Interrupts are enabled by the first Command Acknowledge issued by the host.

> If a command for another drive has been completed, i.e., overlapped seeks, the bit will be set immediately after updating the result registers, requiring another Completion Acknowledge command to clear it.

> After a power~up or an Interface reset interrupts are disabled and the Completion request bit is set. A Completion Acknowledge command must be issued to clear the Completion Request and enable interrupts.

Command: Read Drive Type

.Command Code: 86 HEX

Parameters: Parameter 0 - Drive Address

Results: Result 0 - Transaction Status Result 1 - Drive Type (see Table 18) Result 2 - Physical Sector Size MSB Result 3 - Physical Sector Size LSB

Data Transfer: None

Function: The interface may be used to control any of the various PRIAM drives.

> This command is used to determine the type of drive attached to the Interface. (See Read Drive Parameters Command.)

> The physical sector size returned in Result Registers 2 and 3 is expressed as the number of bytes between sector marks.

The drive type is not returned if the transaction status indicates that an error occurred. Table 19 lists the drive ID assignments.

 $\hat{\boldsymbol{\theta}}$ 

### TABLE 19 - Drive ID Assignment

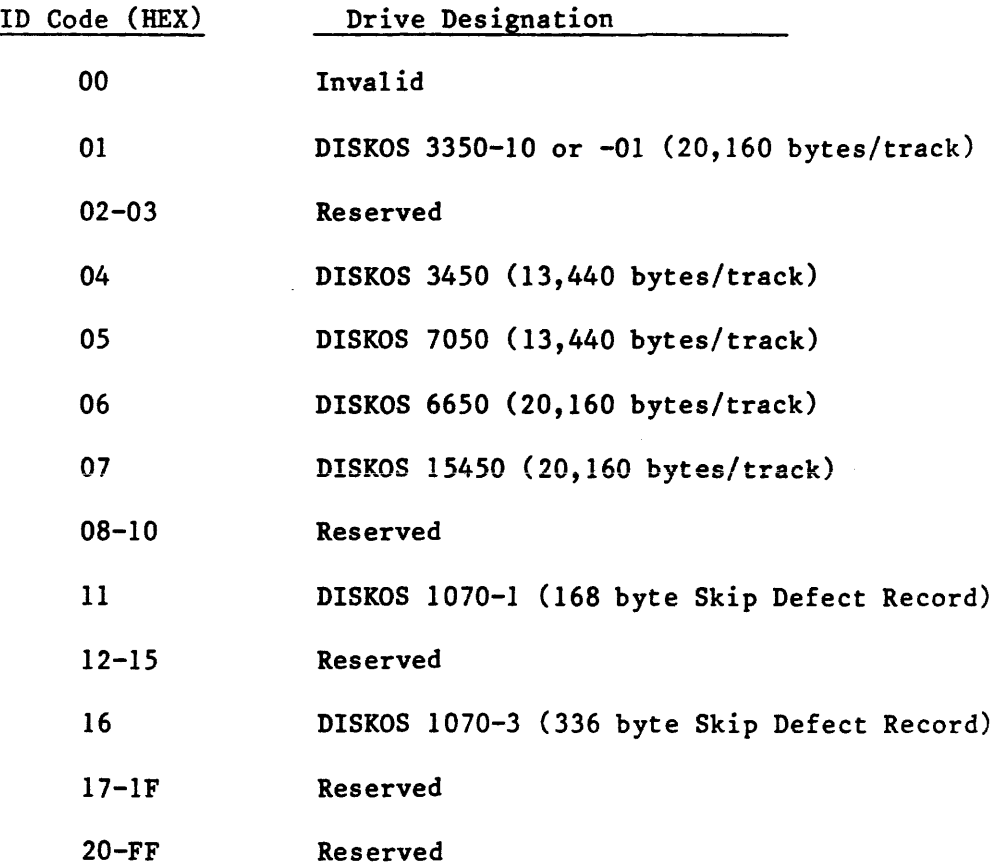

 $\sim 10^7$ 

 $\sim$ 

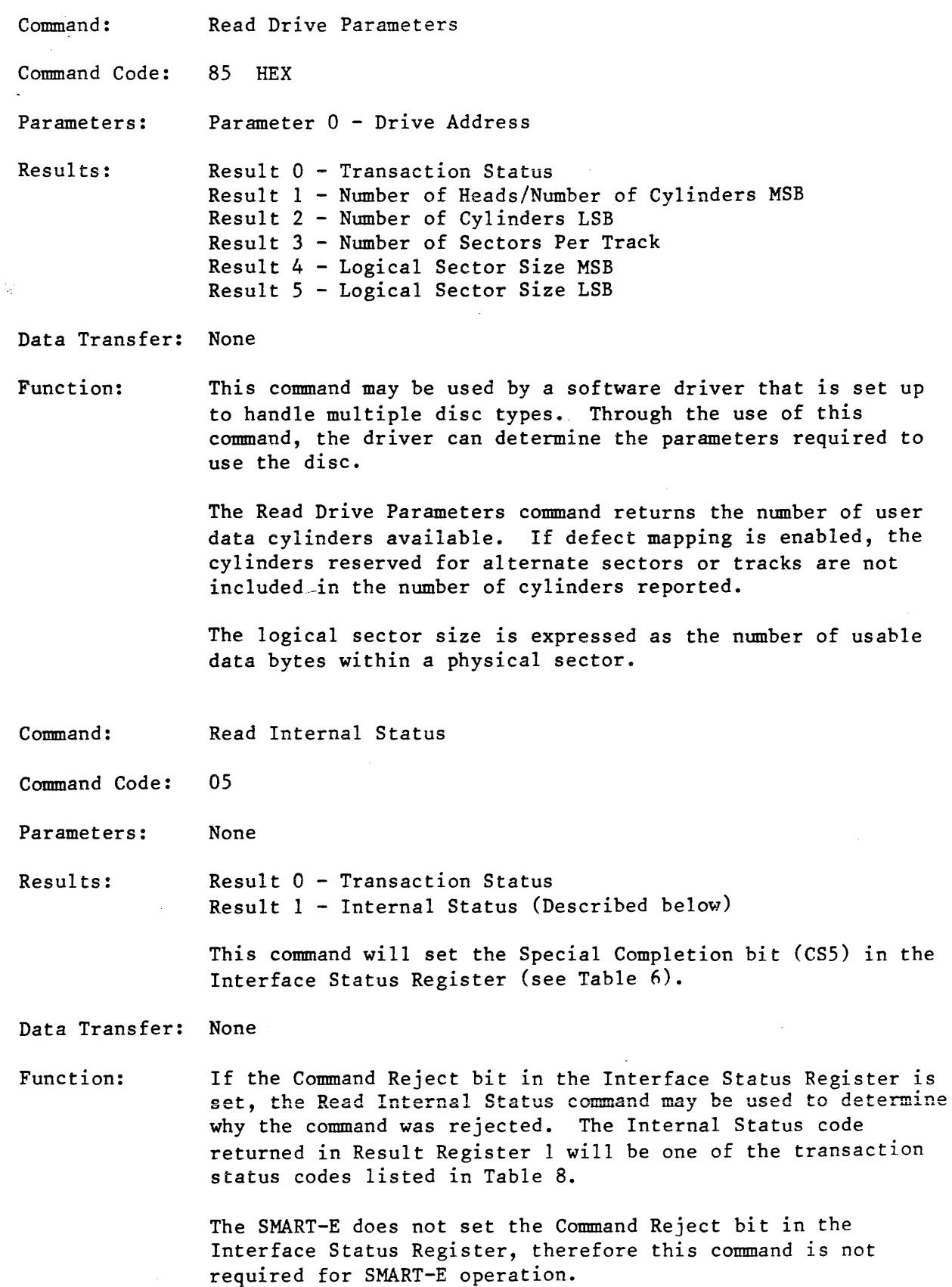

 $\hat{\mathcal{A}}$ 

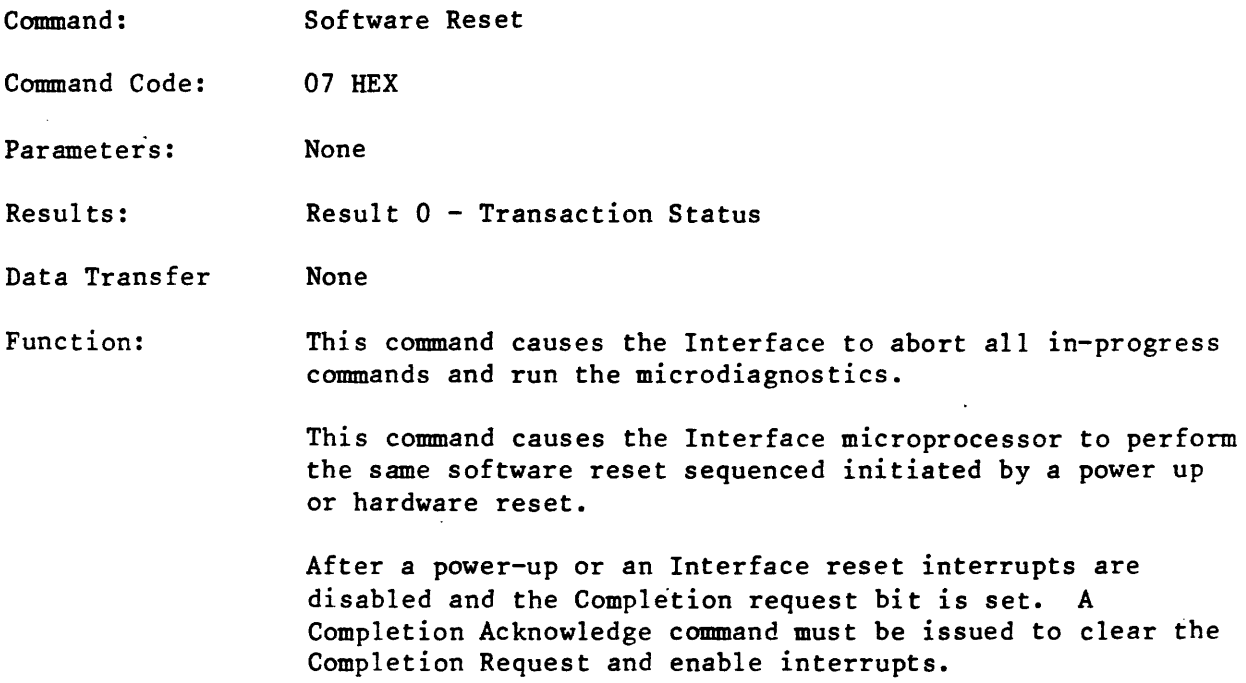

 $\label{eq:2.1} \frac{1}{\sqrt{2}}\int_{\mathbb{R}^3}\frac{1}{\sqrt{2}}\left(\frac{1}{\sqrt{2}}\right)^2\frac{1}{\sqrt{2}}\left(\frac{1}{\sqrt{2}}\right)^2\frac{1}{\sqrt{2}}\left(\frac{1}{\sqrt{2}}\right)^2\frac{1}{\sqrt{2}}\left(\frac{1}{\sqrt{2}}\right)^2.$ 

 $\label{eq:2.1} \frac{1}{\sqrt{2}}\left(\frac{1}{\sqrt{2}}\right)^{2} \left(\frac{1}{\sqrt{2}}\right)^{2} \left(\frac{1}{\sqrt{2}}\right)^{2} \left(\frac{1}{\sqrt{2}}\right)^{2} \left(\frac{1}{\sqrt{2}}\right)^{2} \left(\frac{1}{\sqrt{2}}\right)^{2} \left(\frac{1}{\sqrt{2}}\right)^{2} \left(\frac{1}{\sqrt{2}}\right)^{2} \left(\frac{1}{\sqrt{2}}\right)^{2} \left(\frac{1}{\sqrt{2}}\right)^{2} \left(\frac{1}{\sqrt{2}}\right)^{2} \left(\$ 

 $\label{eq:2.1} \frac{1}{\sqrt{2}}\left(\frac{1}{\sqrt{2}}\right)^{2} \left(\frac{1}{\sqrt{2}}\right)^{2} \left(\frac{1}{\sqrt{2}}\right)^{2} \left(\frac{1}{\sqrt{2}}\right)^{2} \left(\frac{1}{\sqrt{2}}\right)^{2} \left(\frac{1}{\sqrt{2}}\right)^{2} \left(\frac{1}{\sqrt{2}}\right)^{2} \left(\frac{1}{\sqrt{2}}\right)^{2} \left(\frac{1}{\sqrt{2}}\right)^{2} \left(\frac{1}{\sqrt{2}}\right)^{2} \left(\frac{1}{\sqrt{2}}\right)^{2} \left(\$ 

 $\label{eq:2.1} \frac{1}{\sqrt{2}}\sum_{i=1}^n\frac{1}{\sqrt{2}}\sum_{i=1}^n\frac{1}{\sqrt{2}}\sum_{i=1}^n\frac{1}{\sqrt{2}}\sum_{i=1}^n\frac{1}{\sqrt{2}}\sum_{i=1}^n\frac{1}{\sqrt{2}}\sum_{i=1}^n\frac{1}{\sqrt{2}}\sum_{i=1}^n\frac{1}{\sqrt{2}}\sum_{i=1}^n\frac{1}{\sqrt{2}}\sum_{i=1}^n\frac{1}{\sqrt{2}}\sum_{i=1}^n\frac{1}{\sqrt{2}}\sum_{i=1}^n\frac$ 

#### B. Format Disc Commands

The following set of commands are used to format the disc drive data tracks. Before the disc drive may be used to store data the data tracks must be initialized. The initialization process is performed by writing a specific pattern in each sector location (see Appendix A). The special pattern is used by the disc drive electronics to obtain synchronization and by the interface electronics to identify data areas.

The Interface command set is structured such that the host system may assume responsibility for formatting the drive by issuing primitive commands such as Write ID or to simply instruct the interface to perform the formatting function without host intervention.

Another consideration in disc formatting is the handling of disc defects. PRIAM disc drives contain Skip Defect records that indicate the location of defects on the disc surface. The host system may perform defect mapping or allow the Interface to perform defect mapping without host processing. The Interface defect mapping feature must be enabled at disc format time by selecting the correct format command.

Whenever a new sector size is selected through the sector switches on the disc drive, the drive must be reformatted using the appropriate set of the following commands.

Command: Format Disc With Defect Mapping Command Code: A8 HEX Parameters: Parameter 0 - Drive Address Parameter 3 - SMART: Must be 0 SMART-E: Interleave Factor Results: Result 0 - Transaction Status Data Transfer: SMART: None SMART-E: If the interleave factor is set to OFO HEX the SMART-E will request that N bytes of data be transferred from the host to the interface (where  $N =$  the number of sectors per track). The N bytes of data are the interleave factor table defined in the interleaving discussion in Section IV.D. Function: When the Format Disc With Defect Mapping command is issued the following major operations are performed: 1. Sector ID (identifier) fields are written for all sectors. 2. The Ship Defect Records are used to locate disc defects and flag the bad sectors/tracks. 3. An alternate area is defined and a defect directory is created. 4. Alternate areas are assigned for each of the bad sectors/tracks and entries are made in the defect directory so that the alternate areas may be used instead of the defective areas. This command does not write any data fields. Before data may be read from the disc the user must issue a command that writes the data fields.

Command: Format Disc Without Defect Mapping Command Code: AO HEX Parameters: Parameter 0 - Drive Address<br>Parameter 3 - SMART: Must be 0 Parameter  $3$  - SMART: SMART-E: Interleave Factor Results: Result 0 - Transaction Status Data Transfer: SMART: None SMART-E: If the interleave factor is set to OFO HEX the SMART-E will request that N bytes of data be transferred from the host to the interface (where  $N =$  the number of sectors per track). The N bytes of data are the interleave factor table defined in the interleaving discussion in Section IV.D. Function: This command is used to format the disc without defect mapping. Command: Command Code: Parameters: Results: The disc format is described in Appendix A. This format command does not write any data fields. Before data may be read from the disc, the user must issue a command that writes to the data fields. Format Cylinder Without Defect Mapping Al HEX Parameter 0 - Drive Address Parameter 1 - Cylinder Address MSB Parameter 2 - Cylinder Address LSB<br>Parameter 3 - SMART: Must be 0 Parameter  $3$  - SMART: SMART-E: Interleave Factor Result 0 - Transaction Status Data Transfer: SMART: None Function: SMART-E: If the interleave factor is set to OFO HEX the SMART-E will request that N bytes of data be transferred from the host to the interface (where  $N =$  the number of sectors per track). The N bytes of data are the interleave factor table defined in the interleaving discussion in Section IV.D. This command is used to format a single cylinder on the disc or discs (see Format Disc command). This format command does not write any data fields.

Command: Format Track Without Defect Mapping Connnand Code: A2 HEX Parameters: Parameter 0 - Drive Address Parameter 1 - Head/Cylinder Address MSB Parameter 2 - Cylinder Address LSB<br>Parameter 3 - SMART: Must be 0 Parameter  $3$  - SMART: SMART-E: Interleave Factor Results: Result 0 - Transaction Status Data Transfer: SMART: None SMART-E: If the interleave factor is set to OFO HEX the SMART-E will request that N bytes of data be transferred from the host to the interface (where  $N =$  the number of sectors per track). The N bytes of data are the interleave factor table defined in the interleaving discussion in Section IV.D. Function: This command is used to format a single track on the disc (see Format Disc command). This format command does <u>not</u> write any<br>data fields.

Command: Command Code: Parameters: Results: Write 10 55 HEX - Retry Enabled 45 HEX - Retry Disabled Parameter 0 - Drive Address Parameter 1 - Head/Cylinder Address MSB Parameter 2 - Cylinder Address LSB Parameter 3 - Absolute Sector Address Parameter 4 - Multisector Count (1 to number of sectors/track) Result 0 - Transaction Status Result 1 - Head/Cylinder Address MSB Result 2 - Cylinder Address LSB Result 3 - Absolute Sector Address Result 4 - Residual Multisector Count Data Transferred: The 4 byte 10 field data is transferred from the host to the Interface. Function: Byte 0 - Logical Sector Address Byte 1 - Head/Cylinder Address MSB Byte 2 - Cylinder Address LSB Byte 3 - ID Control Value = FF HEX (See Defect Mapping discussion) A 4 byte 10 field will be transferred for each 10 field written. This command causes the 4 byte ID field to be written at the absolute sector location specified. The logical sector number is recorded from the buffer data. The command execution sequence is similar to the Write Oata command with the following exception. The writing is enabled when the absolute sector count (number of sector marks past index) matches the Absolute Sector Address. The multiple sector count shall not be greater than the number of sectors on a track. Command Completion is set when the Multisector Count is zero. Generally the disc is formatted using the Format Disc command. If a user requires a special format, the Write 10 command may be used. If an error occurs, the result registers specify which sector contains the error.

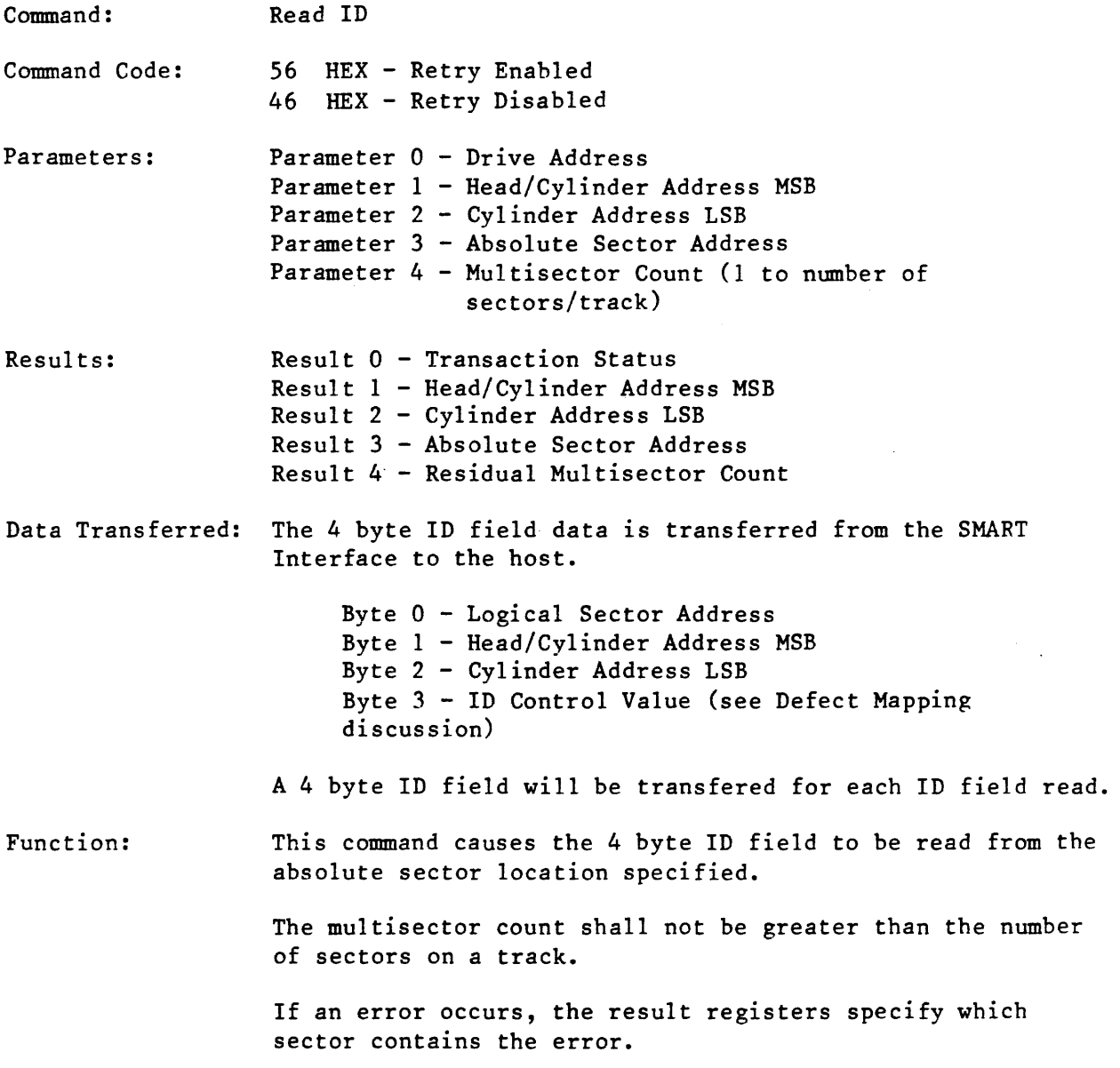

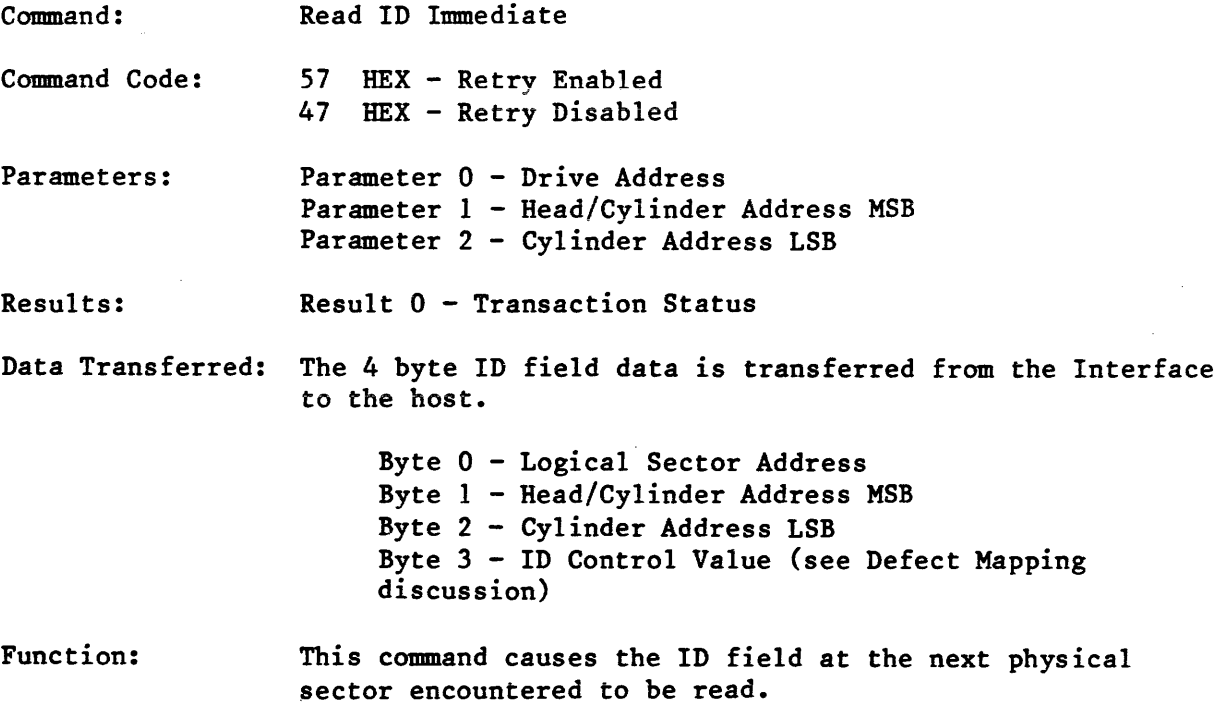

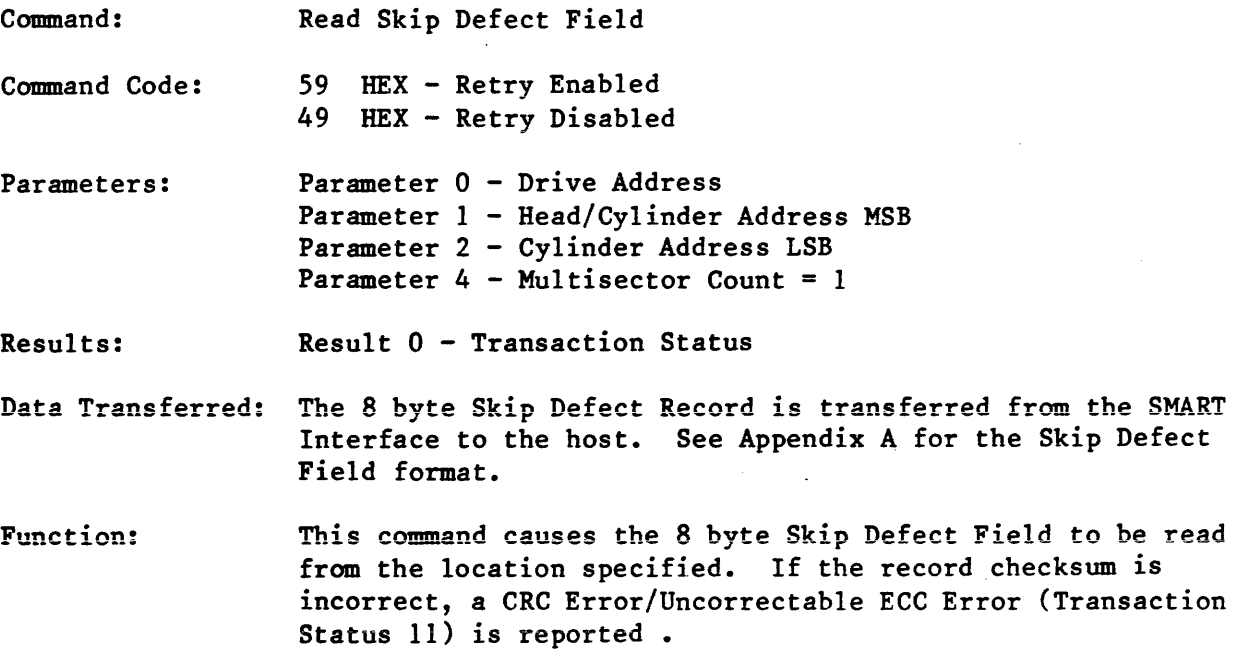

 $\sim 10$ 

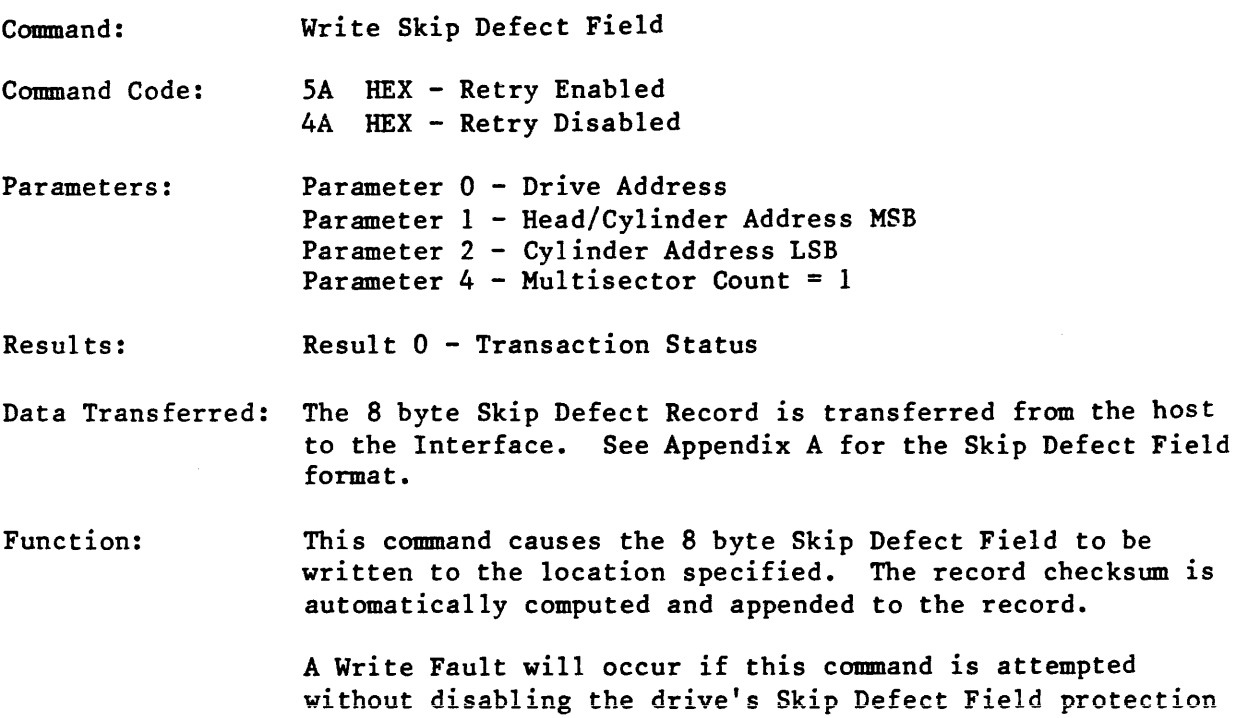

 $\label{eq:2.1} \frac{1}{\sqrt{2}}\int_{\mathbb{R}^3}\frac{1}{\sqrt{2}}\left(\frac{1}{\sqrt{2}}\right)^2\frac{1}{\sqrt{2}}\left(\frac{1}{\sqrt{2}}\right)^2\frac{1}{\sqrt{2}}\left(\frac{1}{\sqrt{2}}\right)^2.$ 

feature.

 $\label{eq:2.1} \begin{split} \mathcal{L}_{\text{max}}(\mathbf{r},\mathbf{r}) = \mathcal{L}_{\text{max}}(\mathbf{r},\mathbf{r}) \\ \mathcal{L}_{\text{max}}(\mathbf{r},\mathbf{r}) = \mathcal{L}_{\text{max}}(\mathbf{r},\mathbf{r}) \\ \mathcal{L}_{\text{max}}(\mathbf{r},\mathbf{r}) = \mathcal{L}_{\text{max}}(\mathbf{r},\mathbf{r}) \\ \mathcal{L}_{\text{max}}(\mathbf{r},\mathbf{r}) = \mathcal{L}_{\text{max}}(\mathbf{r},\mathbf{r}) \\ \mathcal{L}_{\text{max}}(\mathbf$ 

 $\label{eq:2.1} \mathcal{L}(\mathcal{L}^{\text{max}}_{\mathcal{L}}(\mathcal{L}^{\text{max}}_{\mathcal{L}}),\mathcal{L}^{\text{max}}_{\mathcal{L}^{\text{max}}_{\mathcal{L}}})$ 

 $\label{eq:2.1} \frac{1}{\sqrt{2}}\int_{\mathbb{R}^3}\frac{1}{\sqrt{2}}\left(\frac{1}{\sqrt{2}}\right)^2\frac{1}{\sqrt{2}}\left(\frac{1}{\sqrt{2}}\right)^2\frac{1}{\sqrt{2}}\left(\frac{1}{\sqrt{2}}\right)^2.$ 

56

#### c. Defect Mapping Commands

The defect mapping command can be used if the disc has been previously formatted with defect mapping enabled. If the disc was formatted without defect mapping these commands are disabled.

Command: Specify Bad Sector

Command Code: AA HEX

Parameters: Parameter 0 - Drive Address Parameter 1 - Head/Cylinder Address MSB Parameter 2 - Cylinder Address LSB Parameter 3 - Sector Address

Results: Result 0 - Transaction Status

Data Transfer: None

Function: If during operation of the disc the Host software determines that a sector on the disc is defective, the Host may use this command to flag the bad sector and assign an alternate.

> When this command is issued the following operations are performed:

- 1. The bad sector is flagged.
- 2. An alternate sector is located.
- 3. The defect directory is updated to show the location of the alternate.

This command does not update the Skip Defect Record. Therefore if the disc is formatted again the bad sector must also be re-specified or the Skip Defect Record may be updated by the host.

This command may only be executed, for a disc that has previously been formatted with defect mapping enabled.

The user data field is not copied to the alternate location.

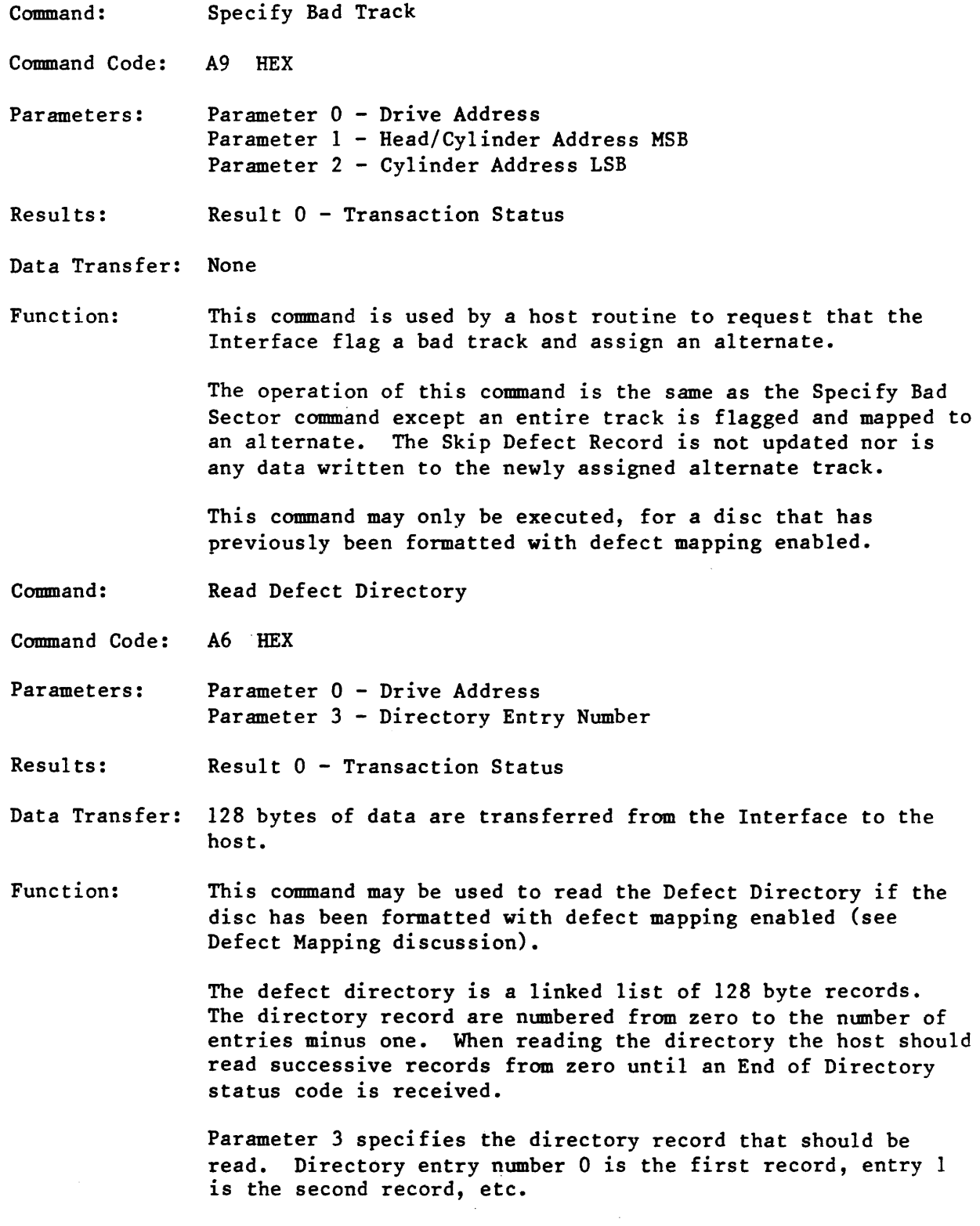

 $\mathcal{A}^{\mathcal{A}}$ 

Command: Write Defect Directory Command Code: AE HEX Parameters: Parameter 0 - Drive Address Parameter 3 - Directory Entry Number Results: Result 0 - Transaction Status Data Transfer: 128 bytes of data are transferred from the host to the Interface. Function: This command may be used to write the Defect Directory (if the disc has been formatted with defect mapping enabled (see Defect Mapping discussion). See Read Defect Directory command

D. Data Transfer Commands

discussion.

The Data Transfer Commands are the most commonly used commands supported by the Interface. It is important to note that the operation of these commands is modified by the Mode Byte (see Mode discussion in Section V.A.).

Command: Write Data

- Command Code: 52 HEX- Retry Enabled 42 HEX- Retry Disabled
- Parameters: Parameter 0 - Drive Address Parameter 1 - Head/Cylinder Address MSB Parameter 2 - Cylinder Address LSB Parameter 3 - Sector Address Parameter 4 - Multisector Count
- Results: Result 0 - Transaction Status Result 1 - Head/Cylinder Address MSB Result 2 - Cylinder Address LSB Result 3 - Sector Address Result 4 - Multisector Count
- Data Transfer: This command will cause data to be transferred from the host to the Interface.

If the user requested data will fit in the 1024-byte buffer, all the data is transferred in one block.

If the total data to be written is greater than 1024 bytes, the data transfer is broken into multiple l024-byte block data transfers from the host with the data being written to the disc between block transfers.

If a Write Data Command requires a head switch or a seek because the multisector operation crossed a track boundry, the data transfer request is broken at the head switch or seek operation even if more data could have been placed in the buffer.

Function: The Write Data command causes data to be written to the disc in accordance with the parameters specified. The parameters specify which drive, which cylinder, which head, which logical sector, and how many contiguous logical sectors. The command defines whether or not the write operation will be retried if the first attempt is unsuccessful. Also, Sequence Up, Seek, and Head Select are implied by this command.

The command execution sequence is described below:

- A. A Fault Reset is issued to the drive if the Drive Fault status bit is active.
- B. If the drive is not ready the Interface will issue a Sequence Up command to the drive and wait for a drive Ready or time-out. If time-out occurs, a retry or error termination will be performed.
- c. If the read/write head is not over the desired cylinder, a seek is issued to the drive to position the head at the target cylinder.
- D. Data is transferred from the host (see Data Transfer described in Section III.B.) to the Interface.
- E. The correct head is selected and consecutive ID fields on the target track are read until a match is found between the recorded physical sector number and the parameter-specified sector number.
- F. The data field is written from the buffer.
- G. The multiple sector count from Parameter Register 4 is decremented.
- H. If the multiple sector count has terminated, then command is complete and the appropriate Result Registers are updated.
- I. If the multiple sector count is non-zero, the sector number is incremented (modulo the number of sectors per track); then the buffer contents are checked. If the buffer is empty, then Step D is executed. Since the buffer is 1024 bytes, and sectors may be 128, 256, or 512 bytes; the ensuing sector data may be resident in the buffer. If the sector number is zero, then the next head is selected unless currently on the last head of the cylinder. If not, Step E is executed. If the last head is selected, the head address is set to zero and the cylinder address is incremented. Step C is then performed.

The Command Completion bit is set whenever the command is completed or an unrecoverable error occurs.

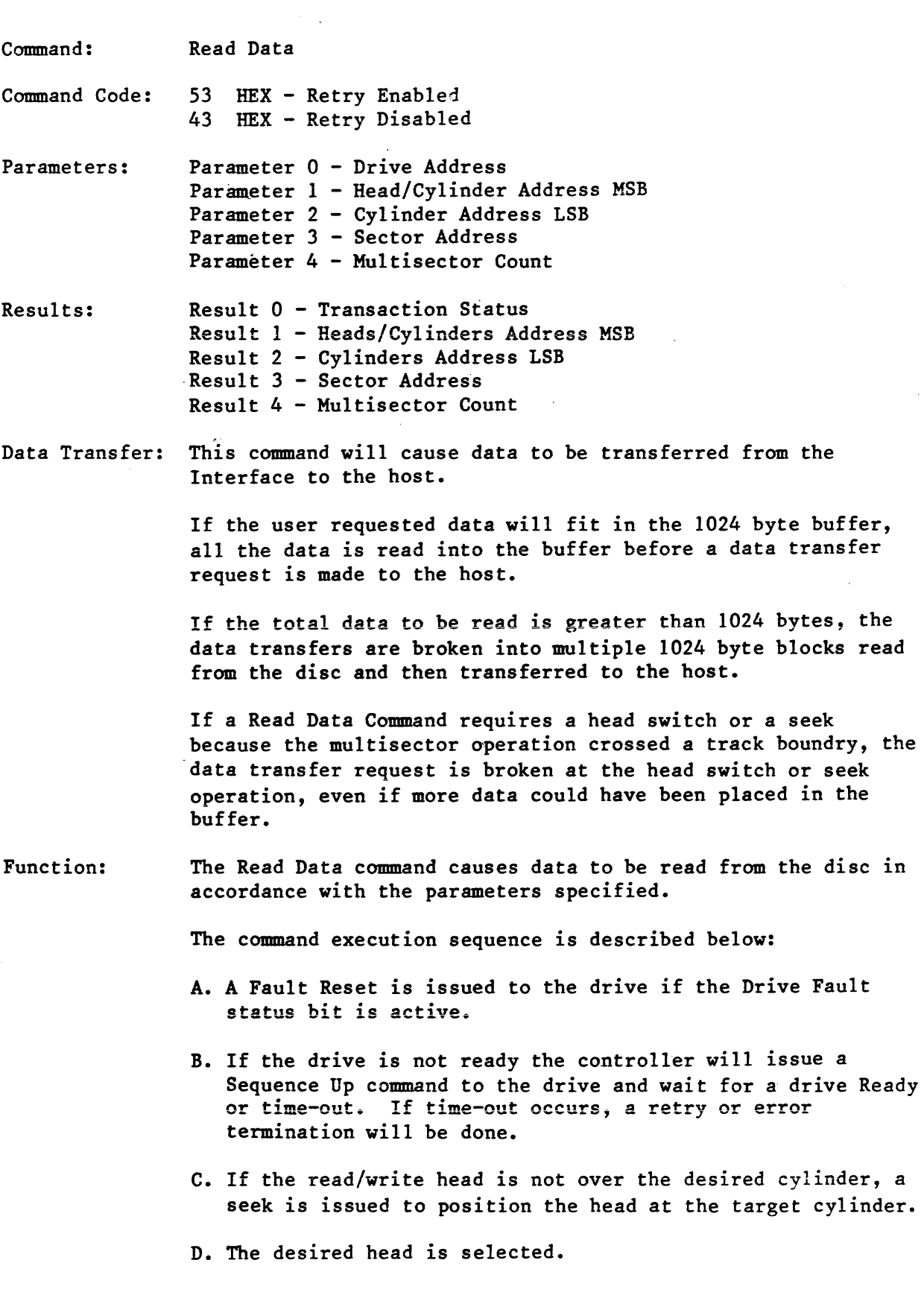

 $\langle \rangle$ 

 $\sim 1$ 

- E. Consecutive ID fields on the target track are read until a match is found between the recorded physical sector number and the parameter specified sector number.
- F. The data field is read from the disc into the buffer.
- G. The multiple sector count in Parameter Register 4 is decremented.
- H. If the multiple sector count is zero, then a data transfer request from the controller to the host is signalled. The controller waits for the data transfer to complete and when complete, the Command Completion bit is set and the Result Registers are updated.
- I. If the multiple sector count is non-zero, then the sector count is updated; also head and cylinder address are updated as required. If buffer space is available for the next sector, step E is repeated and the sequence is continued.

If the buffer is full, a data transfer operation is requested as discussed above. When the data transfer is done, Step C is repeated and the sequence is continued.

#### E. Disc Motion and Drive Control Commands

The following commands are supported so the host may have complete use of the disc drive motion control capability. The commands are implied by any other Interface command if required. During normal operation (with the exception of Sequence Down) the host should not need these commands to operate the interface.

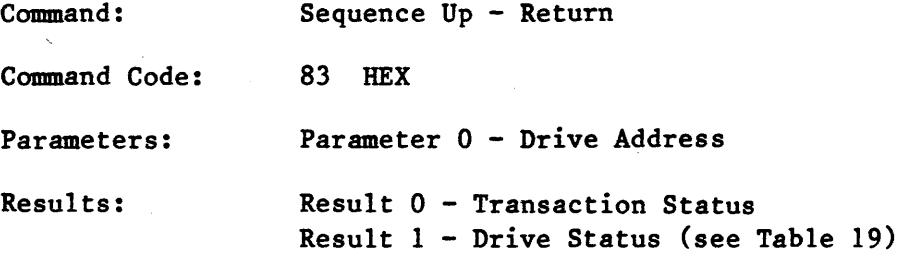

#### Data Transfer: None

- Function: The Sequence  $Up - Return$  command causes the disc drive defined by the contents of Parameter Register 0 to power up its spindle motor. When the command is accepted by the selected drive, the Command Completion bit is set and the drive status will be in Result Register 1. The operation is similar to that in Sequence Up - Wait command, but the Interface does not wait until the drive is up to speed and the heads are positioned over Cylinder 0 before posting the command completion.
- Command: Sequence Up - Wait
- Command Code: 82 HEX
- Parameters: Parameter 0 - Drive Address
- Results: Result 0 - Transaction Status Result 1 - Drive Status (see Table 19)

.<br>Data Transferred: None

Function: The Sequence Up  $-$  Wait command causes the disc drive defined by the contents of Parameter Register 0 to power up its spindle motor. The disc drive will monitor the rotational speed of the disc and when it is at speed and stable, the drive will position the heads at cylinder zero. When this is completed the Command Completion bit will be set with the drive status in Result Register 1.

> The Sequence Up  $-$  Wait command is similar to the Sequence Up - Return connnand, except that the Sequence Up-Wait command requires about 30 seconds to complete.

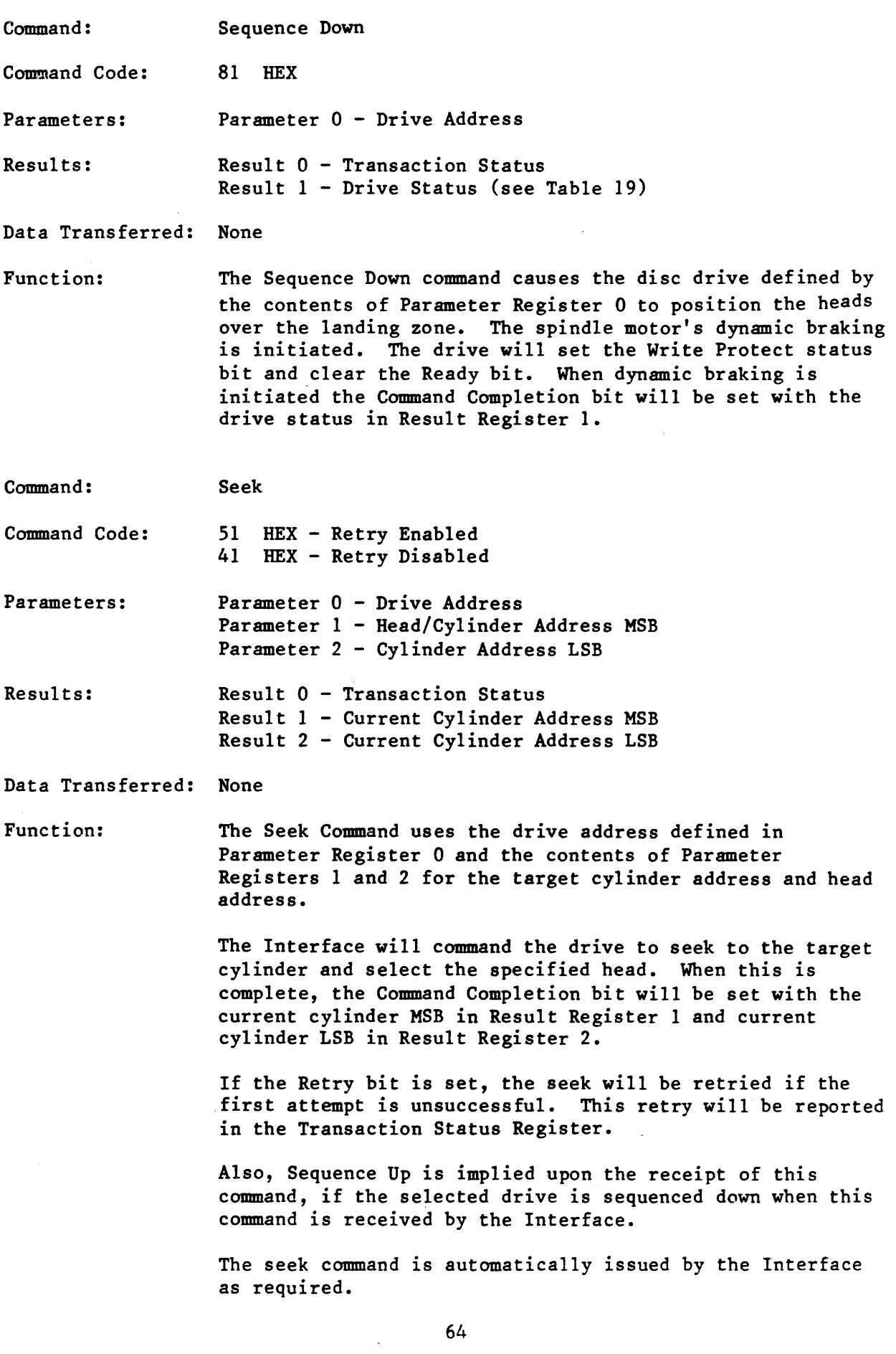

 $\mathcal{A}^{\mathcal{A}}$ 

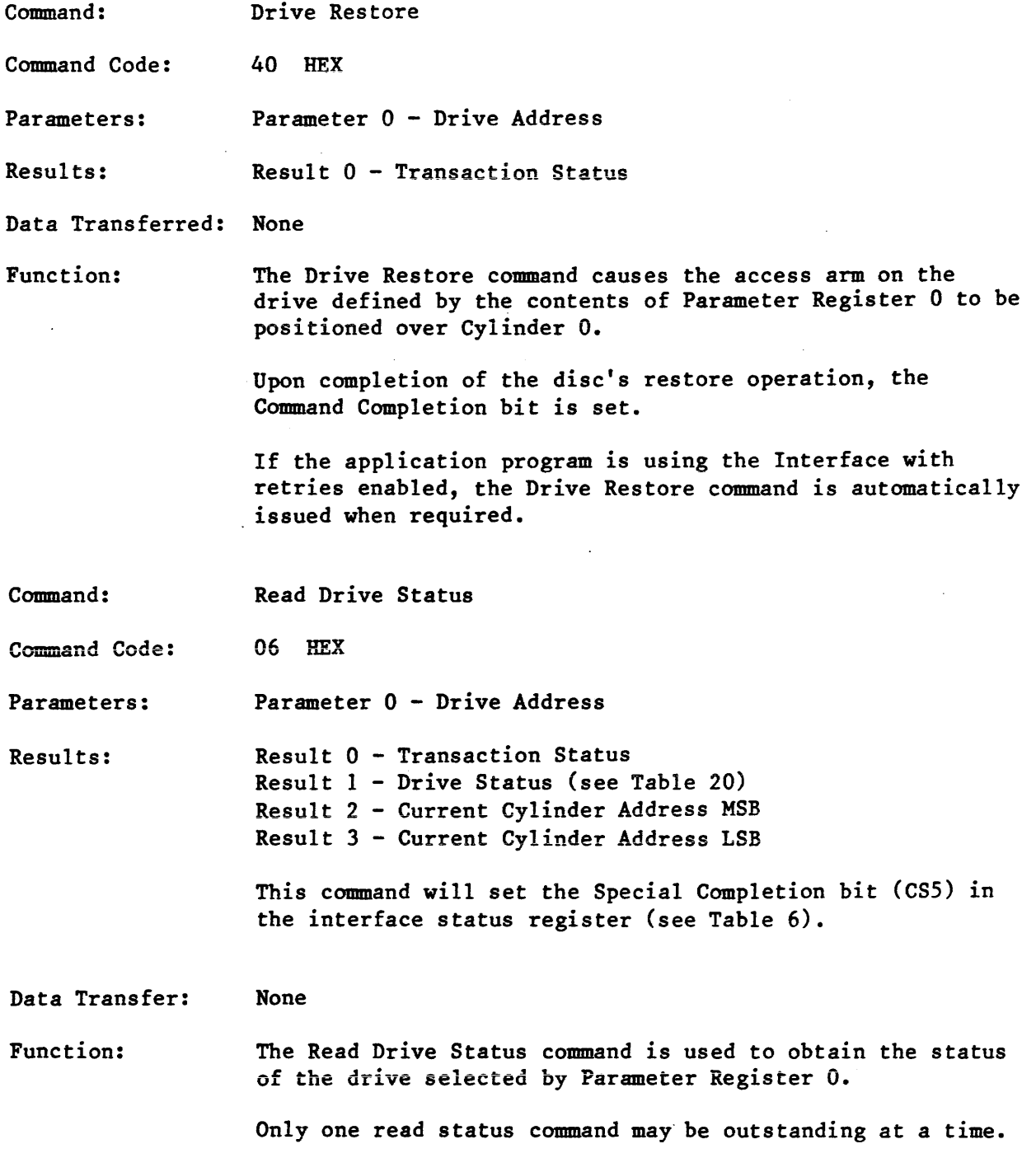

 $\hat{\mathcal{L}}$ 

 $\hat{\mathcal{A}}$ 

 $\frac{1}{\alpha}$ 

Ŷ,

## TABLE 20 - Drive Status Bit Definition

## Result Register 1

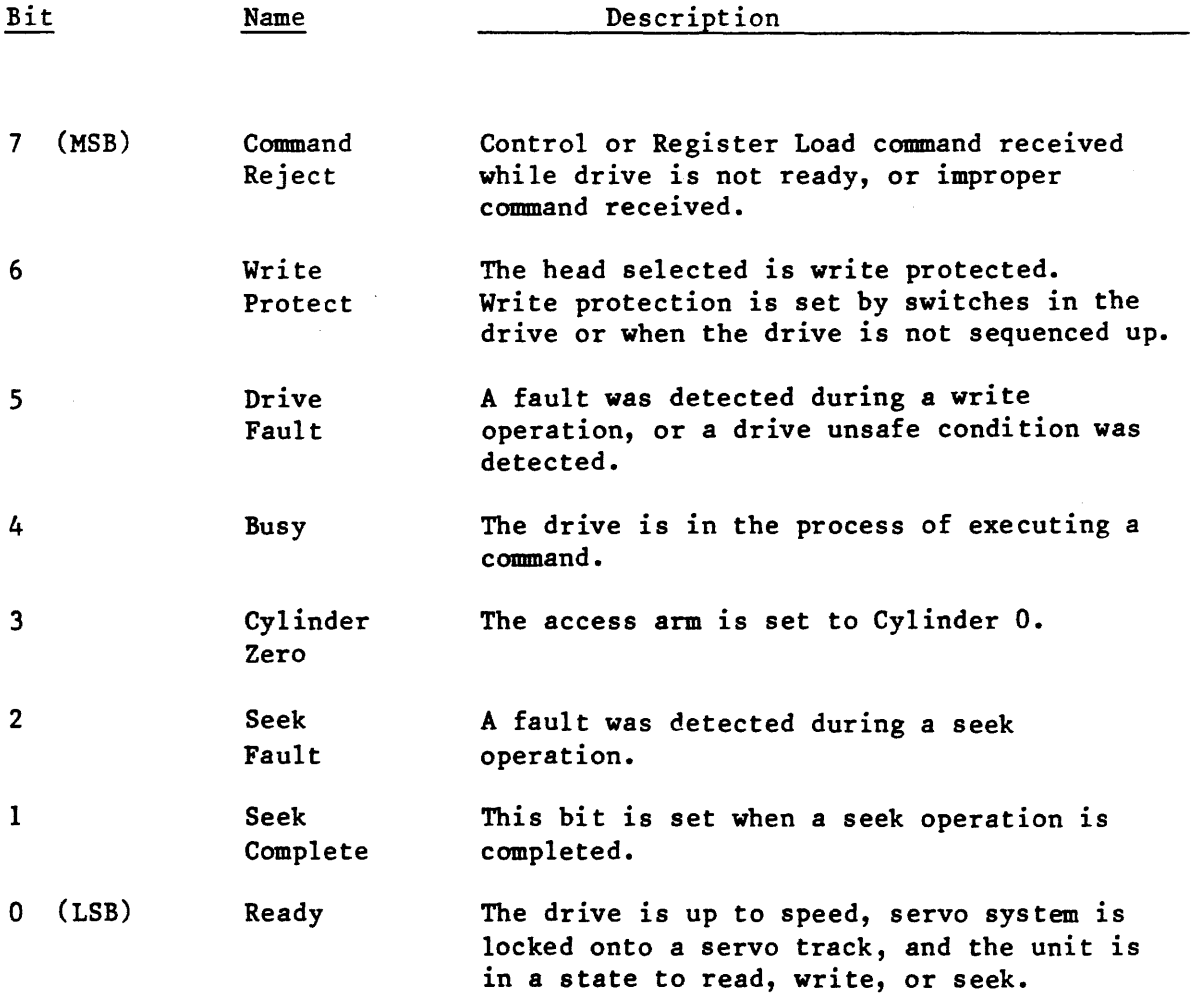

 $\sim 10^6$ 

 $\mathcal{L}^{\text{max}}_{\text{max}}$  $\sim 10^{-11}$ 

F. Disc Data Initialization and Verification Commands

The following set of commands are normally used by disc formatting routines and diagnostics.

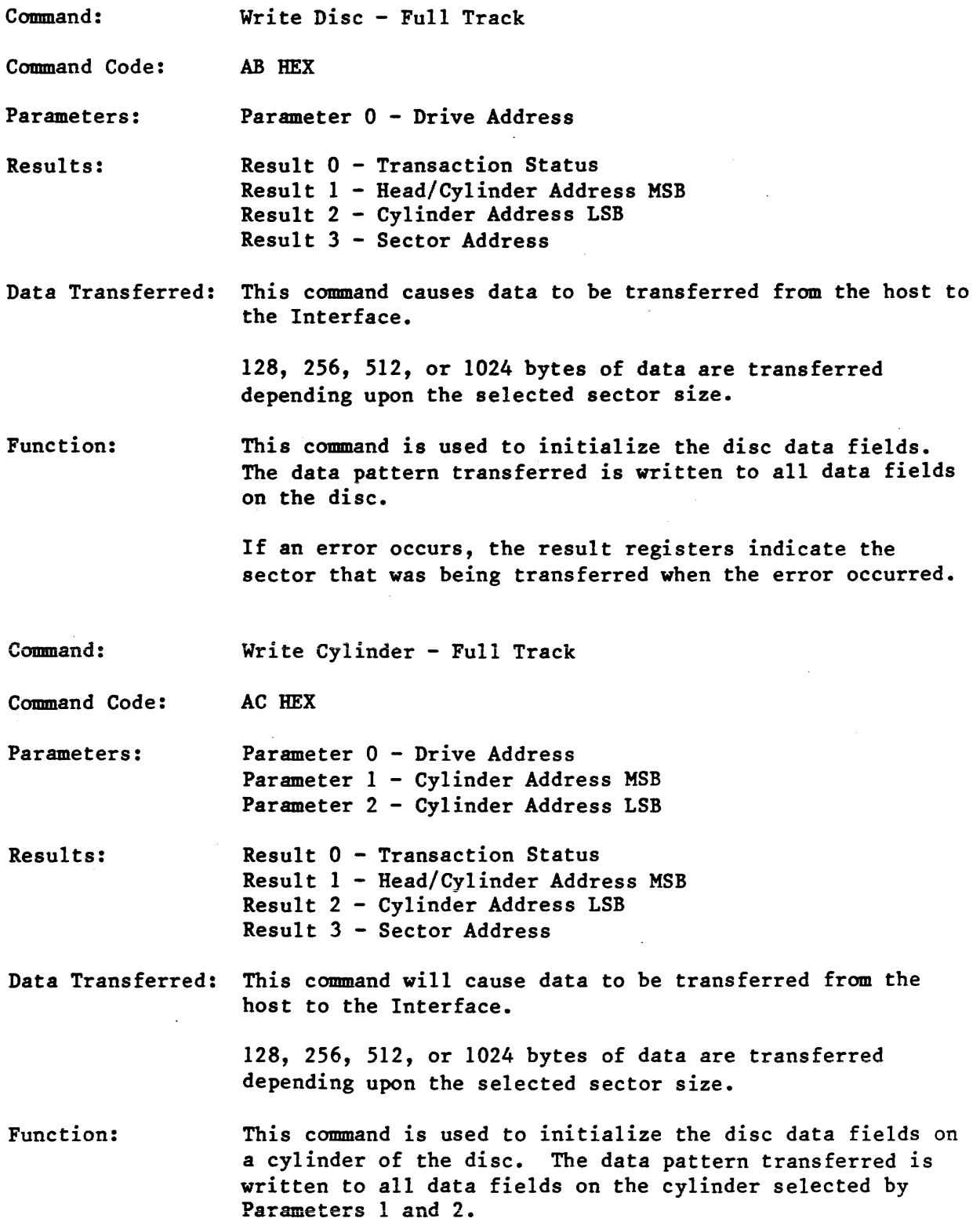

67
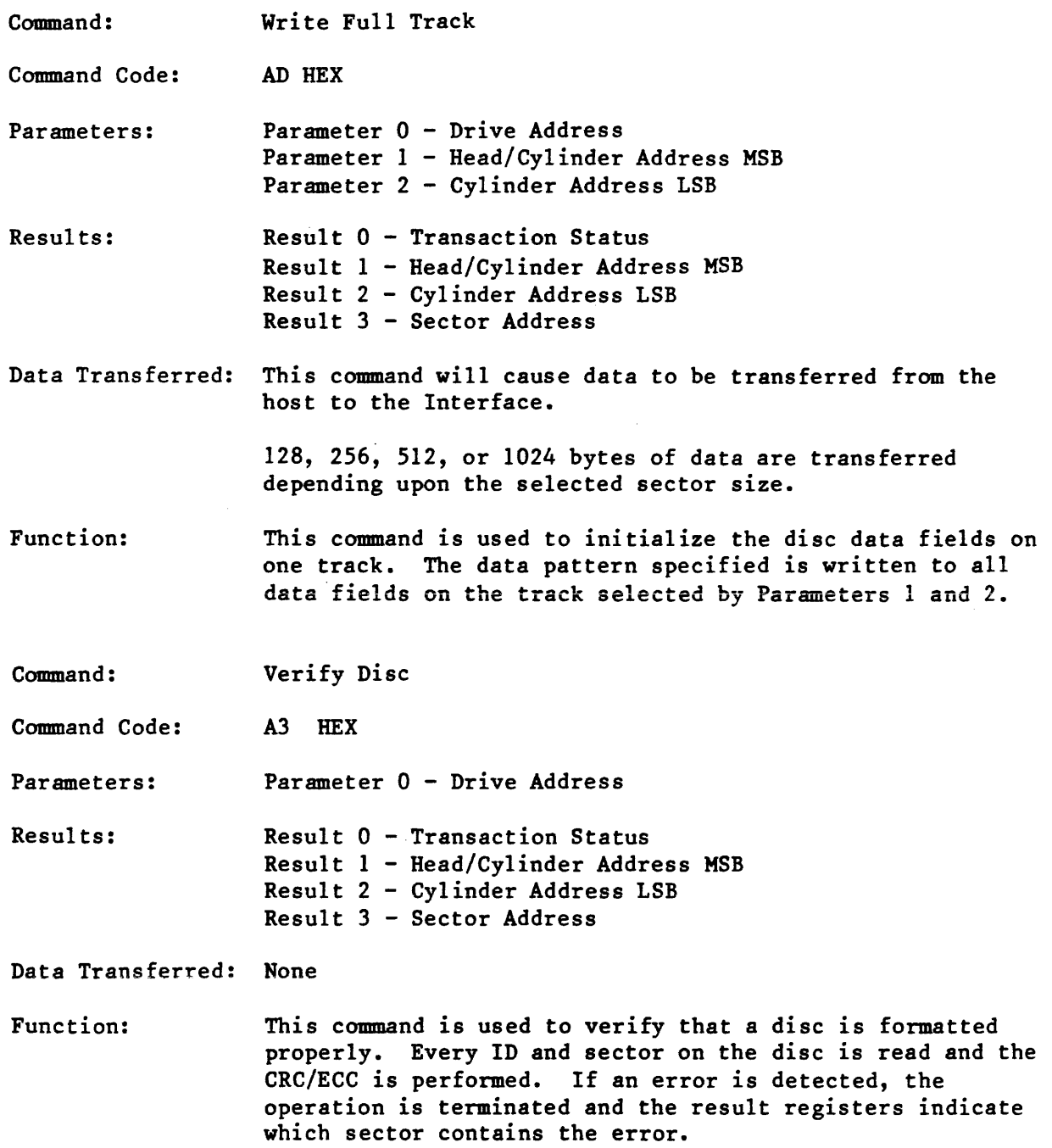

 $\tilde{\mathcal{A}}$ 

 $\mathcal{L}^{\text{max}}_{\text{max}}$ 

 $\label{eq:2.1} \frac{1}{\sqrt{2}}\int_{0}^{\infty}\frac{1}{\sqrt{2\pi}}\left(\frac{1}{\sqrt{2}}\right)^{2}d\theta.$  $\sim 10$ 

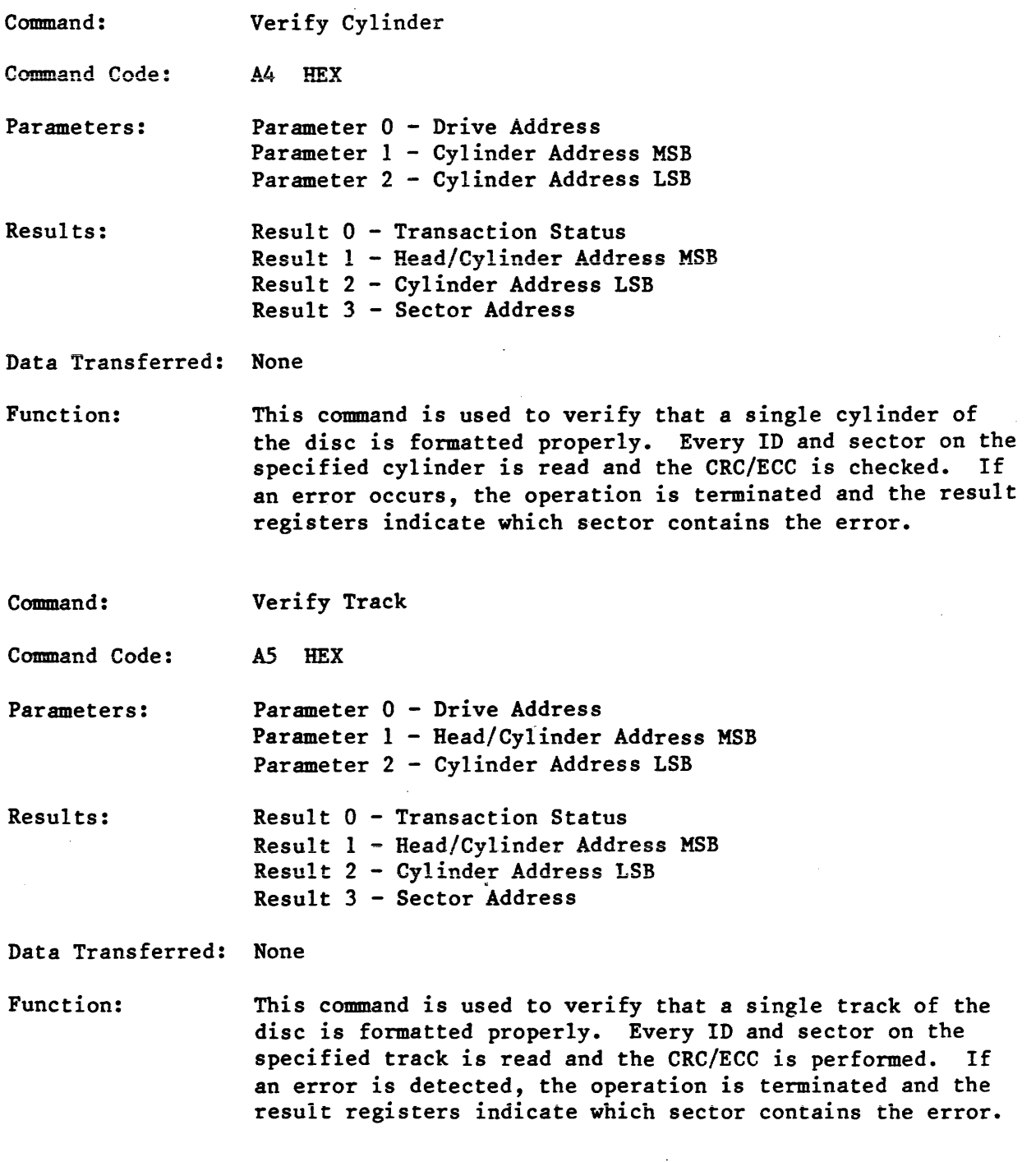

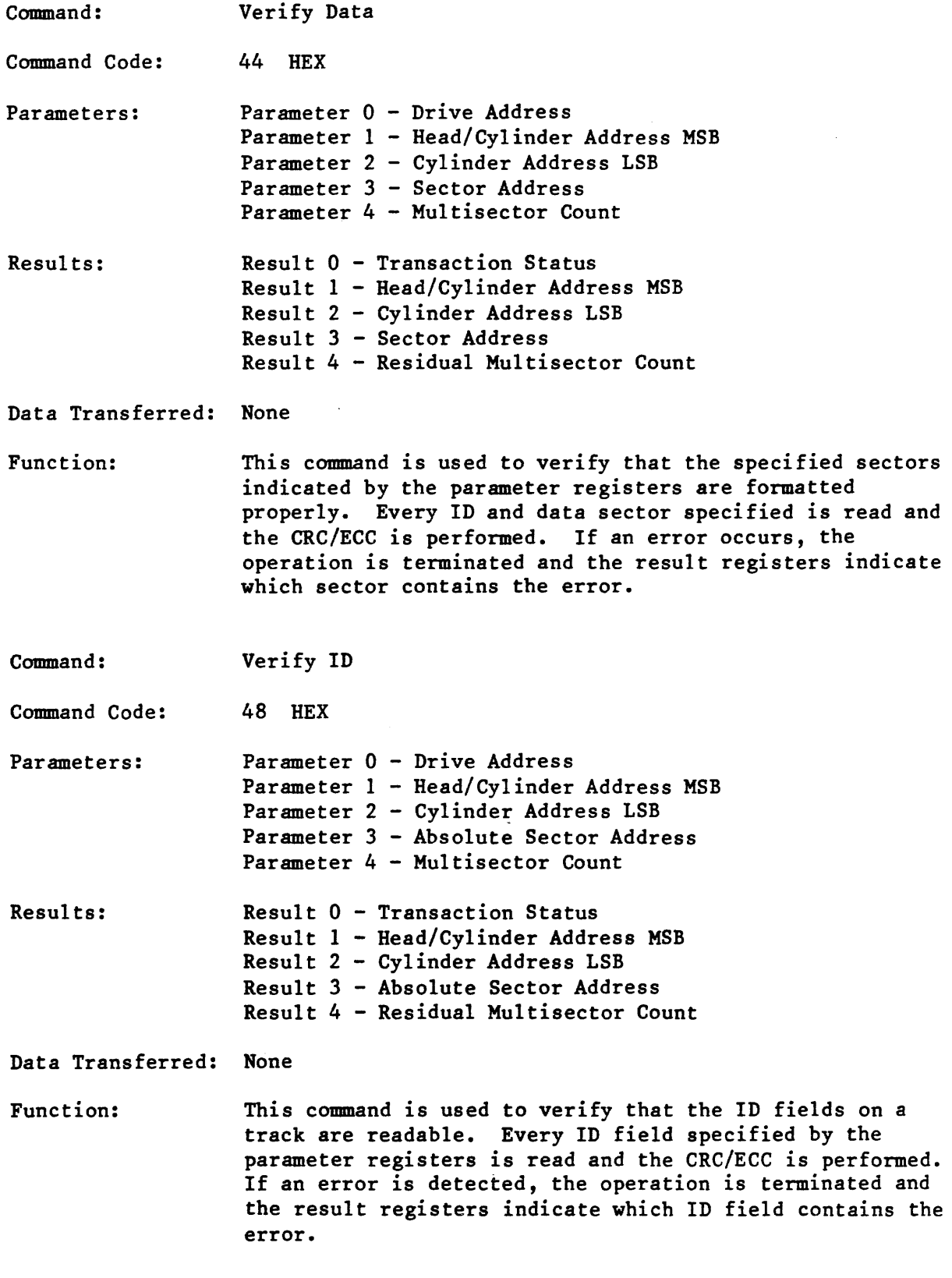

 $\label{eq:2.1} \frac{1}{\sqrt{2}}\left(\frac{1}{\sqrt{2}}\right)^{2} \left(\frac{1}{\sqrt{2}}\right)^{2} \left(\frac{1}{\sqrt{2}}\right)^{2}$ 

## G. Diagnostic Commands

The Interface performs three distinct types of diagnostic procedures:

Power Up Diagnostics -- Those performed automatically upon power up or software reset.

User-invoked Diagnostics -- Those which are performed in response to a diagnostic command sent by the host to the Interface.

In-process Diagnostics -- Those which are inherent in the execution of individual commands.

1. Power Up Diagnostics

Upon power up (or software reset) the Interface performs an initialization routine. The initialization sequence includes a RAM test, an ID buffer test and a PROM test. If the initialization is complete and normal the value 16 is returned for Result 0 (the transaction status), and the following values are placed in the remaining result registers:

> Result  $1 = AA$ Result  $2 = 55$ Result  $3 = F0$ Result  $4 = 0F$ Result  $5 = 00$

The RAM test is performed on the microprocessor scratch pad RAM and the disc data buffer. In the SMART Interface, each of these two memories is 1K x 8 bits; in the SMART-E Interface each is 2K x 8. The RAM test is performed by writing each memory location with a data value equal to its own address (LSB), then reading the RAM and comparing the values read with those written. The entire process is then repeated, using data values equal to the complement of the respective addresses. If an error occurs the value 1A is returned for the transaction status, and Result Registers 1-4 are loaded with the following information:

> Result  $l =$  Expected Data Result 2 = Received Data Result 3 = Memory Address MSB Result 4 = Memory Address LSB

From the memory address the host may determine whether the error occurred in the microprocessor scratch pad RAM or in the disk data buffer. Table 21 shows the respective address ranges.

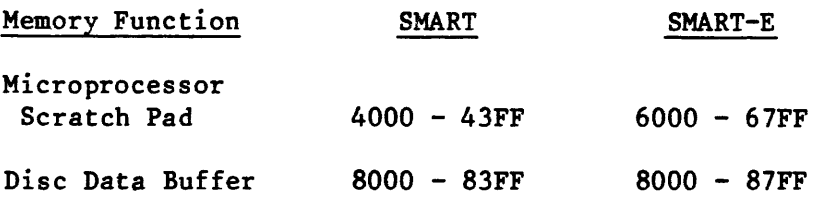

The ID buffer test consists of a series of paired write/read operations to/from the four byte locations of the ID buffer:

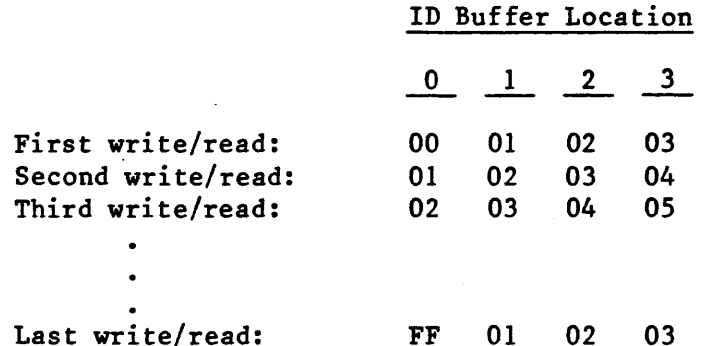

If a discrepancy is found, the value IB is returned for the transaction status, and Result Registers 1-4 are loaded with the following information:

> Result  $l =$  Expected Data Result 2 = Received Data Result  $3 =$  Buffer Location

The SMART-E PROM test is performed on the microprocessor program area. Each PROM contains a 16-bit checksum in the last two locations. At power-up the checksum is computed and compared with the stored value. If a PROM failure is detected the PROM number is reported in Result 1 as follows:

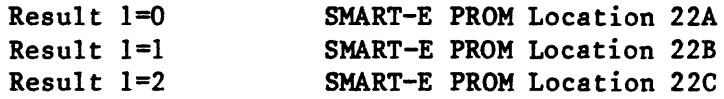

## 2. User-invoked Diagnostics

The user-invoked diagnostics include the following commands:

- 04 Write Buffer<br>03 Read Buffer
- Read Buffer
- EO Transfer Parameter to Result<br>El ID Buffer Transfer Test
- El ID Buffer Transfer Test

The Write Buffer command is used in conjunction with the Read Buffer command to test the disc data buffer RAM. Refer to the individual command descripticns for details.

## 3. In-process Diagnostics

The execution of individual commands often involves various levels of error checking. When an error is detected, the appropriate bits are set in the Result 0 (transaction status) register. Relevant parametric information is also made available to the host via Result Registers 1-4. Refer to the individual command descriptions for details.

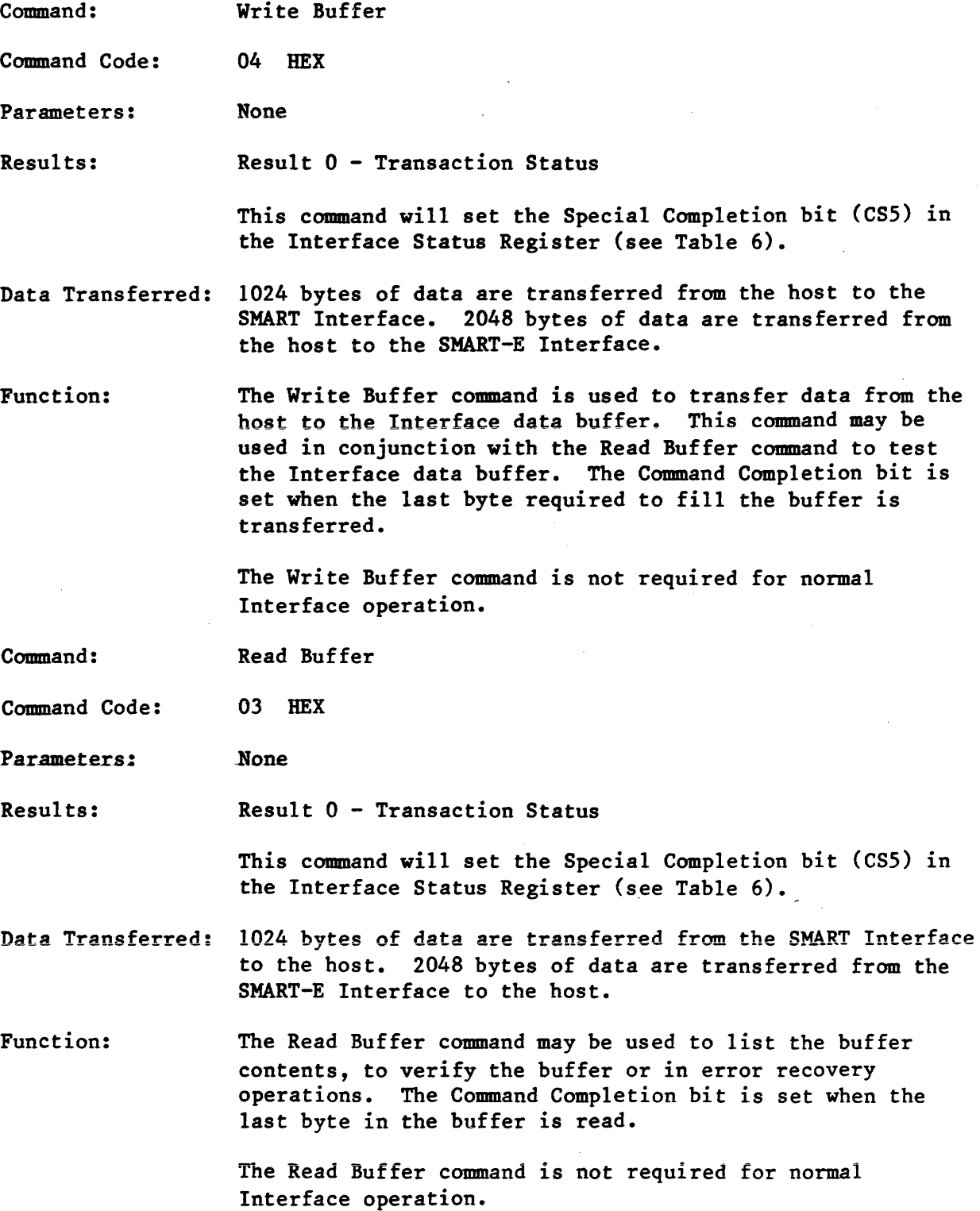

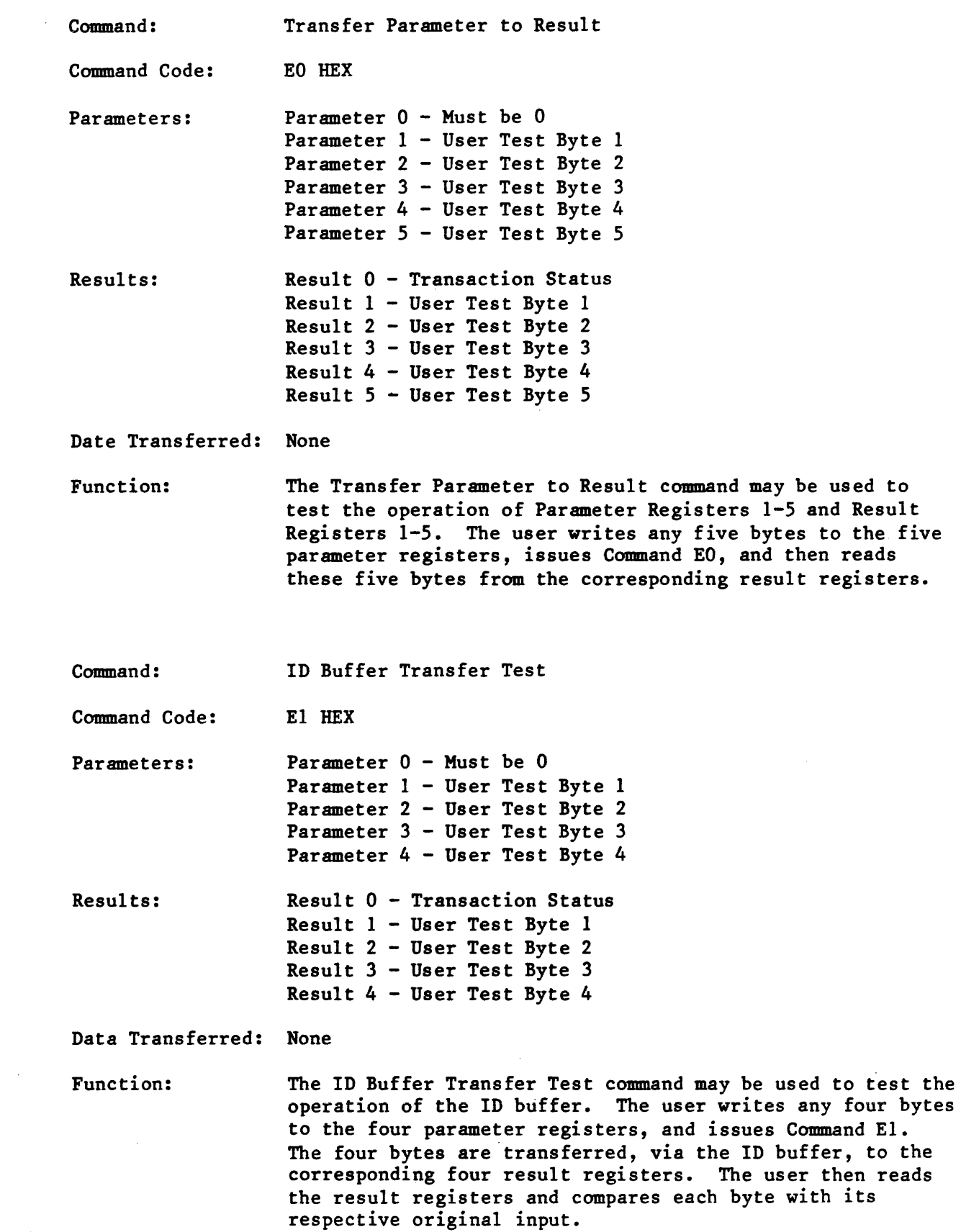

 $\mathcal{L}_{\mathcal{A}}$ 

 $\sim$ 

 $\sim 10^{-10}$ 

1. Sector Format

The sector format used by the Interface is shown in Figure AI.

Each track starts with an INDEX pulse, which corresponds to a certain position on the servo track. The servo track also provides rotational position information for the generation of SECTOR puises. A sector pulse precedes each record, and successive records are' separated by gaps within which the sector pulses occur.

a. Pre-Record Gap (Gap 1)

The Pre-Record Gap, or Gap 1, appears at the beginning of every record. It consists of 23 bytes of zeros. The length of Gap 1 never varies. The first Gap 1, after INDEX, is followed by the Skip Defect Record. All other Gap l's, after SECTOR pulses, are followed by ID records.

b. Skip Defect Record

The Skip Defect Record (Table AI) consists of 11 bytes: a Data Sync using the hexadecimal pattern FB, the address of the first defect using 2 bytes, the address of the second defect using 2 bytes, the address of the third defect using 2 bytes, a checksum across the previous 3 words (2 bytes) using 2 bytes, and fill characters of zeros using 2 bytes.

If an address is 0000, then there are not any additional defects on the track.

If the address of the first defect is FFFF HEX, the whole track is defective.

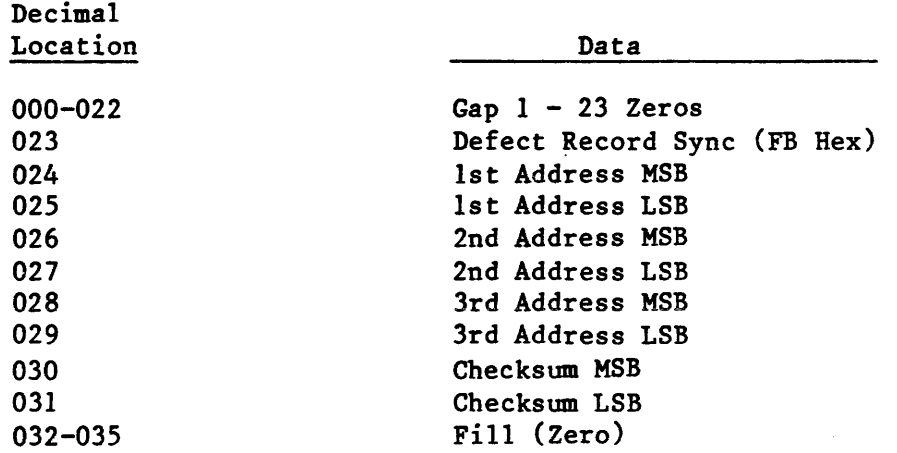

## TABLE Al - Defect Record Format

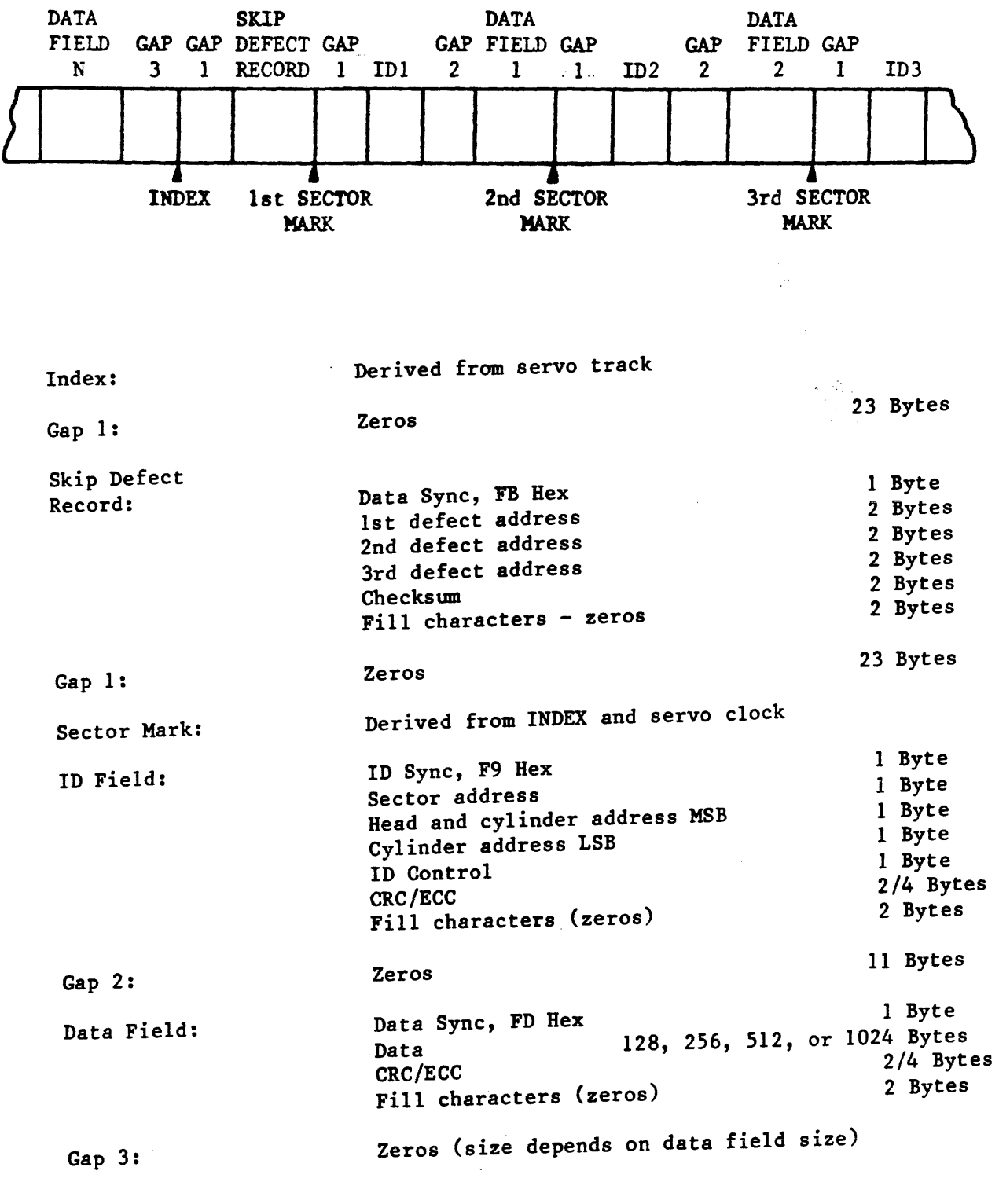

TABLE A2 - Sector Format

 $\frac{1}{2} \sum_{i=1}^n \frac{1}{2} \sum_{j=1}^n \frac{1}{2} \sum_{j=1}^n \frac{1}{2} \sum_{j=1}^n \frac{1}{2} \sum_{j=1}^n \frac{1}{2} \sum_{j=1}^n \frac{1}{2} \sum_{j=1}^n \frac{1}{2} \sum_{j=1}^n \frac{1}{2} \sum_{j=1}^n \frac{1}{2} \sum_{j=1}^n \frac{1}{2} \sum_{j=1}^n \frac{1}{2} \sum_{j=1}^n \frac{1}{2} \sum_{j=1}^n \frac{1}{2} \sum_{j=$